# **DESIGN AND APPLICATION OF CONCEPT GRAPHS IN GEOINFORMATICS EDUCATION**

KELVIN MUTUNGA March, 2016

SUPERVISORS: Dr. Ir. R. L. G. Lemmens Ir. E.W. Augustijn

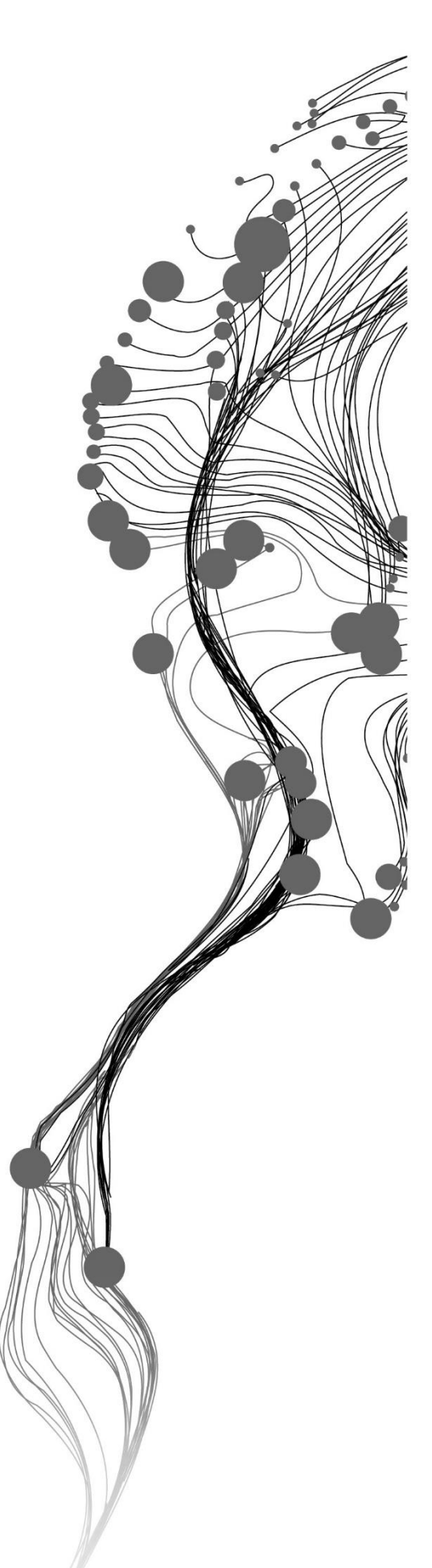

# **DESIGN AND APPLICATION OF CONCEPT GRAPHS IN GEOINFORMATICS EDUCATION**

KELVIN MUTUNGA Enschede, The Netherlands, March, 2016

Thesis submitted to the Faculty of Geo-Information Science and Earth Observation of the University of Twente in partial fulfilment of the requirements for the degree of Master of Science in Geo-information Science and Earth Observation. Specialization: Geoinformatics

SUPERVISORS: Dr. Ir. R. L. G. Lemmens Ir. E.W. Augustijn

THESIS ASSESSMENT BOARD: Prof. Dr. M.J. Kraak (Chair) Drs, C. W, Quak (External Examiner, Delft University of Technology, OTB Research Institute for the Built Environment)

## DISCLAIMER

This document describes work undertaken as part of a programme of study at the Faculty of Geo-Information Science and Earth Observation of the University of Twente. All views and opinions expressed therein remain the sole responsibility of the author and do not necessarily represent those of the Faculty.

# ABSTRACT

This research studies the design and application of ontologies in geo-information education. The notion of this research is creating a prototype concept graph and a visualisation of it (in the form of a concept browser) in the context of a textbook (the ITC core module book) used in geo-informatics education

The study is motivated towards improving the student's learning experience in Geo-information education set up by designing and finding the best way of validating the concept ontology, identify ways to create it (machine-readable ontology) and visualise it as a concept graph.

To achieve the goals of this study, firstly, there was a need for creation and validation of an appropriate ontology. This involved a combination of manual and automated data extraction of important concepts which were used in the building of a sketch ontology. After that, it was validated by domain experts (ITC – Lecturers) and a machine readable ontology was created using an ontology editor (Protégé). Secondly, there was a need to visualize the machine readable ontology. WebVOWL was settled for due the fact that it met the requirements and needs for tools applicable to visualizing ontology. Lastly, it was important to know if the prototype (WebVOWL-CG) served the purpose it was developed for, i.e., improving the learning experience for students. For this, usability testing was carried out. It involved comparing it with another educational tool (ITC-Wiki) and comparing with another visualization tool (GIS&T-BoK).

The results of this study showed that WebVOWL-CG performed better in both. Under education tools, WebVOWL-CG has the highest in effectiveness (92%), highest in efficiency (shortest time to complete the user tasks) and highest in satisfaction (84%) compared to the ITC-Wiki. This makes WebVOWL-CG the better educational tool for the particular tasks (concerning conceptual understanding) as performed in this study. Moreover, comparing the two visualisation tools, again, WebVOWL-CG has the highest in effectiveness (92%), highest efficiency, and highest in satisfaction (88%) compared to the GIS&T-BoK. This makes WebVOWL-CG the preferred visualisation tool for the performed user tasks in this study.

# ACKNOWLEDGEMENTS

I want to thank the God for being with me throughout this journey. What could I have done without you, God?

My at most gratitude goes to my first supervisor Dr.ir. R.L.G. Lemmens, your thought stimulating comments and words of encouragement have been a valuable asset that will be cherished forever. The support I got from you Ir. E.W. Augustijn as my second supervisor shaped my thesis and cannot go unnoticed, therefore, thank you all.

A big thank you to Experts for time and knowledge in the validation process and all of you who participated in the usability test, what could I have done without your help. To all my colleagues, friends and everyone who have been around me and contributed in one way or the other to make my studies a success, May God continue to bless you all.

To the Dutch government through NFP-Nuffic, I truly thank you for giving me the opportunity to further my studies.

Last but not least, I have all reasons to be thankful to Mwamba and Nsama, you have endured a lot during my absence but you patiently waited for me, I cherish you all for your love, support and prayers. Thank you my dearest.

# TABLE OF CONTENTS

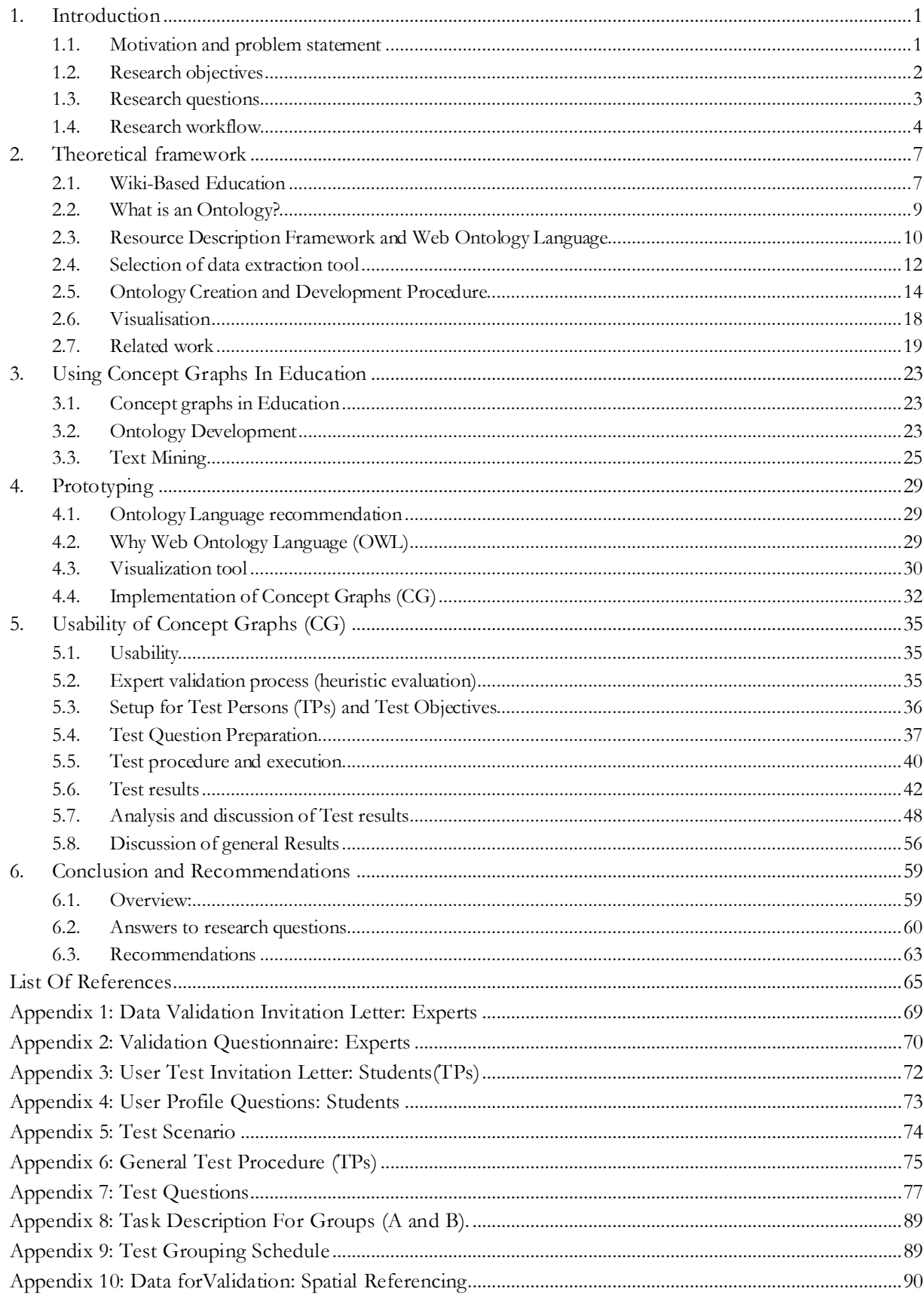

# LIST OF FIGURES

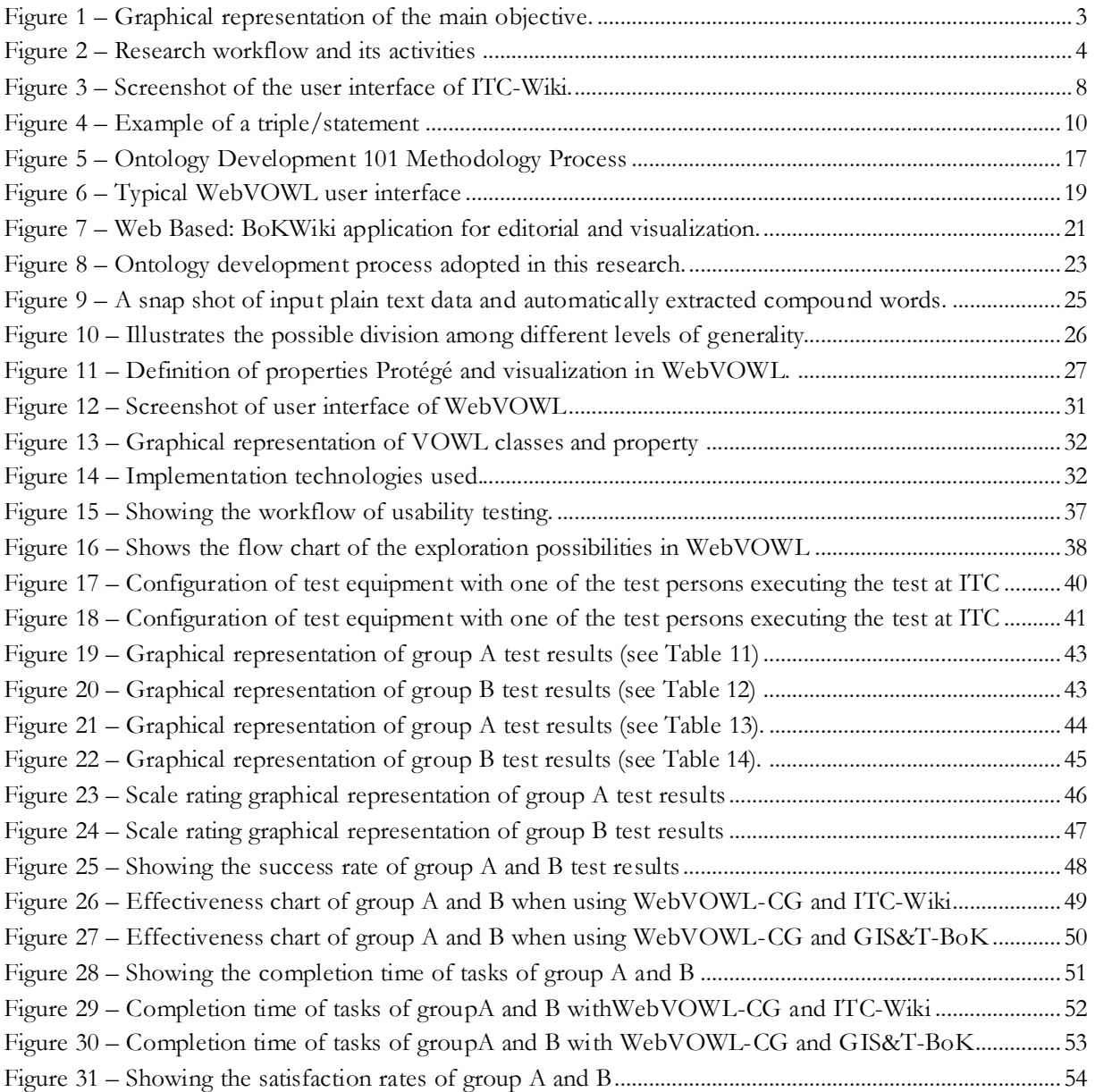

# LIST OF TABLES

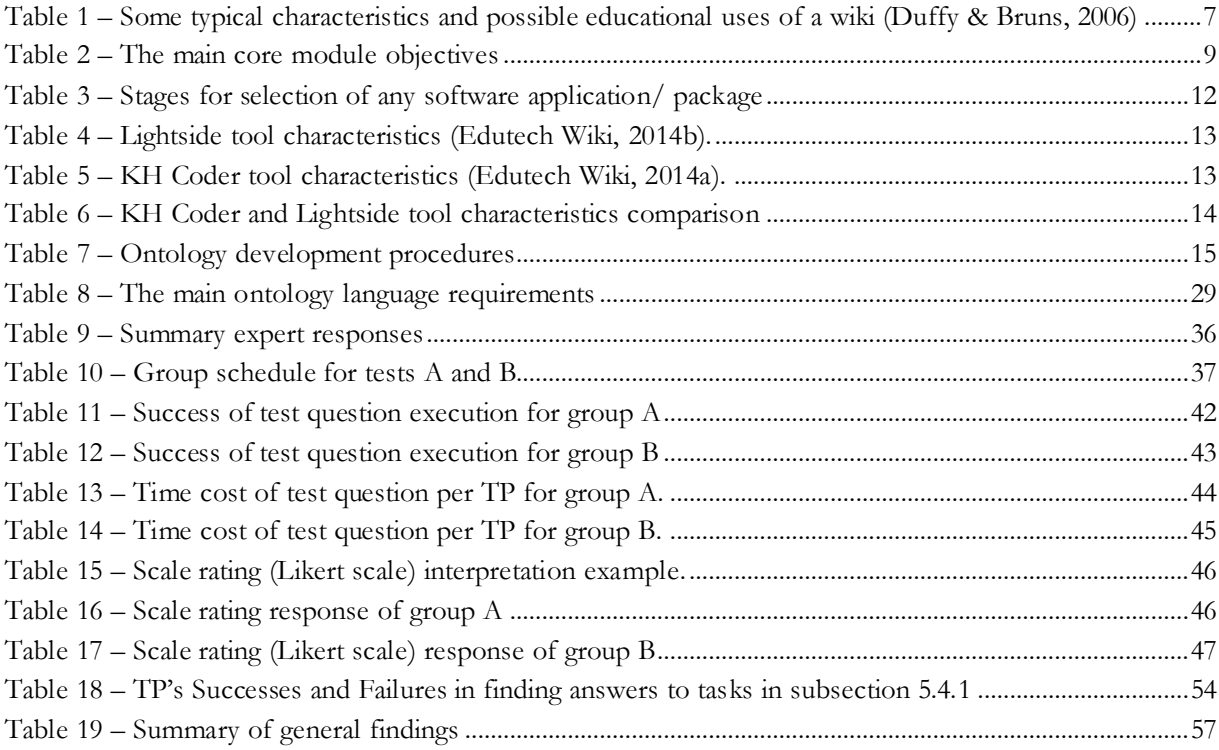

# <span id="page-10-0"></span>1. Introduction

### <span id="page-10-1"></span>**1.1. Motivation and problem statement**

The world we live in is dynamic, and on a daily basis, enormous amounts of data are either produced directly or indirectly by human beings. As a consequence, data is emerging at a fast rate, for example, "90% of the data in the world today has been created in the last two years alone" IBM (2012). Therefore, there is a need to find an efficient and effective way of managing such vast amounts of data, so that it is useful to society. To better understand and get insight in this enormous data being produced in the world today, there is a need for visual representation, also referred to as visual analytics. Visual analytics is "the science of analytical reasoning facilitated by interactive visual interfaces" (Thomas & Cook, 2006).

Visualization is beneficial for the first stage of exploration – pattern recognition. Visualising the information allows the user to see patterns and connections that otherwise go unnoticed with statistical methods of analysing huge data. "The main objective of visualization is to provide insight that is useful, facts, or knowledge concerning the data under analysis. Hence, visualizations must take into account the rules of the human visual system to accurately portray the characteristics of the data which are important for the analysis and to avoid misleading their users" (Boyandin, 2013). To come to a good visualisation of large data, a semantic model is necessary.

According to Lemmens (2006), the goal of semantic modelling is to make available a conceptual model of a domain by way of formalising the semantics of the concepts and their inter-concept relationships within the domain. The author further explains the concept of ontology as being one of the cornerstones of the semantic web. Uitermark et al. (1999), defines ontology as "a structured, limitative collection of unambiguously defined Concepts. This definition covers four elements: 1.) an ontology is a collection of concepts. 2.) The concepts are to be unambiguously defined. 3.) The collection is limitative. Concepts not in the ontology cannot be used. 4.) The collection has structure. Structure means that the ontology contains relationships between the concepts".

Mohaqeqi et al. (2009) defined a concept graph as "a graph that represents the relationships between language concepts. In this structure, the relationship between any two words is demonstrated by a weighted edge such that the value of this weight is interpreted as the degree of the relevance of two words." While Soltanpoor et al. (2010) described a concept graph as a "big dictionary in which related terms are linked together (rather than having a flat structure). Each word is a vertex in the graph and the relationship between two words is shown by a weighted edge between them". Concept graphs (also called concept maps) normally comprises of network nodes and links. According to Lanzing, (1997), typically each node denotes a concept whereas each link denotes a relationship between concepts.

To effectively achieve user's needs, a user-centered design approach must be considered. This design process starts with identifying the need for user-centered design, followed by the analysis of requirements (for the user), and then by, producing design solutions (which includes conceptual design and prototype) and finally, evaluation of designs and creating or producing the design that satisfies the requirements, van Elzakker (2015).

"Since its inception, the World Wide Web (WWW) has possessed the potential for becoming a `watershed' medium for conveying complex, structured information across vast temporal and geographical barriers" (Chu & Chan, 1998). Since then a number of applications to better the lives of humanity have been employed to utilize the unique abilities of the internet such as in education, telecommunication, etc. The knowledgebased economy in recent years has revealed a pervasive and continually increasing demand for innovative ways of providing education, which has led to dramatic changes in learning technology and organizations (Zhang, Zhao, Zhou, & Nunamaker, 2004).

Already, the Faculty of Geo-Information Science and Earth Observation of the University of Twente (ITC), is working on a new implementation of the core module learning material. This then entails developing the core module as e-learning material in the form of the wiki. A wiki is a database or a piece of server software, which allows collaborative modification, extension, or deletion of its content and structure (Britannica, 2007). In doing this, there problems being faced which needs immediate attention. The core book to start has some issues (challenges) such as duplication of topics in different parts of the book; the text is not always in a structured manner. On the wiki development side, it is not easy to determine and define the semantics and the relationships between concepts. This becomes difficult or rather confusing for the student to understand concepts that enhance their learning experience and also time-consuming for the teacher to organise course material be it for teaching or setting exercises.

Considering the problems provided above, the study is motivated towards improving the student's learning experience in Geo-information education set up by designing and finding the best way of validating the concept ontology, identify ways to create it (machine-readable ontology) and visualise it as a concept graph.

### <span id="page-11-0"></span>**1.2. Research objectives**

The principal matters addressed in the current research can further be defined by the following objectives and research questions.

#### **1.2.1. Main objectives**

The objective of the research is to design and apply an ontology in geo-information education. The notion of this research is creating a prototype ontology and a visualisation of it (in the form of a concept browser, such as the aqua-browser) in the context of a textbook (e.g., the ITC core module book) used in geoinformatics education as shown in figure 1. An aqua- browser " is a fresh interface with a single search box, allowing users to find quickly relevant results"(ProQuest, 2015). Concepts from the book (e.g., scale, quality, coordinates, polygon, pixel, raster) and their relationships appear in such a concept browser, and a user (e.g. student and academic staff) can explore these concepts and the accompanying text from the textbook.

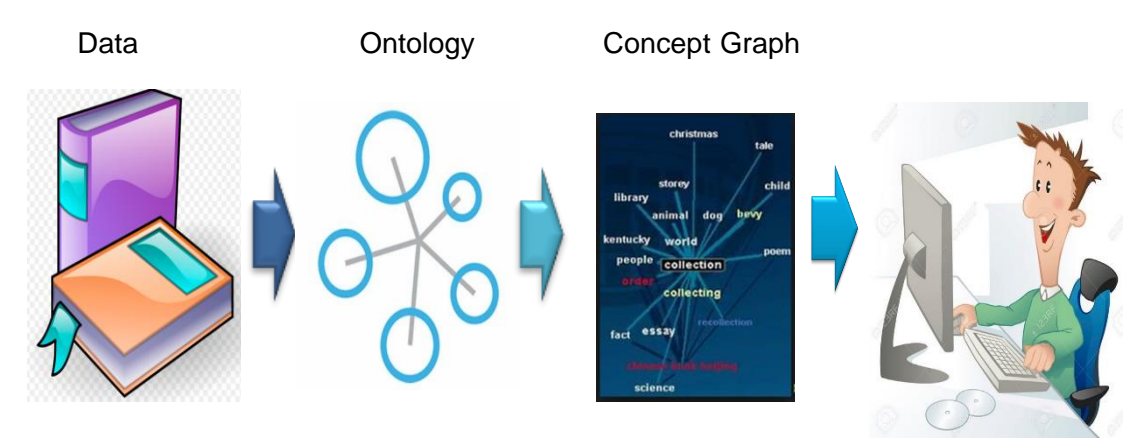

<span id="page-12-1"></span>Figure 1 – Graphical representation of the main objective.

#### **1.2.2. Sub-objectives**

- a) To identify the potential use of an ontology (with GI concepts and their relationships) in geoinformatics education.
- b) To identify ways to create a machine-readable ontology (the stored model of GI concepts and their relationships) based on the user requirements and the sources available.
- c) To find the best way to integrate the ontology and visualise it as a concept graph with the current educational environment (wiki).

#### <span id="page-12-0"></span>**1.3. Research questions**

- 1. Related to sub-objective a:
	- Who are the potential users of the ontology and its visualisation?
	- For what purposes could they use this ontology?
- 2. Related to sub-objective b:
	- What are the characteristics of the ontology; what are relevant concept types and interconcept-relationship types?
	- How can the concept types and inter-concept-relationship types be stored, so that the software can use them for further processing or visualisation?
	- How can we deploy existing automated ways (e.g., keyword mining) and nonautomated ways of producing the ontology?
- 3. Related to sub-objective c:
	- How can the ontology best be visualised for our users?
	- In which software can the visualisation best be developed, so that it fits the user environment?
	- How do users interact with the concept graph?
	- What are points of improvement for the ontology and its visualisation?

#### <span id="page-13-0"></span>**1.4. Research workflow**

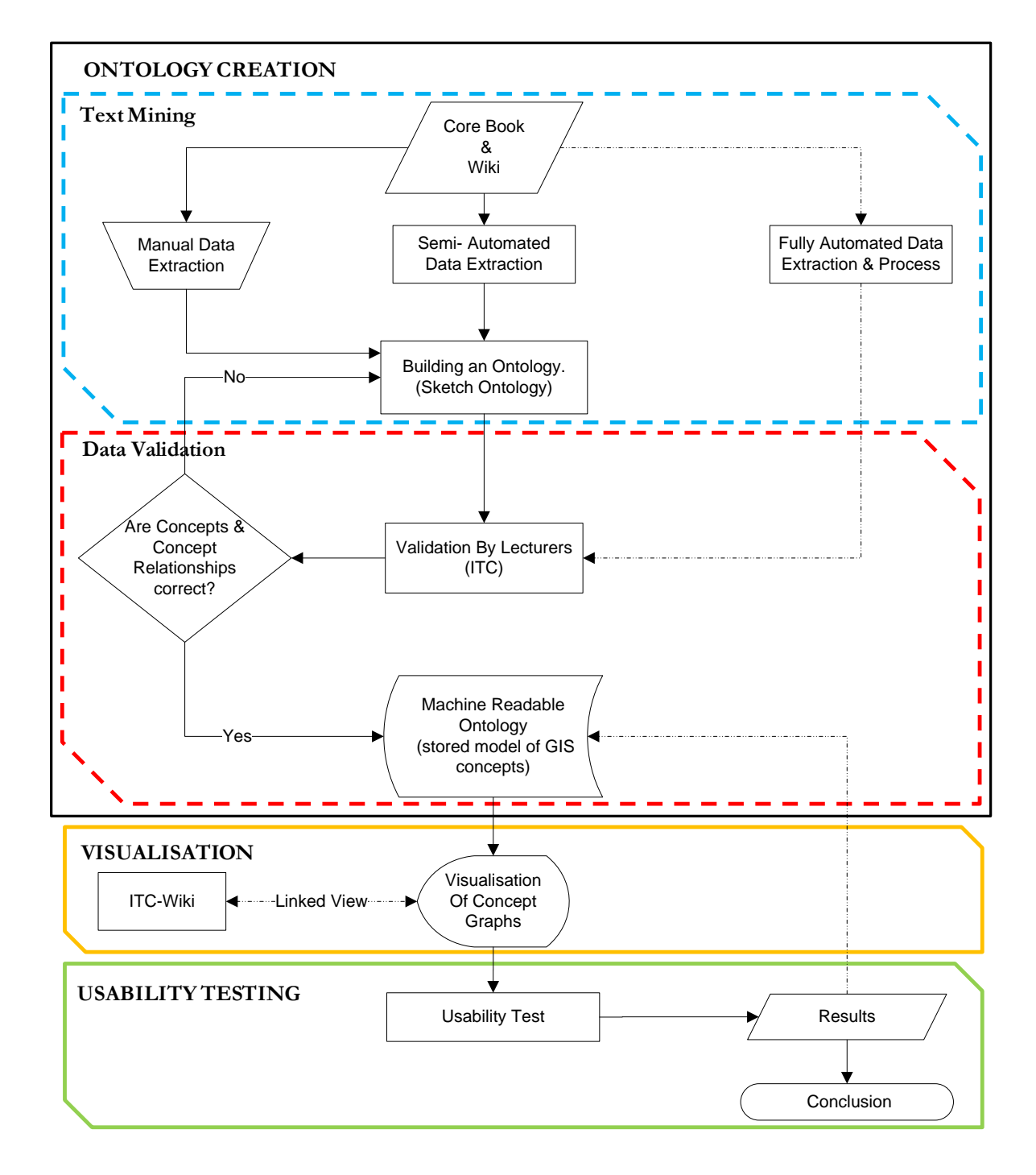

<span id="page-13-1"></span>Figure 2 – Research workflow and its activities

The research workflow in figure 2 shows all the activities/tasks to done to achieve the research objective although tasks that are connected with dashed lines are not going to be addressed in this study.

#### **1.4.1. Creation and validation of ontology**

With reference to figure 2, this method starts with the data extraction from the book (The core of GIScience – a process-based approach) (Stein & Tolpekin, 2012) and ITC-Wiki then followed by building the ontology. Building the ontology involves Text Mining, which is carried out in two ways (using existing semi-automated and manual data extraction means). After that, the manual ontology creation (sketch ontology) will be carried out. After that, the manually created ontology will be validated by the experts (Lecturers – ITC). Once it is corrected or proved correct, it will then be stored (as a machine-readable ontology) ready to be visualised.

## **1.4.2. Visualization**

This activity involves finding a suitable visualization tool(s).that will enable users to visualize the machine readable ontology. As earlier mentioned in section 1.1, visualising the information allows the user to see patterns and connections that otherwise go unnoticed.

### **1.4.3. Usability testing**

The objective is to improve the way of understanding the topic of this course, which is GIS. The question that comes up when this ontology is created, validated and visualized is, does it help the user? To answer this question, Usability testing is used to determine whether prototype helps the user in term of effectiveness, efficiency and satisfaction. Devi et al., (2012) defines UCD as a " philosophy and a process that places the person at the centre and focuses on cognitive factors as they come into play during peoples interactions with things. It concerns and can improve itself with both usefulness and usability."

# <span id="page-16-0"></span>2. Theoretical framework

The previous chapter introduced the research topic and outlined the objectives and the research related to them. This chapter discusses the theoretical background of this research in details. It starts by presenting the wiki-based education (2.1) and then looks at what an ontology is (section 2.2). It also focuses on basics of Resource Description Framework (RDF) and Web Ontology Language (OWL). It further dives into data extraction, ontology creation and visualization to decide on the text extraction tool, ontology creation methodology and the visualisation tool to be used.

#### <span id="page-16-1"></span>**2.1. Wiki-Based Education**

"A wiki is a group of web pages that allows users to add content, similar to a discussion forum or blog, but also permits others (sometimes completely unrestrictedly) to edit the content" (Duffy & Bruns, 2006). According to Parker & Chao, (2007) a wiki is one of Web 2.0 components that can be utilized to improve the learning process. The wiki is also a web communication and collaborative tool that can be utilized to involve students in learning with others.

Duffy & Bruns, (2006) highlight some typical characteristics and possible educational uses of the wiki as indicated in Table 1

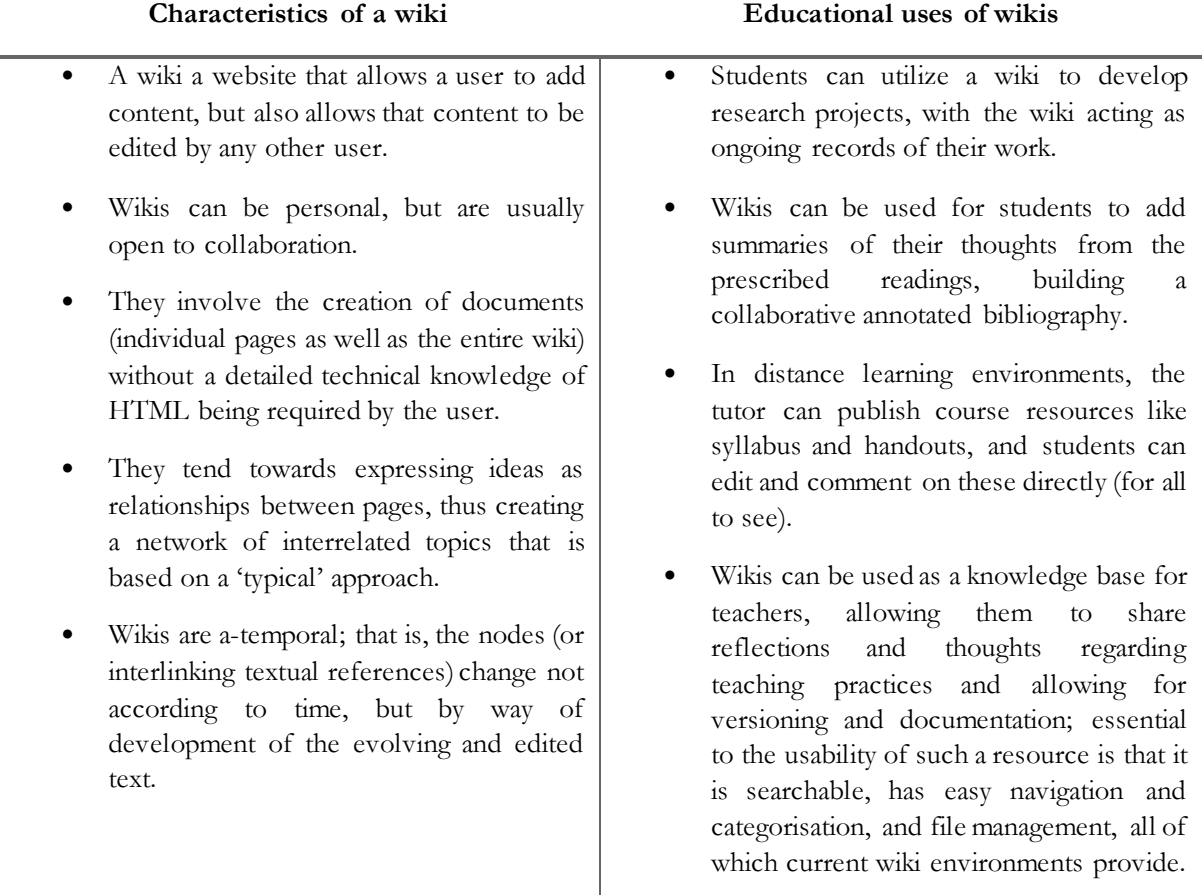

<span id="page-16-2"></span>Table 1 – Some typical characteristics and possible educational uses of a wiki (Duffy & Bruns, 2006)

- They track the changes to individual pages over time and allow users to browse the development history of a page.
- They inspire cross-linking and are dominantly spatial in structure.
- Wikis provide a space where knowledge becomes networked (situated, contextualized) but remain ephemeral, meaning it changes, and can be modified and mediated by the community
- Wikis can be used to map concepts: they are useful for brainstorming, and authoring a wiki on a given topic produces a linked network of resources.
- A wiki can be used to facilitate a presentation in place of conventional software, like Keynote and PowerPoint, and (given a suitable working environment) students can directly comment on and revise the presentation while it takes place.

### **2.1.1. ITC-Wiki**

ITC-Wiki is a pilot of the online wiki version of the ITC core book (the core of GIScience- a process based approach – see subsection 2.1.1.1) being used by students. The interface for the ITC-Wiki is as shown in figure 3. The user interfaces consist: a viewer displaying the pages (inside the red box), a table of contents (represented by a green box) for the page displayed in the viewer, and the wiki sections (in the yellow box) which allows you to navigate to a particular concept of interest and Text search (in a blue box)

<span id="page-17-0"></span>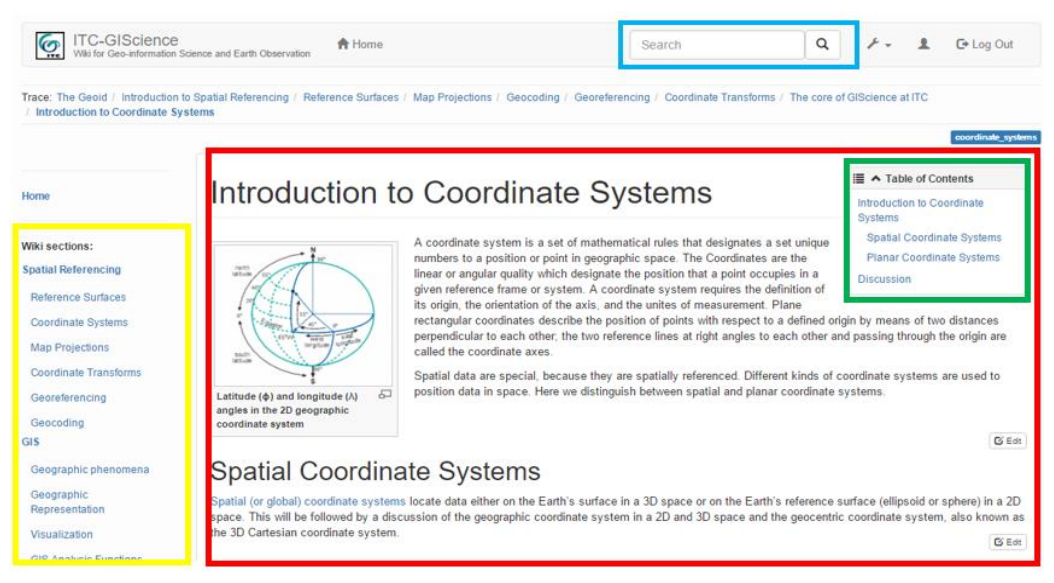

Figure 3 – Screenshot of the user interface of ITC-Wiki.

### **2.1.1.1. The core of GIScience: A Process-Based Approach**

The core of GIScience: A Process-Based Approach (Stein & Tolpekin, 2012) mostly referred to as "the core book" is a hard and softcopy book. It is one of the main material used to teach the Master of Science, Master and Postgraduate Diploma courses at ITC. The core book aids in achieving the objective of the core module as tabulated in Table 2. This is according to the Learning Guide Core Curriculum (ITC, 2013) and the core book (Stein & Tolpekin, 2012);

<span id="page-18-1"></span>Table 2 – The main core module objectives

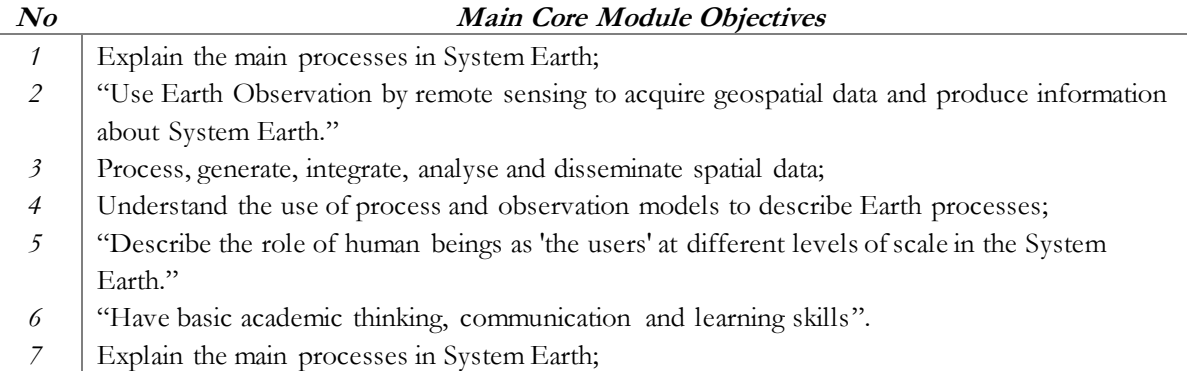

It should be that the ITC-Wiki is based on this book. The drawbacks the core book were discussed in the first chapter.

### **Challenges being face with the ITC-Wiki and the Core Book**

As mentioned in chapter 1, there are problems being faced which needs immediate attention. The core book to start with has some issues (challenges) such as duplication of topics in different parts of the book; the text is not always written in a structured manner. On the wiki development side, it is not easy to determine and define the semantics and the relationships between concepts. It sometimes becomes difficult or rather confusing for the student to understand concepts and enhance their learning experience and it is also time-consuming for the teacher to organise course material for teaching or setting exercises.

# <span id="page-18-0"></span>**2.2. What is an Ontology?**

Guarino et al., (2009) observed that different communities use the of word "ontology" with a different meaning. In the first case, it is referred to as a philosophical discipline that deals with the nature and structure of reality. It is traditionally a study of being, in other words, it is the study of existence (Sanders, 1997).

In the second case, it is an ontology which reflects the most widespread use in Computer Science, Guarino et al., (2009) refer to an ontology as "a special kind of information object or computational artefact". This research uses the word ontology as described in the second case.

Gruber, (1993) defined an ontology as an "explicit specification of a conceptualization". The author further defines conceptualization as an "abstract, simplified view of the world that we wish to represent for some purpose." Genesereth & Nilsson, (1987) claim that "A body of formally represented knowledge is based on a conceptualization: the objects, concepts, and other entities that are assumed to exist in some area of interest and the relationships that hold among them. A conceptualization is an abstract, simplified view of the world

that we wish to represent for some purpose. Every knowledge base, knowledge-based system, or knowledgelevel agent is committed to some conceptualization, explicitly or implicitly."

## **2.2.1. Why develop an ontology?**

In this study, the purpose of building an ontology-based concept graph is to share a common understanding of GIScience effectively, and that can be used or understood by human beings as while as machines Bermejo, (2007) states that there are so many reasons researchers claim ontology development is beneficial when one looks at literature, but these reasons can basically be summarized as:

- To share a common understanding of the domain and the related information both among humans (the initial purpose) and among software agents.
- To be able to reuse knowledge.
- **To separate domain knowledge from an operational one.**
- To analyse domain knowledge.

# <span id="page-19-0"></span>**2.3. Resource Description Framework and Web Ontology Language**

### **2.3.1. Resource Description Framework (RDF)**

According to Cambridge Semantics (2015), There are three (3) underlying principles of Sematic Web technologies and these are Resource Description Framework (RDF), SPARQL (used to express queries over diverse data sources natively stored as RDF (Harris, Garlik, & Seaborne, 2013) ) and the Web Ontology Language (subsection 2.3.2). Cambridge Semantics further describes RDF as a graph data model/data model of the Semantic Web. It, therefore, means that data in Semantic Web technologies is represented as Resource Description Framework (RDF). For Instance, if someone queries (typically using SPARQL) or stores Semantic Web data, the data is in RDF.

RDF is a graph data model, and its data are directed labelled graphs as described by Cambridge Semantics (2015). A single edge in an RDF graph is a three (3) – tuple called triple or statement. This statement or triple can describe any concept/a thing /relationship that exists. Pan & Horrocks (2007) also describes RDF as a basic statement of the form (subject – predicate – object) as shown in Figure 4. In this case a simple state is constructed: Kelvin likes Geography where Kelvin is a Subject, Likes is a Predicate and Geography is an Object. Using this construct or simple idea, anything can be described.

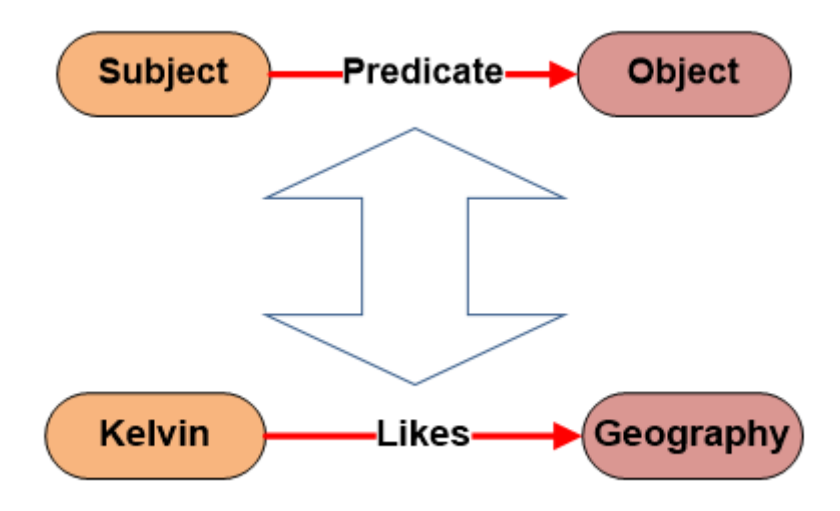

<span id="page-19-1"></span>Figure 4 – Example of a triple/statement

It is based on the idea of identifying things using URIs (Uniform Resource Identifiers) and describing the resources (subject/Kelvin) in terms of properties (predicate/likes) and their property values (object/Geography).

It should be noted that "RDF data is annotated with semantic metadata using two principal syntaxes: RDFS and OWL. Both RDFS and OWL are W3C specifications"(Linked Data Tools, 2015). OWL will be explained further in the next section (2.3.2).

### **2.3.2. Web Ontology Language (OWL)**

According to the World Wide Web Consortium (2004), the Web Ontology Language(OWL) is a language for defining and instantiating Web ontologies. An ontology, OWL to be precise, may have descriptions of classes, properties and their instances (individuals).

OWL is the World Wide Web Consortium (W3C) recommended language for expressing ontologies for the Semantic Web. "W3C standards define an Open Web Platform for application development that has the unprecedented potential to enable developers to build rich interactive experiences, powered by vast data stores that are available on any device. W3C publishes documents that define Web technologies. These documents follow a process designed to promote consensus, fairness, public accountability, and quality. At the end of this process, W3C publishes Recommendations, which are considered Web standards "(World Wide Web Consortium, 2015).

Antoniou & van Harmelen (2004) describes OWL as existing in three species (OWL Lite, OWL DL and OWL Full) while World Wide Web Consortium (2004b) describes OWL as having three sublanguages namely OWL Lite, OWL DL and OWL Full. Web Ontology language provides three (3) increasingly expressive sublanguages intended for use by specific communities of implementers and users.

**OWL Lite**: offer support to users wanting a classification hierarchy and simple constraints. It should be mentioned that the formal complexity of OWL Lite is lower when compared to OWL DL. It is also a subset of OWL DL.

**OWL DL:** is the part of Owl that's is known to have decidable reasoning. It offers support to users interested in the higher level of expressiveness while holding computational completeness and decidability . OWL DL (where DL stands for Description Logic) is so called because it corresponds with description logics, which is a field that has studied the logics which forms the basis of OWL.

**OWL Full**: is another part of OWL that is fully upward compatible with RDF and offers a higher level of expressiveness and the syntactic freedom of RDF without computational guarantees to its users. OWL Full permits an ontology to augment the definition of the pre-defined (Resource Description Framework or Web Ontology Language) vocabulary. It is, therefore, doubtful that any cognitive software will be capable of supporting a complete reasoning for each feature of OWL Full.

#### <span id="page-21-0"></span>**2.4. Selection of data extraction tool**

The section presents two data extraction tools licenced under the GPL/GNU General Public License. The tools are then compared in order to selection a tool be used in this study. The process of choosing a tool that is capable of meeting requirements is challenging for many organisation. It requires a design that describes the issues and factors that need to be considered during a software selection (Patel & Hlupic, 2002). The authors further state that the methodology is not intended to be a rigid structure that must be followed without any consideration of change, but it is intended to serve as recommendations or guidelines and help that can be adapted according to the requirements at hand.

An example of such a method is given by Jadhav & Sonar (2009) who states that "stage-based methodology for selecting software packages was described in 27 different studies, out of which 7 studies concentrate on COTS (Commercial - Off - The - Shelf) component selection and remaining concentrate on selection of specific type of the software package." Based on this review, the Authors proposed a more general stage based methodology for selection of any software application/package to consist of seven (7) stages which are (see table 3);

<span id="page-21-1"></span>Table  $3 -$  Stages for selection of any software application/ package

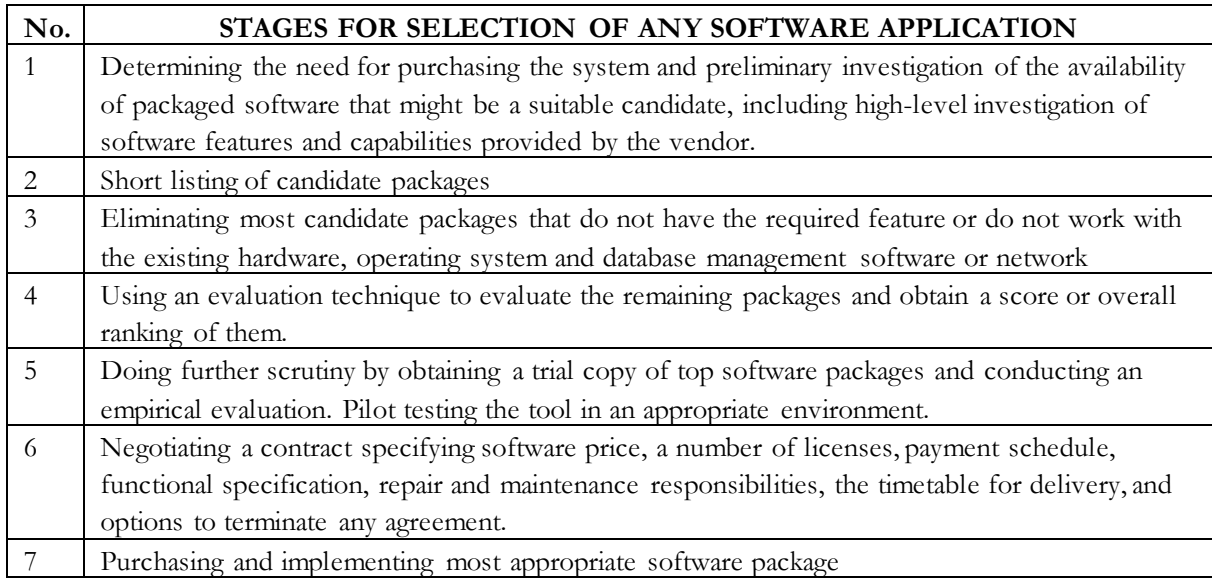

The selection process presented in Table 3 is guideline used to ease the process of choosing a software that is fit for purpose. In this study, not all the selection stages were used but just a few to serve as a start point in the selection process. For instance, stages 1 to 4 were used (implicitly and others explicitly). From about twenty (20) free text analysis applications(Predictive Analytics Today, 2015), two applications were selected using Table 3 for further comparison (subsection 2.4.3).

### **2.4.1. Lightside**

This is an application developed by Carnegie Mellon University's Language Technologies Institute. It is licensed under the GPL / GNU General Public License. Lightside is an open-source platform, it consist of machine-learning and feature-extraction core as well as the researcher's workbench user interface. It is funded in part through the developers "Carnegie Mellon University, in particular by grants from the National Science Foundation and the Office of Naval Research" (Lightside, 2014). Lightside tool characteristics are as indicated in Table 4 (Edutech Wiki, 2014b).

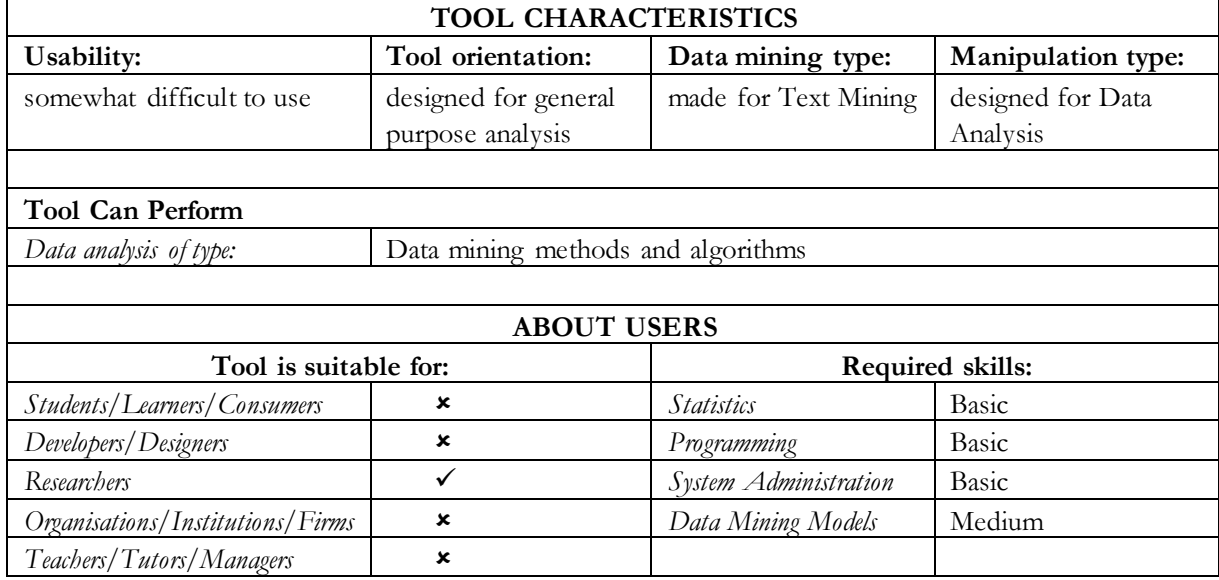

<span id="page-22-0"></span>Table 4 – Lightside tool characteristics (Edutech Wiki, 2014b).

# **2.4.2. KH Coder**

Koichi Higuchi develops this application software. The application, KH Coder, is licensed under the GPL / GNU General Public License. This application can be used for quantitative content analysis, text mining or corpus linguistics. KH Coder can handle Japanese, English, French, Germany, Italian, Portuguese and Spanish language data. For further KH Coder tool characteristics, see Table 5.

Functionalities like KWIC (Key Word In Context) or simply concordance, collocation statistics, cooccurrence networks, self-organizing map, multidimensional scaling, cluster analysis and correspondence analysis functions using back-end tools such as Stanford POS Tagger, Snowball stemmer, MySQL and R are carried out by inputting raw text. (Edutech Wiki, 2014a).

<span id="page-22-1"></span>Table 5 – KH Coder tool characteristics (Edutech Wiki, 2014a).

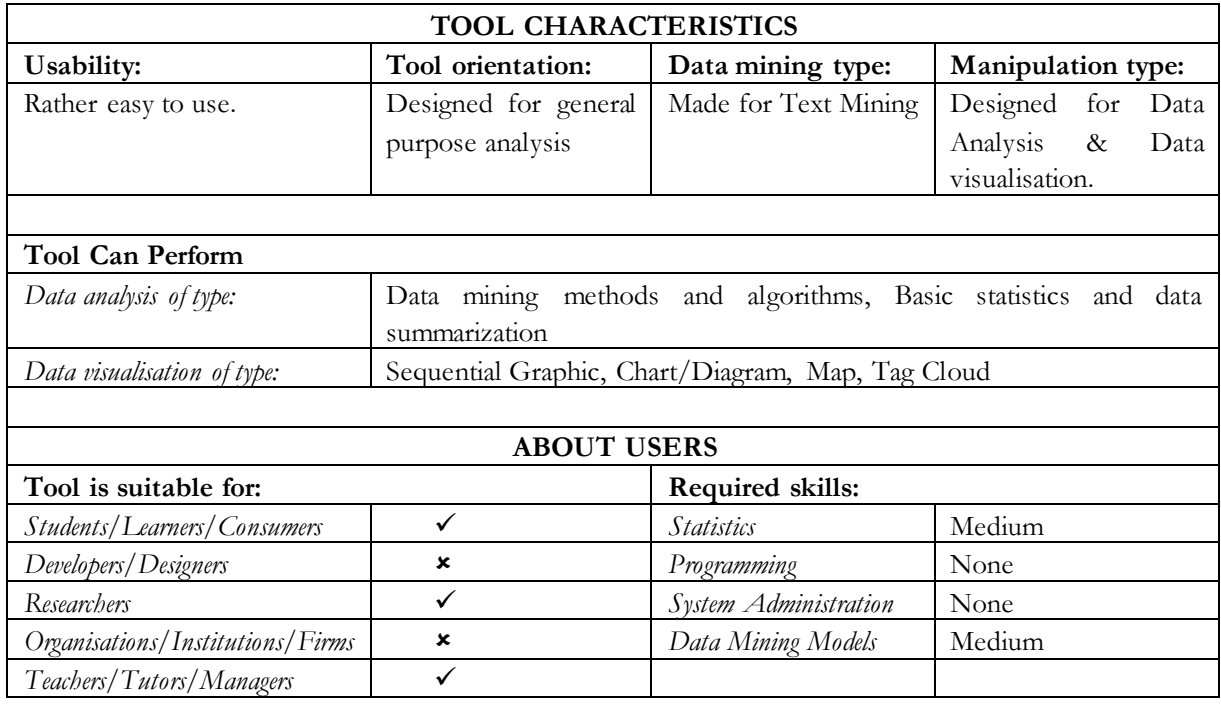

#### **2.4.3. Lightside and KH Coder comparison**

The two data extraction tools were compared base on the characteristics(Edutech Wiki, 2014a) and (Edutech Wiki, 2014b) provided in Table 6.

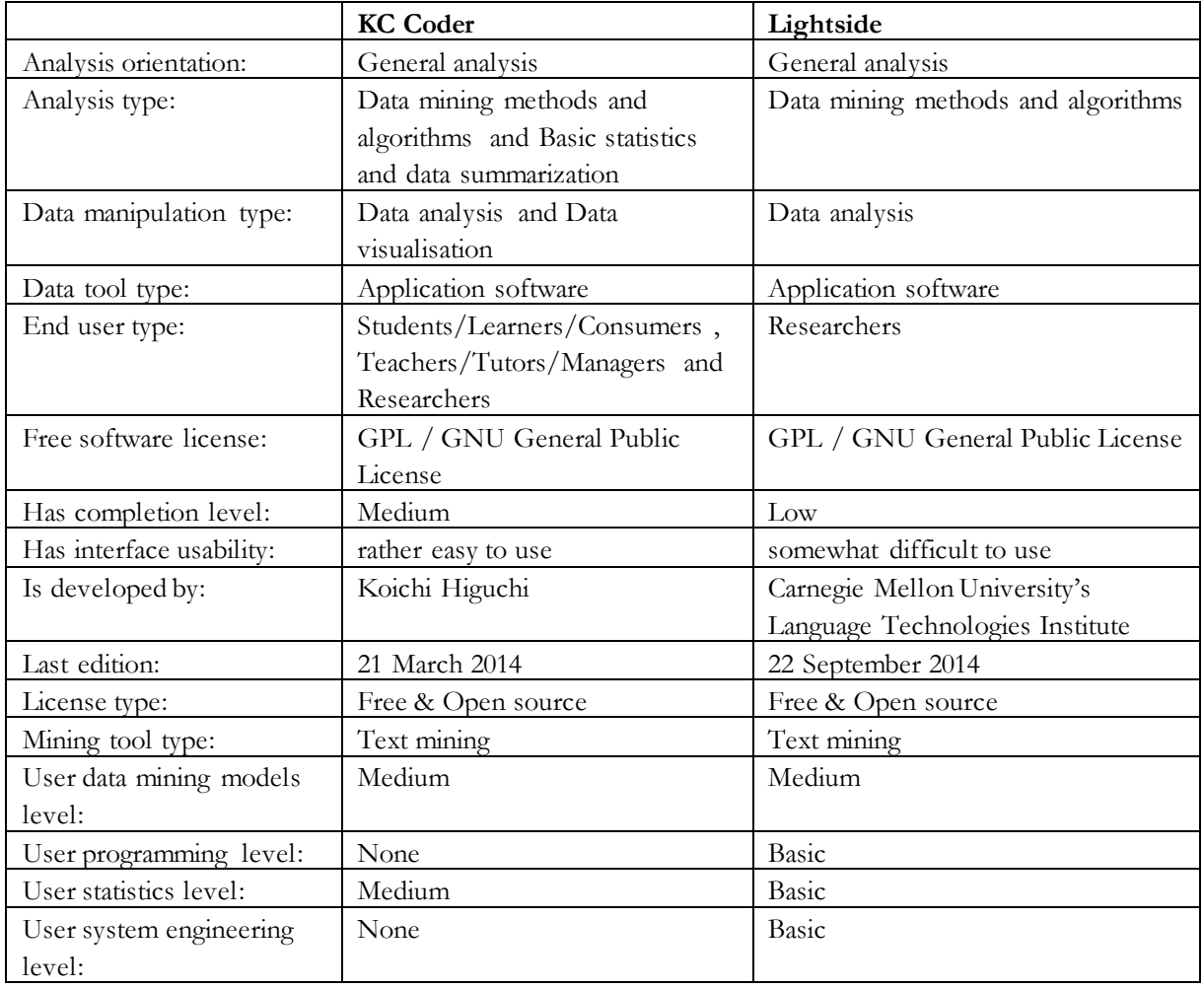

<span id="page-23-1"></span>Table 6 – KH Coder and Lightside tool characteristics comparison

After careful comparison between Lightside and KH Code. KH Coder was selected to be ideal for Text analysis tool due to the fact that it has more functionalities needed for this study and that it is relatively easy to use compared to Lightside application.

### <span id="page-23-0"></span>**2.5. Ontology Creation and Development Procedure**

Nowadays, there are numerous methods of developing ontologies, but no single method has yet emerged as a clear reference (De Nicola, Missikoff, & Navigli, 2009). Developing an ontology or domain model is now widely recognised to be a vital step in the development of knowledge-based systems (Jones, Benchcapon, & Visser, 1998). The authors go on to say that, there are several methodologies that are specifically coming up to address not only the issue of the development but also maintenance of ontologies. It should also be noted that there are no specific procedures or steps for ontology (Jusoh, Ibrahim, Othman, & Omar, 2013).

As can be seen in Table 7, there are several ontology development procedures/steps that have been developed by various researchers such as Leung et al., (2011); Rajpathak & Chougule, (2011); Xiufen & Yabin, (2011); Bermejo, (2007); Buccella, (2003); Noy & Mcguinness, (2001); Uschold & King, (1995):

<span id="page-24-0"></span>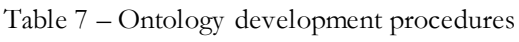

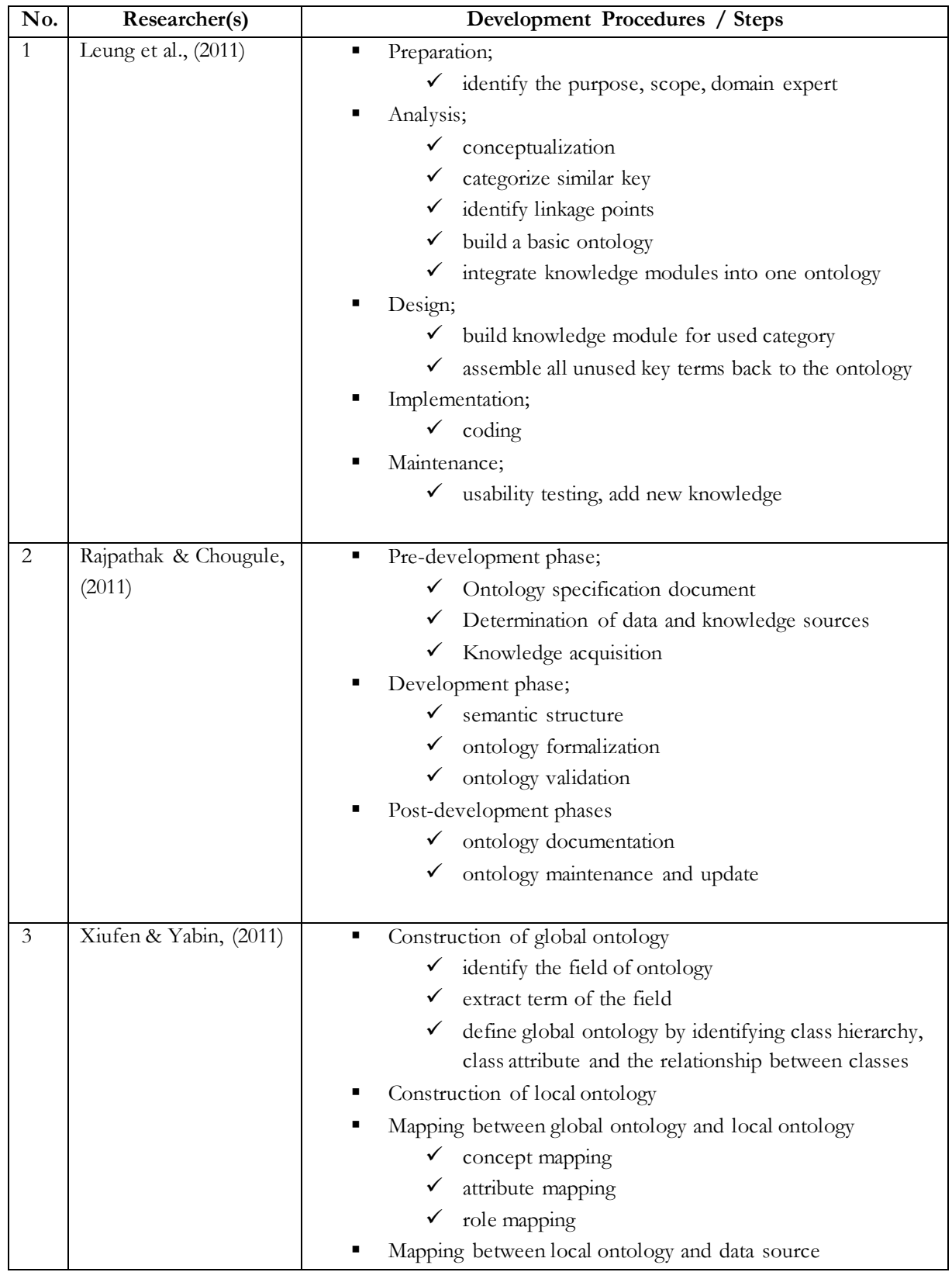

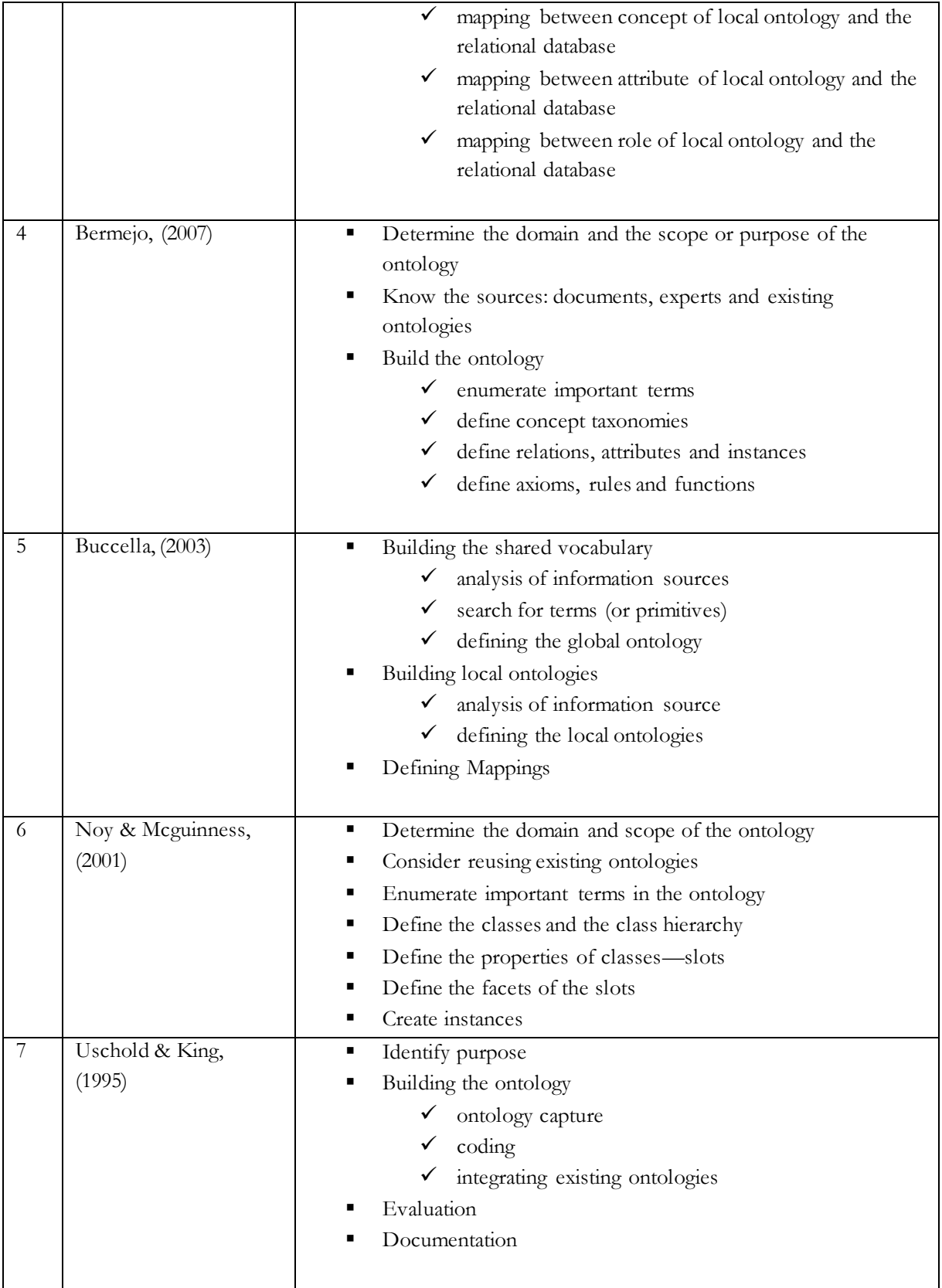

This study will refer to the development approach defined by Noy & Mcguinness, (2001) because the development procedure/steps are suitable for creating this ontology. A summary of the steps recommended by Ontology Development 101 methodology to aid in the building of ontologies is also presented.

Noy & Mcguinness (2001), the Authors of methodology Ontology development 101 suggests an interactive process that should be carried out in seven steps as indicated in figure 5:

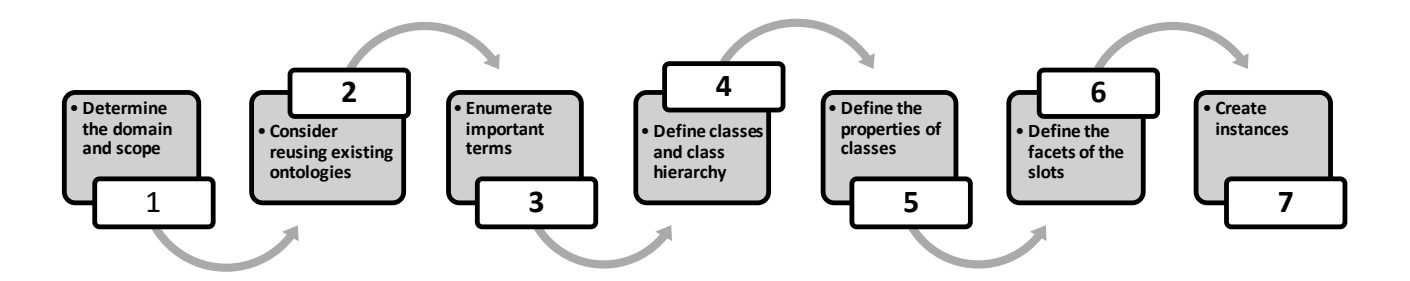

<span id="page-26-0"></span>Figure 5 – Ontology Development 101 Methodology Process

The seven (7) steps are briefly explained as follows;

- **Determine the domain and scope of the ontology**: the following questions should be answered in order to determine the domain and the scope of the ontology.
	- Questions such as what are the domain that will be covered by this ontology?
	- For what will the ontology be used?
	- What questions should this ontology provide answers for? and
	- Lastly, who are the user and who will maintain the ontology.

These competency questions can aid in limiting the scope and content of the ontology.

- **Consider reusing existing ontologies**: Numerous ontologies have been constructed and stored in some machine readable format and are available. It is of great benefit to consider what others have built and check if it can be refined and used before embarking on a new one.
- **Enumerate important terms in the ontology**: At this stage, write down a list of terms including their meaning and properties. Answer the questions; what terms should be included and what are their properties? What is it that should be said about the terms?
- **Define/Outline the classes and the class hierarchy:** In this step, classify the concepts in the hierarchy by creating a taxonomy. Select a specific class and adopt either a top-down, a bottom-up, or a combination of both approaches in order to define the hierarchical classes.
- **Define the properties of classes-slots:** At this stage, use the list of terms created in the previously stages. Define the relationship between classes (properties can be either a data property or an object property).
- **Define/describe the facets of the slots***:* Slots can exist in different facets describing; value type, cardinality (the number of values) and any other feature of values the slot can accept. Here are common facets are described; Slot cardinality (define the number of values that a slot can have),

Slot value type (describes the values types that can be filled in slot e.g. String/Number/Boolean), Instance – type (defines relationship between individuals) and Domain and range of a slot.

 **Create instances***:* This involves the creation of an individual instance of classes which includes choosing of classes, creation of an individual instance of that particular class and lastly filling the slot values.

### <span id="page-27-0"></span>**2.6. Visualisation**

Although, "visualization of ontologies is often considered to be a benefit as we can rely on powerful human cognitive and perceptual abilities not possible with pure textual representations" (Falconer et al., 2010). Katifori et al. (2007), states that visualization of ontologies is not a straightforward task. In that, there is something more to an ontology than a hierarchy of concepts. An ontology is enriched with relations among concepts, and each concept has a number of attributes related to it. Furthermore, a single concept most possibly can have instances connected to it, which might range from one (1) or two (2) to thousands. Therefore, it is not easy to create simultaneously a visualization that will be efficiently and effectively display all this information and enable the user to perform easily multiple operations on the ontology.

In the last few years, several ontology visualisations have been developed, but they either pay attention to specific ontology aspects or are difficult to understand by non-expert users. The solution to this complicated problem would be a visualisation for ontologies that are equally comprehensive and comprehensible (Steffen Lohmann, Negru, & Bold, 2014).

Blundell & Pettifer (2004) identify the following requirements and needs for tools applicable to visualizing ontology (few examples):

- Present data in an orderly fashion, reducing unnecessary detail, particularly in large ontologies. Related to scope and abstraction
- Identify terms which may become unnecessary due to changes
- Viewing the ontology with respect to different link types
- Differentiating between original and imported classes/ontologies

### **2.6.1. Existing Visualisation for Ontology**

There has been an upward need for effective methods of visualization that could be agreed on for an efficient representation of ontologies to understand the structures fully (Hussain et al., 2014). Hence, in the last few years, several visualizations for ontology and related studies have been presented claims(Lohmann et al., 2015).

Some of the visualization for ontologies are presented by researchers such as Dudáš et al., (2014), Hussain et al., (2014), Marjanovic, (2015), Lanzenberger et al., (2009) and Mike, (2008). A few selected visualization for ontologies are comparatively evaluated and presented by Katifori et al., (2007). According to Lohmann et al., (2015), quite a number of visualizations of stand-alone applications have been implemented. Nevertheless, most of them are implemented as plugins for ontology editors such as Protégé.

Three (3) tools running in web browsers are considered and briefly discussed. A tools such as WebVOWL (Lohmann et al., 2014): is implemented in Java and is independent of any ontology editor. It works with all modern web browsers that implement SVG, CSS, and JavaScript to a sufficient degree. A quick overview of the WebVOWL interface is provided in figure 6. FlexViz (Falconer et al., 2010): is founded on technologies like Adobe Flex that needs proprietary browser plugins. LodLive (Camarda et al., 2012): is technically comparable to WebVOWL however, lodLive focuses on the visual exploration of Linked Data and not on the ontology visualizations.

Apart from WebVOWL being MIT License (free software license originating at the Massachusetts Institute of Technology (**MIT**)), it also meets the requirements and needs for tools applicable to visualizing ontology such as reducing unnecessary details, particularly in large ontologies and differentiating between the already existing and the imported classes or ontologies (Blundell & Pettifer 2004). WebVOWL is discussed in details in Section 4.3.1

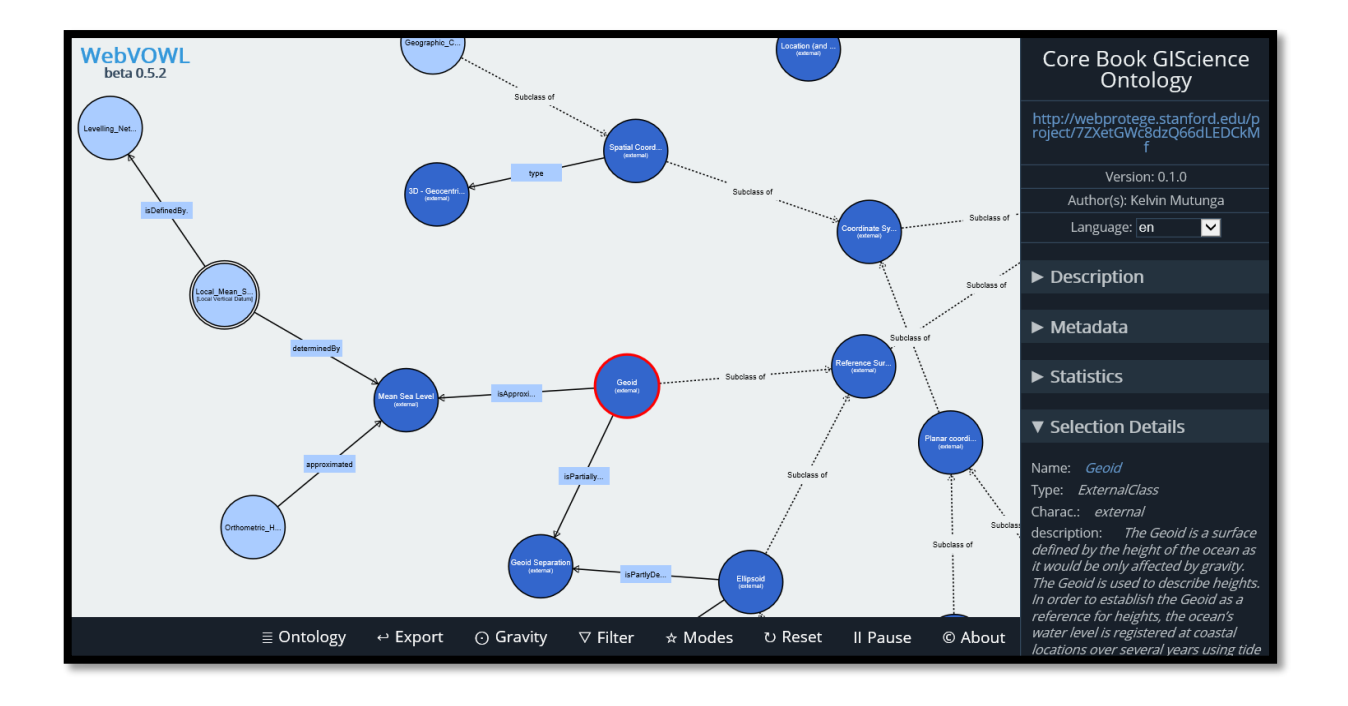

<span id="page-28-1"></span>Figure 6 – Typical WebVOWL user interface

### <span id="page-28-0"></span>**2.7. Related work**

According to Marquardt et al.(2010), the number of openly available ontologies has exponentially grown since the release of Web Ontology language in 2004. By 2007, about tens of thousands OWL ontologies have been in use, (Hendler, 2007). These ontologies cover a broad range of domain, for example, the American initiative: GIS & Technology has GIS & T body of knowledge (GIST, 2006), the European initiative: GI-N2K (Rip, Wallentin, & Lammeren, 2014), Geoscience has GeoNames ontology (GeoNames, 2012), Biology has Gene Ontology (GO, 2014), Chemistry has ChEBI Ontology (EBI, 2015), E-commerce has SNAP ontology (Morgenstern & Riecken, 2005).

Listed above are some of the ontology projects that have addressed more or less a similar problem. The GIS & Technology Domain has been selected and elaborated due to similarities or closeness to the research objectives of the current study.

#### **2.7.1. GIS & T body of knowledge (GIS & Technology Domain)**

In the GIS & Technology Domain of the America initiative, two bodies of knowledge exist though the plan is to implement BoK2 and do away with BoK1.

#### **GIS&T BoK 1**

DiBiase et al. (2006) remarked that GIS & T Body of Knowledge1 (GIS & T BoK1) is one of the works produced as part of the Geographic Information Science and Technology (GIS&T) Model Curricula initiative. It consists of more than seventy (70) educators, researchers, and practitioners, coordinated by the Education Committee of the University Consortium for Geographic Information Science (UCGIS) (DiBiase et al., 2007). Its aim is to provide a clear voice for the geographic information science (GIScience) research community with the hopes to foster coherence and effectiveness within the Geographic Information Science and Technology education community.

### **GIS&T BoK 2**

Under BoK2, the Geographic Information Science and Technology Body of Knowledge computational framework is presented for re-engineering. This new approach is replacing the top-down strategies used to generate the first GIS&T BoK1, with a bottom-up strategy that amalgamates analytical and participatory components. Ahearn et al., (2013) states that "At its core is an ontology that is meant to simplify and extend the original GIS & T BoK1 hierarchical structure to better capture relationships existing among concepts". It should be noted that the GIS&T BoK2 project mainly focuses on the conversion to a dynamic, ontological environment.

#### **Visualization for BoK**

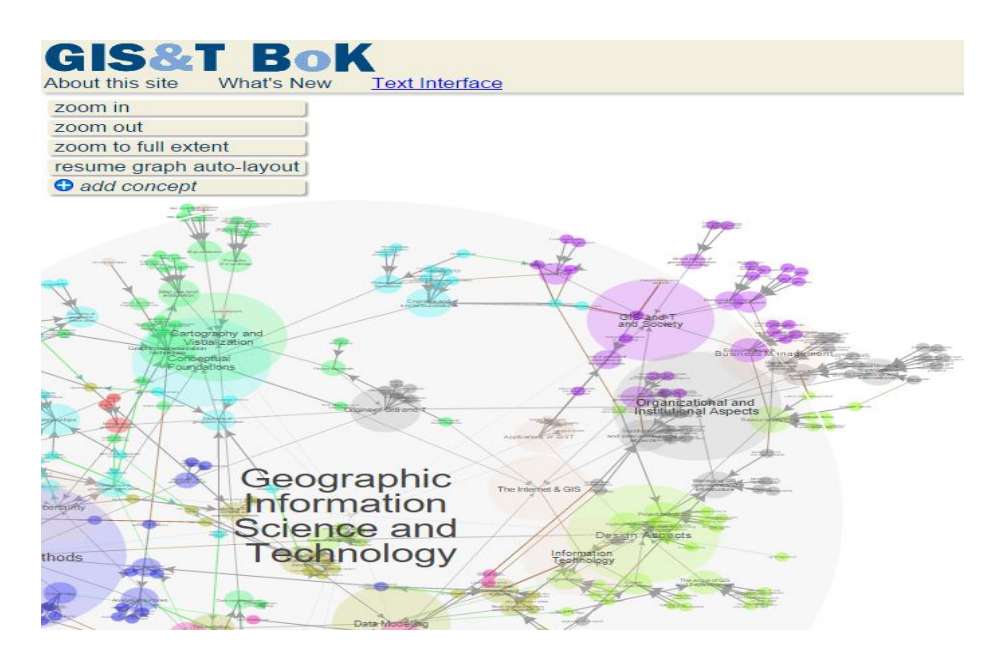

Figure 7 – Web Based: BoKWiki application for editorial and visualization.

<span id="page-30-0"></span>GIS & T body of knowledge utilises visualization and an editorial tool called BoKWiki as shown in figure 7. The aim of the BoKWiki application is to make available a web-based interface for revising the GIS&T Body of Knowledge in a way that encourages participation by a sizeable cross-section of the geospatial community. This semantic wiki (BoKWiki) application includes functionality like editorial ones to ensure that the results contributed by the general public are authoritative as well as reliable. For more information on the user interface see Appendix 7.

DiBiase et al., (2006) states that GIS&T-Bok is meant for use by "curriculum planners and evaluators, certification and accreditation bodies, current and prospective students, and geospatial professionals in government, industry, and academia". The GIS&T-BoK is divided into four parts, Knowledge Areas, Units, Topics and Learning Objectives (skills) presented in the hierarchical structure. Where Knowledge Areas is on the top level and Learning Objectives are on the lowest level in the hierarchy. An example of this is as follows; Knowledge Areas (e.g. Geospatial Data) – Units (e.g. Map projections, Datums, Field data collection e.tc.) – Topics (e.g. Map projection properties, Map projection classes, Map projection parameters, etc.) and Learning Objectives (a list of objectives is provided).

However, as it can be noted from the GIS&T-BoK structure that the lowest level consist of learning objectives. These learning objectives need to be achieved by presenting them to the student in such away that it enhances the learning experience in Geo-information.

# <span id="page-32-0"></span>3. Using Concept Graphs In Education

This chapter represents the methodology of the research. It starts by explaining briefly the importance of concept graphs in education and then discusses the ontology development process which includes the determination of the domain and scope of the ontology. After that, the chapter dives into discussing text mining. Under text mining, enumeration of the important terms, the definition of concept taxonomies and finally, the definition of class properties are discussed.

### <span id="page-32-1"></span>**3.1. Concept graphs in Education**

In an educational setting, "the assumption underlying efforts to make these representations available to students is that graphical displays can facilitate learning" (Vekiri, 2002). The creation of concept maps (graphs) is an excellent way of helping to structure knowledge and so aid understanding (Kinchin, Hay, & Adams, 2000). Carnot et al. (2003) state that knowing the concepts and their relationships is widely held to be necessary to the acquisition of knowledge. The authors further say that there is also an Indication that learning abilities are improved when, in the course of Concept graphing, learners quickly take up an active, deep and questioning strategy to the subject matter at hand. (Carnot et al., 2003). Therefore, concept graphs may be the way to motivate and enhance the understanding and experience of a learner in education. The sections that follows in this chapter looks at the first stages of concept graphs development (using ontology) and the last stage is presented in chapter 4.

### <span id="page-32-2"></span>**3.2. Ontology Development**

As earlier stated in Section 2.5, this research refers to development approach defined by Noy & Mcguinness, (2001), known as ontology development 101 methodology. This methodology is used as a guideline for the development of the ontology (see figure 5). The development process is shown in "figure 8" is used in this study. Figure 8 highlights the development steps taken with their related questions (in some cases) considered in each step.

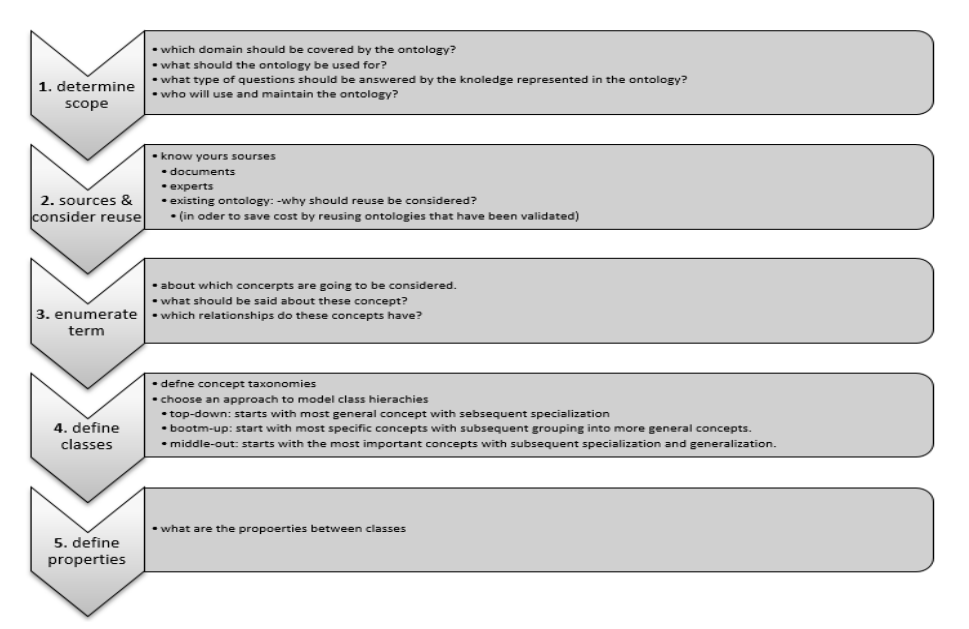

<span id="page-32-3"></span>Figure 8 – Ontology development process adopted in this research.

#### **3.2.1. Determination of the domain and scope of the ontology**

In this subsection, answers to the questions presented in Figure 8 are given. Answering these queries helped in limiting the extent of the model.

As earlier alluded in the introduction chapter, the notion of this research is creating an ontology and a visualisation of it (in the form of a concept browser, such as the aqua-browser) as the context of a textbook (e.g., the ITC core module book) used in geo-informatics education. Therefore, Geographic Information Science (GIS) is the domain of the ontology. The ontology is designed to be used for education purpose. Therefore, the users are teachers and students.

The 'use' scenarios of how/what the ontology is intended to be used for are presented;

# **Use case 1 - Student driven: understanding the definition of a term and its relationship with other terms**

Kebby is a first year MSc GFM student following the ITC core module. His first bachelor degree is in mathematics and statistics. As he is studying, he comes across the phrase "Spatial reference", he wonders what that term means, and he decides to search for it. Immediately he gets the results in the form of a concept graph. The search results come with 1) The definition of "spatial reference", 2) where one can find more detailed information about the phrase and 3) All the related words to the phrase in question.

On the graph, he visualises all the other concepts related to "spatial reference" such as coordinate system, map projection, coordinate transformation, reference surface and map. He also visualises the radial lines that show the relationship. So he can tell which concept depends on the other or which one is similar to the other.

#### **Use case 2 - Student driven: understanding the relationship between two terms**

Lee is a South Korean national doing an on-line distance course on the principal of GIS at the University of Twente - ITC. She will need to go through the on-line tutorial and each week she needs to write and submit assignments.

She decides to work on one of her assignments. As she is writing the assignment, she does not know which phrase to use between spatial information and geographic information. So she decides to search for it. The search results show graphically that the two (2) phrases or concept are similar. She later then validates the search results with the phrase definitions in the wiki via a link (provided as a web resource in the ontology).

The ontology is intended for students pursuing geographic information science. The maintenance of the ontology will be done the lecturers.

### **3.2.2. Source of Information Used**

On the matter of reuse, it is worth considering what others have done and check if the ontologies can be refined and used. In this study, it was difficult to find existing ontology on the topic "Spatial Referencing." The solution was to build it from scratch. This involved text extraction and data validation by lectures (see subsections 3.3 and 5.2 respectively)

# <span id="page-34-0"></span>**3.3. Text Mining**

This subsection looks at how the enumeration of important terms was performed. Then, it further answers the questions such as, 1) which concepts' are going to be considered. 2) What should be said about these concepts? 3) Which relationships do these concepts have?

## **3.3.1. Enumeration of Important Terms**

Among the practitioners, this is usually called the Glossary of terms. This was generated using a text mining tool called KH Coder (see Subsection 2.4.2). In order to make a list of important terms to be considered in the ontology, stop words had to be loaded. Stop word is a word that is commonly used (such as "is") (TechTarget, 2001). These stop words are removed before the extraction and classification process is done. The most frequent words will most surely be the common words such as "the" or "and," which help build ideas but do not bear any significance themselves. Indeed, the several hundred most common words in English (called stop words) are often from documents before any attempt to process them (Rajaraman & Ullman, 2011).

Then, a new project was created, and the text data to be processed was uploaded. Note that, All data must be in plain text format (\*.txt). However, Excel or CSV format files can be converted into text files automatically by KH Coder.

Then, the pre-processing was run which allows automatic data correction, such as deleting of garbled characters and wrapping of long lines in the target file, after that the extraction process ended. The product was a list of compound words. A screen shot of an input data in plain text format and output data of automatically extracted list of compound words (see figure 9)

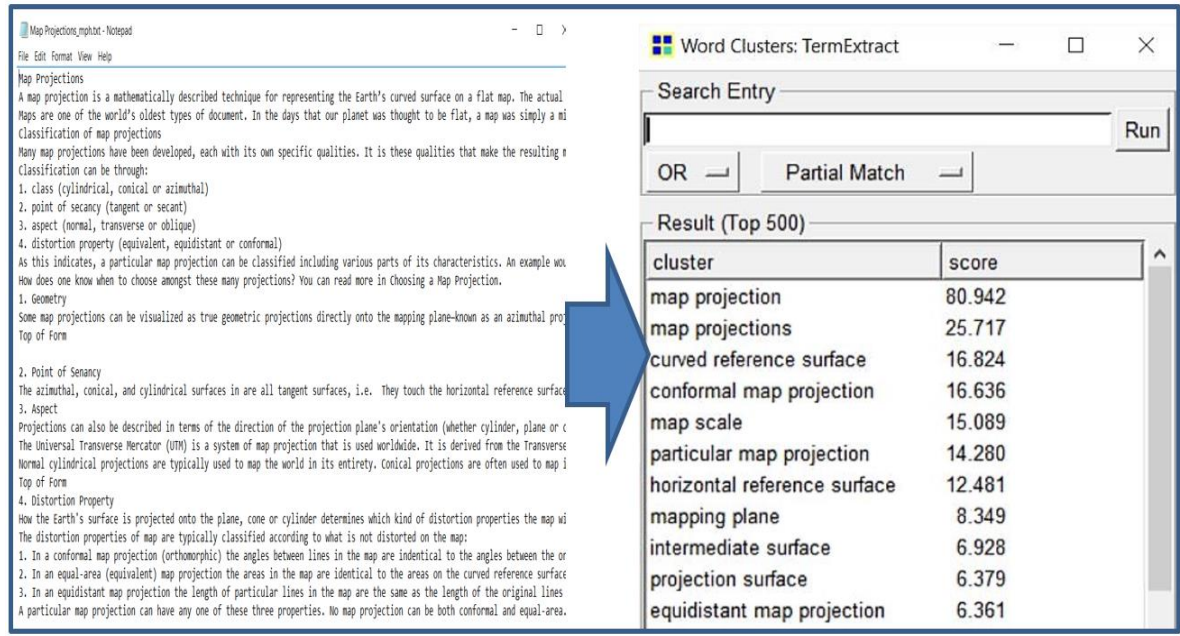

<span id="page-34-1"></span>Figure 9 – A snap shot of input plain text data and automatically extracted compound words.

It should be noted that it is from the KH Coder extracted results that a manual process of making a list of important term begun. At the end of this process, a list of concepts was created together with their related definition /descriptions (see Appendix 10). In this study noted the terms, concepts and classes are use as synonyms.

#### **3.3.2. Definition of Concept Taxonomies**

The notion is to classify the concept in a hierarchy (this is usually called taxonomy). According to Uschold & Gruninger, (1996) there are several possible class hierarchy development approaches that can be possible:

- **Top–down** where the process starts with general concepts and ends with specifics ones
- **Bottom-up** is where the process begins with a specific concept and ends up with general ones.
- **Combination process** (middle-out) is a combination of the top-down and bottom-up approaches.

In this study, a top-down approach was mainly used as illustrated in Figure 10. In this approach Core GIScience is the most general concept. Coordinate Systems, Map Projections and Reference Surfaces are the general top level concepts. 2D- Coordinate conversion and coordinate Conversion are some of the middle-level concepts and lastly Multiple Regression Transformation and Molodensky and Abridged Moloddensky transformation are the most specific in the hierarchy.

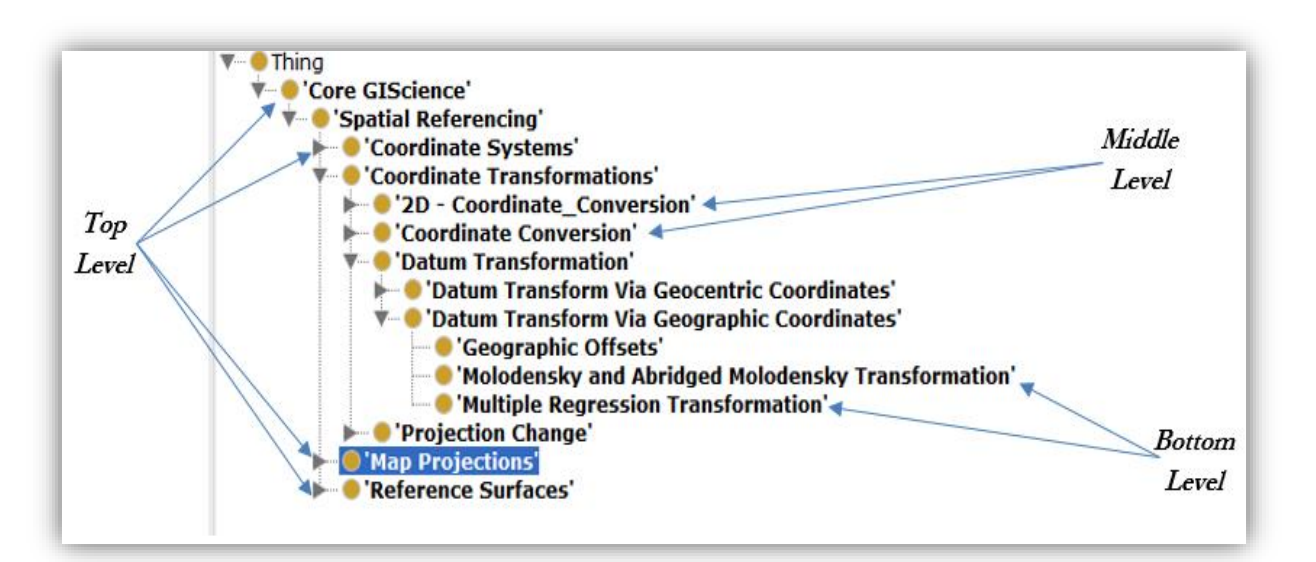

<span id="page-35-0"></span>Figure 10 – Illustrates the possible division among different levels of generality

None of the three approaches (top-down, bottom-up or the combination) is better than other says Noy & Mcguinness, (2001). The approach taken strongly depends on the developer view of the domain.

#### **3.3.3. Definition of Class Properties**

In Subsection 3.3.1 concepts were selected. The concepts alone can't provide answers all the questions the users want to answer. Therefore, there is a need to define concept properties. These define the relationships that exist between concepts. For instance, the concepts Geoid Separation and Geoid are defined by the property "isPartiallyDefinedBy" as shown in figure 11 which also illustrate how the property and the concepts are visualized in WebVOWL. Note that protégé was an ontology editor.
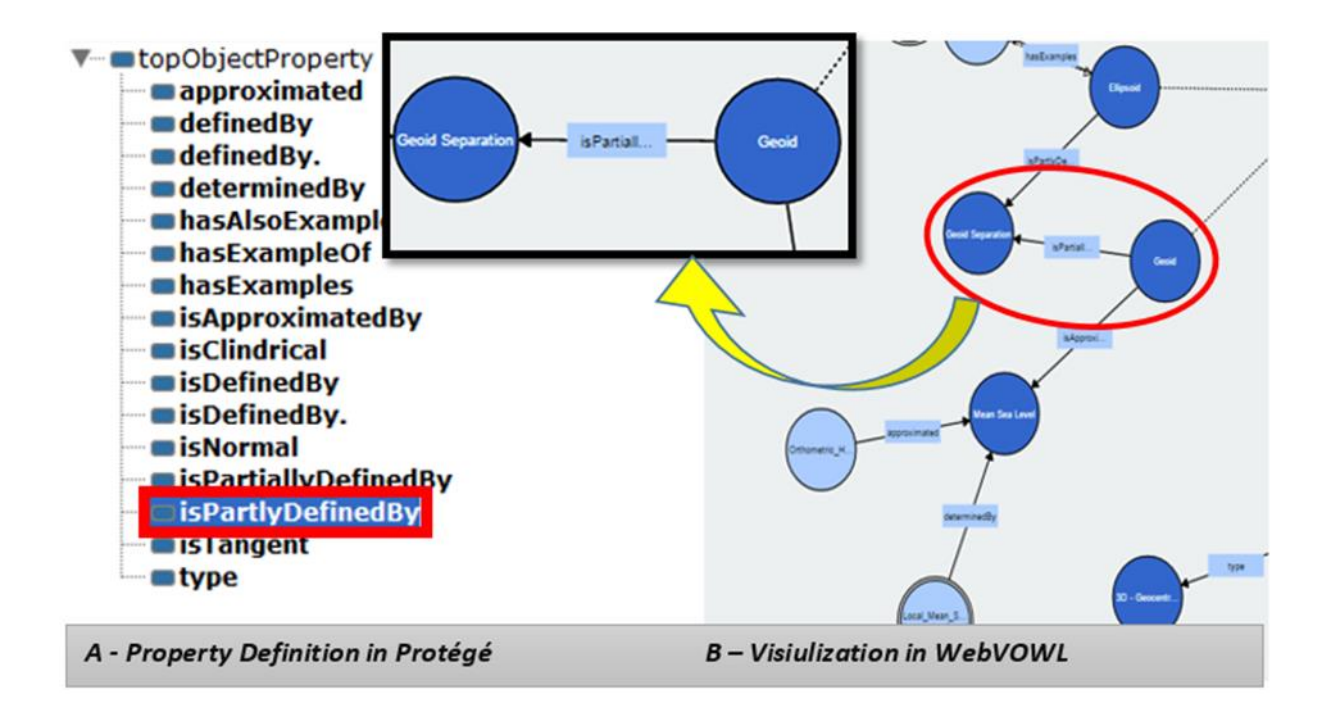

Figure 11 – Definition of properties Protégé and visualization in WebVOWL.

П

The first stage in the development of concept graph has been looked at. What follows now is looking the last stage of concept development which in this study is prototyping.

# 4. PROTOTYPING

This chapter looks at the modelling language and technologies used to develop the concept graphs. It straight away presents recommendations for the ontology language and dives into "why Web Ontology Language is used in the development of the concept graphs. In addition, it highlights on the visualisation tool used and the implementation of concept graphs.

## **4.1. Ontology Language recommendation**

With reference to Antoniou & van Harmelen, (2004) ontology languages allow users to write unambiguous, formal conceptualizations of domains models. The main requirements are summarized in Table 8.

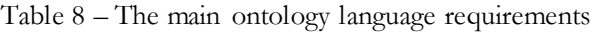

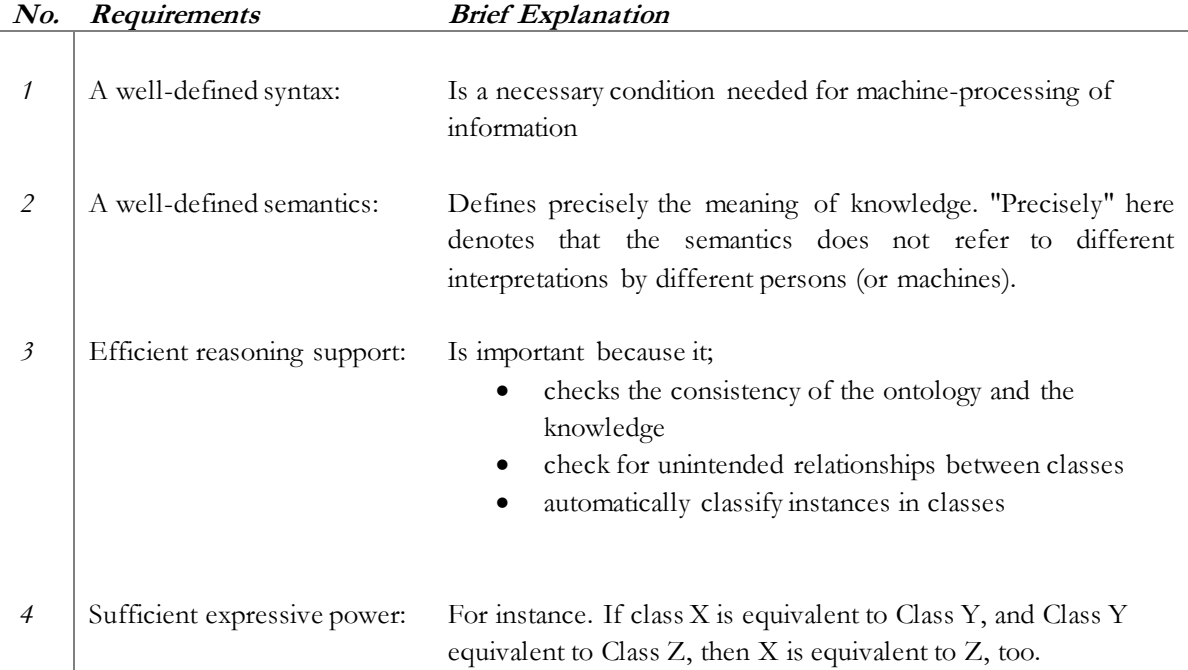

# **4.2. Why Web Ontology Language (OWL)**

As earlier alluded in Subsection 2.3.2: Web Ontology Language (OWL), is the World Wide Web Consortium (W3C) recommended language for expressing ontologies for the Semantic Web. "W3C standards define an Open Web Platform for application development that has the unprecedented potential to enable developers to build rich interactive experiences, powered by vast data stores that are available on any device. W3C publishes documents that define Web technologies. These documents follow a process designed to promote consensus, fairness, public accountability, and quality. At the end of this process, W3C publishes Recommendations, which are considered Web standards"(World Wide Web Consortium, 2015).

Cambridge Semantics (2015b) outlines the advantages of OWL has compared to other modelling languages (Legacy languages such as XSD, UML, and SQL) that came before it despite it being a modelling language in a classical sense.

- **OWL is Expressive:** "One of the distinguishing features of OWL is that it can be used to express extremely complicated and subtle ideas about your data" (Cambridge Semantics, 2016).
- **OWL is Flexible:** All data modelling statements in OWL are RDF triples (subject, predicate and objects) and therefore, they are incremental by their very nature. Modifying or changing a data model after the fact can be achieved easily by modifying the relevant statement, in this case, a triple. Most technologies based OWL take advantage of flexibility by supporting such changes.
- **OWL is Efficient:** OWL enables one to use their data model to support a number of different kinds of reasoning tasks. The ability of OWL to support data reasoning enables developers to reduce the data that are explicitly stored and to reduce the complexity of the queries required to retrieve those data. However, with today's computers, certain types of reasoning can be carried out much faster than other kinds of reasoning. "OWL, therefore, comes with some built-in profiles that allow you to trade off the kinds of reasoning you would like to do against your individual performance goals" Cambridge Semantics (2015b).

The Web Ontology Language (OWL)'s advantages, expressiveness, flexibility, and efficiency makes it an ideal modelling language for building web ontologies that represent complex and refined ideas about data. (Cambridge Semantics, 2015b) The question that arises is, which specie or sublanguage of OWL (OWL full / OWL DL / OWL Lite: see subsection 2.3.2) is ideal for creating the ontology?

OWL DL is of particular interest because it is based on the Descriptive Logic (DL). Therefore, it provides the maximum expressiveness (without losing computational completeness and decidability) while ensuring that all logical dedication can be computed

## **4.3. Visualization tool**

Shneiderman, (1996) described the steps in developing visualisation tools. A useful initial point for designing innovative graphical user interfaces is the Visual information-Seeking Mantra, which is 1).Overview first, 2). Zoom and 3). Filter, and then others details on demand. Nevertheless, this is only a starting point in trying to comprehend the rich and varied set of proposed information visualizations in the recent years

In this study, web-based ontology visualization tools were considered. Reasons have been that the Internet makes it simple to share results and collaborate over enormous distances and that there is no need to download and install special tools for one to visualize (Falconer et al., 2010). The web browser has developed into the universal interface, permitting researchers and software developers to reach a larger number of people than previously thought it would. Therefore, the web offers the opportunity to implement data visualization as a Web-based application (Brodlie, 1997).

# **4.3.1. Why WebVOWL as a Visualization Tool for Machine Readable Ontology**

WebVOWL is a web application tool. It is an application for the user-oriented visualization of ontologies. It makes available graphical depictions for elements of the Web Ontology Language (OWL). As mention in Section 2.6.1, apart from WebVOWL being MIT License (**free software** ), it also meets the requirements and needs for tools applicable to visualizing ontology as considered Section 2.6.

Unlike Protégé, VOWL, an ontology visualizations which is implemented in Java and is provided as plugins for ontology editor, WebVOWL is independent of any ontology editor (Lohmann et al., 2014). The authors, further claims that "Instead of being tied to a particular OWL parser, we defined a JSON schema for WebVOWL that ontologies need to be converted into. The JSON schema is optimized with regard to VOWL, i.e., its format differs from typical OWL serializations in order to enable an efficient generation of the interactive graph visualization". The authors goes on to say that, whenever a machine readable ontology ( in this case a .owl file) is presented, a converter accesses this ontology representation provided by the OWL API(which can implement various OWL formats such as RDF/XML, OWL/XML, Turtle, etc.) and transforms it into the JSON format required by WebVOWL for visualization. The force-directed graph layout is generated with the JavaScript library D3 (Lohmann et al., 2014). Figure 12 show what the WebVOWL interface consist of.

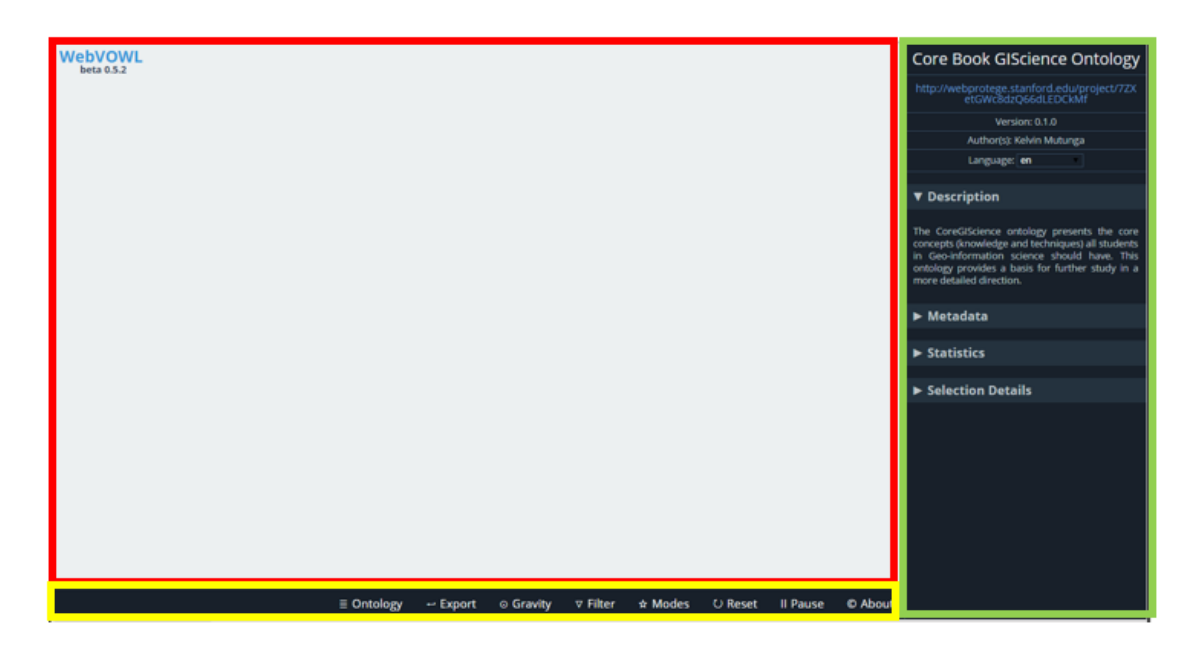

Figure 12 – Screenshot of user interface of WebVOWL

The user interface consist of three parts (see Figure 12): A viewer displaying the VOWL visualization (inside the red box), a sidebar listing details about the element that is selected (represented by a green box), and the controls (in the yellow box) allowing to adapt the force-directed graph layout and providing further options, such as a function to adjust the class and datatype distances (can be use when classes represented by circles are clustered, and you want to scatter them a bit in order to easily see the relationship and get answer the questions. Note that, each circle represents concepts and Lines to represent property relations

## **4.3.2. Graphical Representation in WebVOWL**

In figure 13 some VOWL graphical representation of classes and the related relationship are illustrates

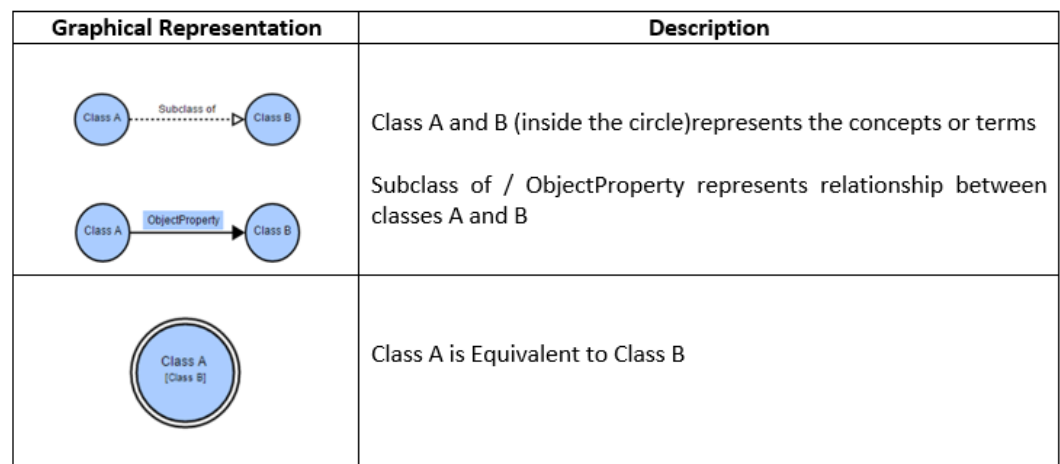

Figure 13 – Graphical representation of VOWL classes and property

# **4.4. Implementation of Concept Graphs (CG)**

Having gone through the steps of extracting the important concepts, defining the relationships between these concepts, develoveloping a draft machine readable ontology and deciding on the design and the visualization tool to used – what remains is how to implement them in order to improve the learning experience of GI student anywhere.

For the above to be achieved effectively: "the implementation of concept graphs has to be web based in order to improve the learning experience of GI student anywhere", therefore, the used of the internet is inevitable.

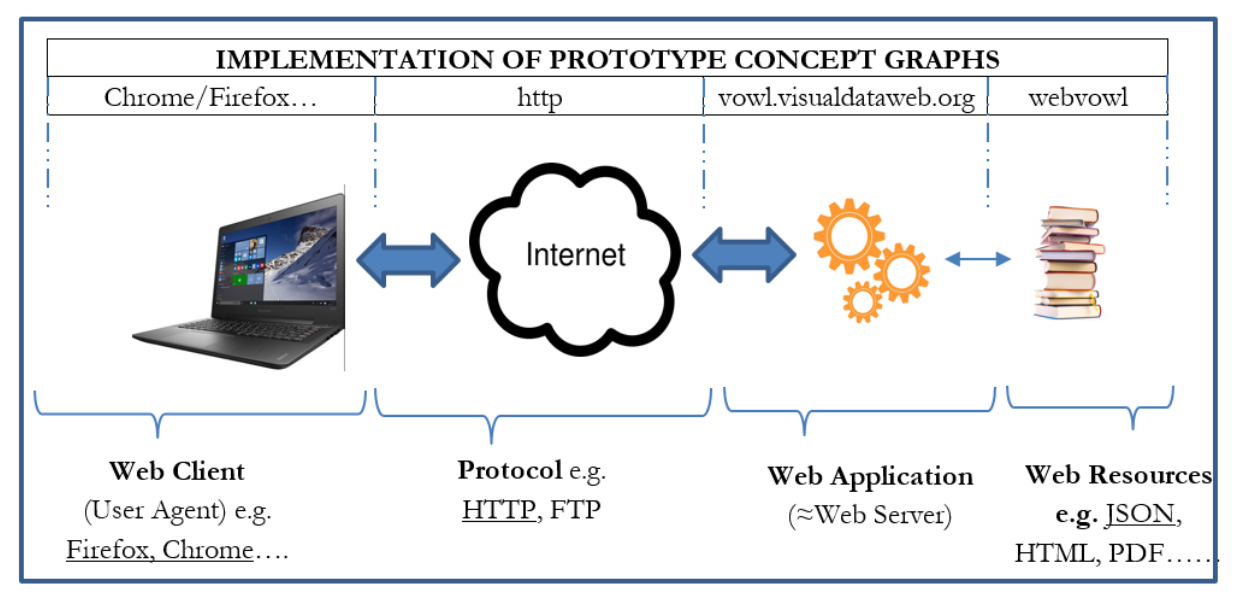

Figure 14 – Implementation technologies used.

Patel (2016) explains what a web client; web application and web resources are. The author also defines what "HTTP" is (refer to Figure 14).

A web application is a software that can be accessed by a browser whereas browsers (web clients) (e.g. Google Chrome, Microsoft Internet Explorer, Mozilla Firefox, etc.) are applications utilized for browsing the internet. Furthermore, the author claims that technically a web application can be called a web server although there is a difference in that, the web server can host multiple applications. The author defines a web server as a network application that runs on some machine listening on some port.

In this study, the web client( e.g. Chrome) communicates with the web server (vowl.visualdataweb.org) to get the work done. For any communication between a web client and web server, both parties involved need to use the same rules called Protocol (e.g. HTTP). A web resource is a document such as PDF, JSON, HTML, e.t.c which is hosted by the web server. These resources are accessed through the web server by the web client as illustrate in Fgure 14.

It should be noted that each resource in the world has a unique URL (Uniform Resource Locator) that is used to specify addresses on the World Wide Web (WWW).

To run the prototype application. The following are needed:

- A machine readable ontology ( owl format) to be provided
- A Computer with internet access
- The URL for this application is: <http://vowl.visualdataweb.org/webvowl/>

Once WebVOWL is uploaded, go to controls (in the yellow box – see Figure 12), click [ontology] then select a file (to be provided) in the upload window, then click [upload]. It should be noted that the current vision is not suitable for Microsoft Internet Explorer but work well with other web browsers like Chrome, Firefox.

# 5. Usability of Concept Graphs (CG)

In the previous chapter, the workflow of the research and the ontology development process were presented, with large emphasis text mining. Also, the implementation of the machine readable ontology was presented. This chapter provides the explanation on how usability testing for this study was carried out. The chapter also looks at the two stages of usability testing: that is with experts and with students.

A deeper insight into the test setup is provided, and the results of the test and the analysis of the results are also presented.

## **5.1. Usability**

The idea behind UCD approach is to put the user in the centre of the methodology so as to allow the designed application/products to be useful to the user. This helps/serves as a check for concept graph developer never to take for granted that their designed application to be usable for every user.

According to Bevan, Carter, & Harker, (2015), ISO-9241-11 describes usability in a context of use as being effectiveness, efficiency and satisfaction. These aspects of usability are further described as follows;

- **Effectiveness:** looks at how the user can achieve given goals in a particular environment with accuracy and completeness.
- **Efficiency:** it is a measure of resources (time, human, etc.) that are exhausted when carrying out a specific goal, for instance, the time to complete a given task.
- **Satisfaction:** In the ISO 9241-11, satisfaction is defined as "freedom from discomfort, and positive attitudes towards the use of the product".

## **5.1.1. Method and Techniques in the Evaluation of CG (Concept graphs)**

A variety of methods (such as qualitative and quantitative evaluation methods) and techniques (eye-tracking, thinking aloud, questionnaires, video observation, etc.) are commonly used in usability research (Van Elzakker, (2015). Qualitative methods are evaluation techniques for gathering and analysing the user's information with their bodily reactions, insights of cognitive processes and their reasoning. Whereas, quantitative methods are ways for mathematical and statistical data gathering and analysis. In this study, a combination of thinking aloud, eye tracking together with the video observation was used. This combination aids more in exploring test person's verbal, facial and visual expressions during analysis of results.

## **5.2. Expert validation process (heuristic evaluation)**

The prototype (concept graphs) was tested with experts. These experts are Scientists/Lecturers at the Faculty of Geo-Information Science and Earth Observation of the University of Twente (ITC).

#### **5.2.1. Test Objectives for Experts**

The objectives of this test was to validate the correctness of:

- concept descriptions
- relationships between concepts and

Lastly, to get comments/suggestion on how best to improve it

## **5.2.2. Test procedure and execution for Experts**

To achieve the set objectives in subsection 5.2.1, invitation letters to participate in the data validation for the concept graphs were dispatched ( see Appendix 1). After that, three positive responses from the experts were received and then a follow-up questionnaire together with data to be validated sent to them as indicated in Appendix 2 and10 respectively.

Minor corrections were made on the prototype concept graph. A summary of responses received from experts is presented in Table 9.

Table 9 – Summary expert responses

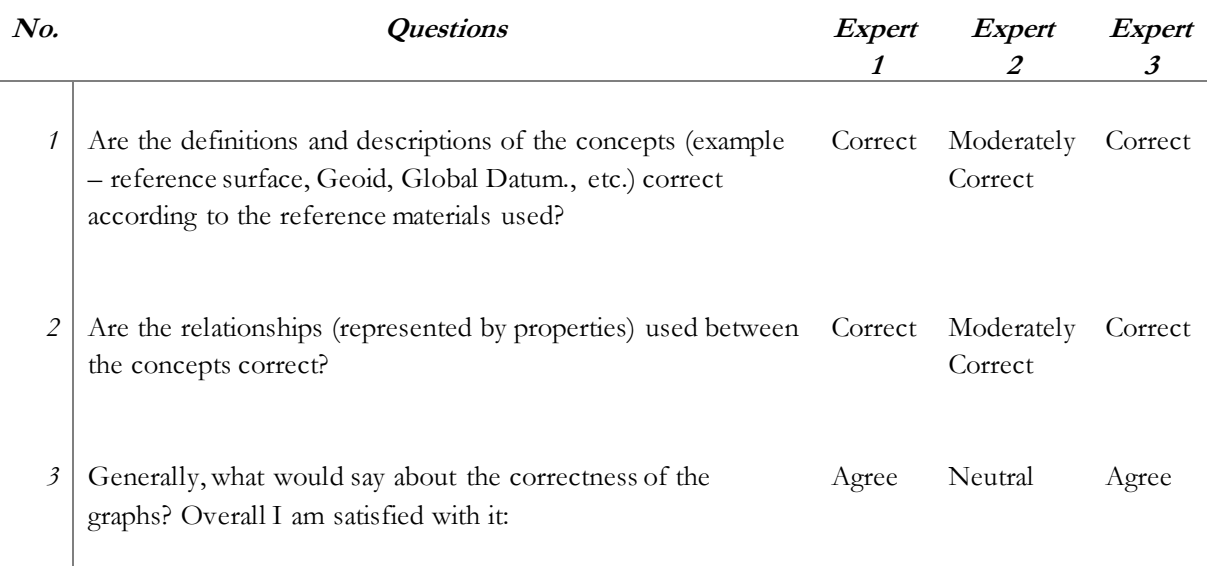

Reference is made to the questionnaire responses(see Table 9). The two experts (1 and 3) acknowledged that the definitions and their relationships were "correct" and "agreed" that they were overall satisfied with concept graphs while expert number two (2) also acknowledged that the definitions and their relationships were "moderately correct" and the expert neither agreed nor disagreed("neutral") on the overall satisfaction.

It should be noted that the outcomes of the expert evaluation were used to improve correctness of the Concept Graph(CG).

# **5.3. Setup for Test Persons (TPs) and Test Objectives**

The aim of this test was basically to;

- Finding out which educational platform between the "ITC-Wiki and WebVOWL" and
	- visualization tool between "WebVOWL-CG and GIS&T-BoK" is:
		- o Efficient,
		- o effective and
		- o satisfies the learning experience of the user.
- Finding how the users are interacting with the concept graphs

An overview of the usability test workflow is given below (see figure 15)

# **5.3.1. Test Person Invitation Process**

The process of finding test persons commenced by sending invitation letters (together with an online survey link) to via email (Appendix 3) and the invitation was based solely on their wellness to participate. The online survey was meant to get a user profile (Appendix 4)

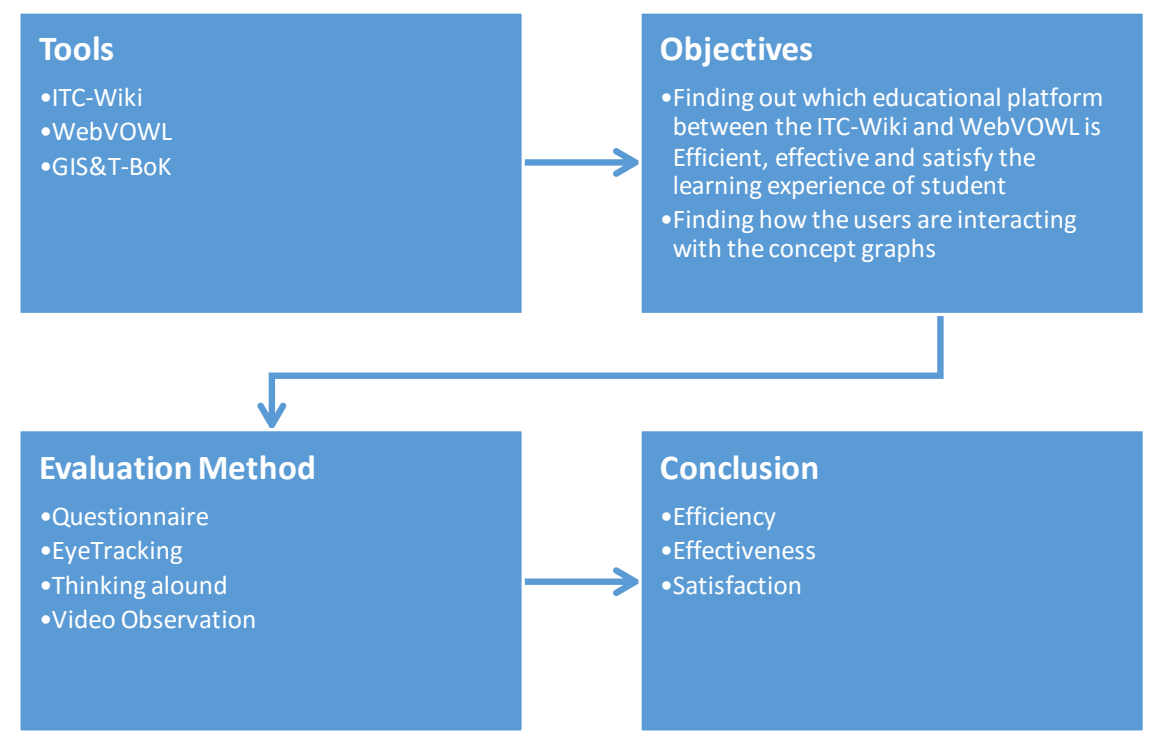

Figure 15 – Showing the workflow of usability testing.

# **5.4. Test Question Preparation**

This section looks at the how the test group schedule was organized as indicated in Table 10. Questions with expected navigation flows and expected answers are also presented. In addition, the reasons for asking such questions and creating two groups (A and B) are provided in Subsection 5.4.2.

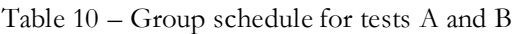

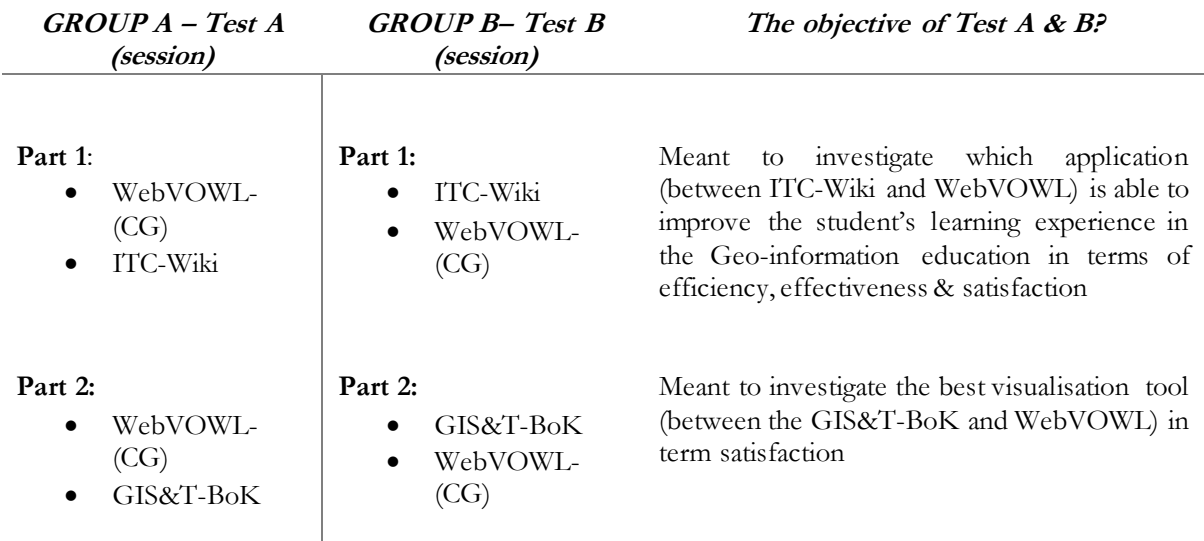

## **5.4.1. WebVOWL-(CG)**

WebVOWL (see Appendix 7.1) is the visualization tool used to visualize machine readable ontology, it will be referred to as WebVOWl-CG or just WebVOWL. This section present test questions, expected navigation flows and expected answers for WebVOWL-CG (prototype)

In the section, questions and reasons for asking questions are provided together with the expected solutions. All solutions are given with reference to the figure below (figure 16). The analysis and presentation method of figure 16 are adopted from Scheider et al., (2015).

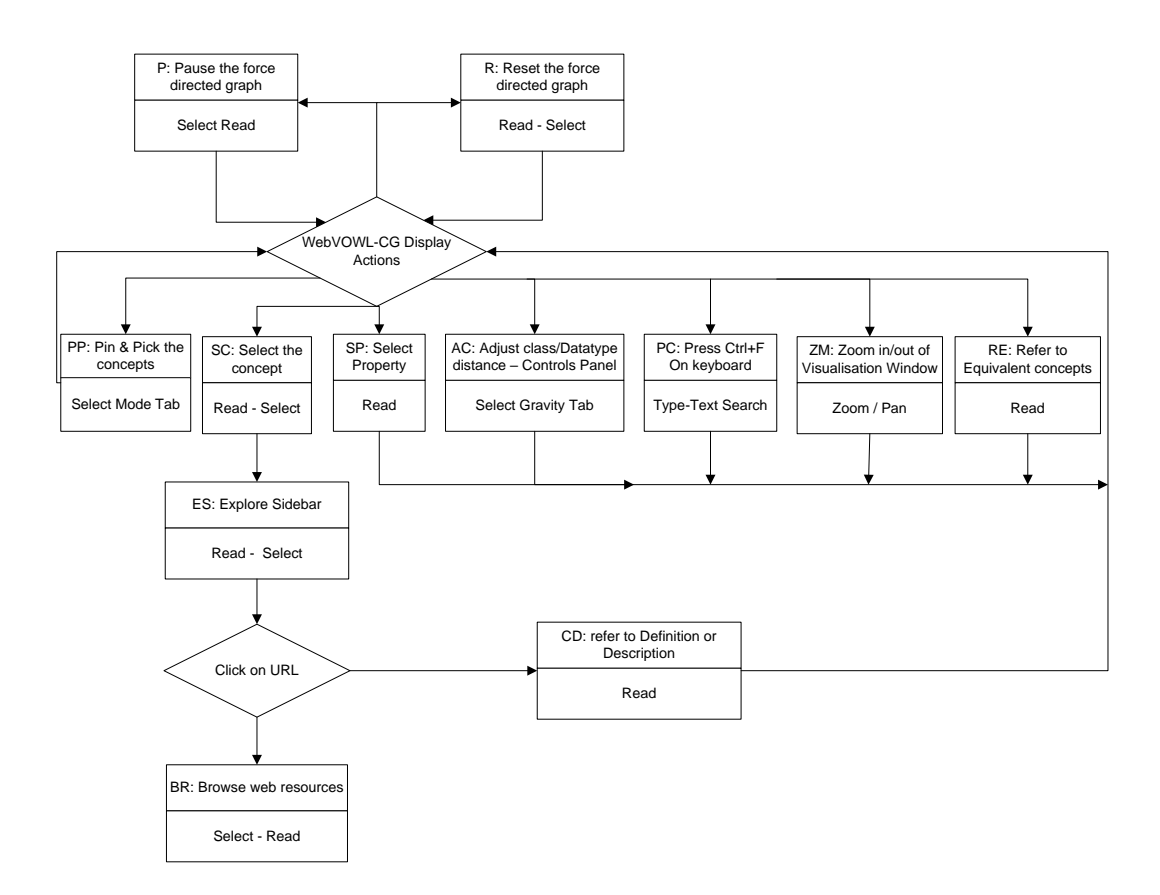

Figure 16 – Shows the flow chart of the exploration possibilities in WebVOWL

Figure 16: different types of user interaction with WebVOWL-CG are highlighted and explained. For instance, a user can search a concept, find the define the concept and find a web resource on that particular concept by selecting pressing "Ctrl+F"(PC, figure 16) on the keyboard, then zoom in/out (ZM, figure16) in search the concept. Once the concept is found, click on it (SC, figure 16) and the explore the sidebar (ES, fig 16 and see fig 12 for sidebar). After that web resources on the same concept can be accessed by clicking on the URL in the sidebar (BR, figure 16). The summary the interaction just outlined is  $[PC - ZM - SC ES - BR$ 

w3).What does the term 'geodetic datum' mean?

The following are questions, answers and user interactions with the WebVOWL-CG:

#### Why this question*;*

This question is meant to see if the Test person can use the Text search tab, zoom, pan functions and refer to the sidebar to get the define of the term.

# Expected answer; refer to figure 16.

## **PC – ZM – SC – ES – CD**

*Horizontal datum (also called geodetic datum) is an ellipsoid but positioned and oriented in such a way that it best fits the area or country of interest. Worldwide there are several hundred of these local horizontal datums defined*

w4).Find the relationship between to the terms 'Ellipsoid' and 'Geoid Separation".

## Why this question;

Similar to the reasons given for questions 1, but the purpose of this question is to see if the test persons use the mouse hover over to get the answer. The test person only gets this answer correct when the mouse is over the property defining the relationship between the said terms.

Expected answer; refer to figure 16. **PC – ZM – SC – PP – SP** *isPartlyDefinedBy*

w5).Which common projection is Tangential, Cylindrical as well as normal?

#### Why this question;

This question is meant to check if theTest Person would explore application content to find the answer to indirection question requiring reasoning rather than just the use of text search window.

Expected answer; refer to figure 16. **PC –ZM – SC – ZM – PP** 

*Mercator Projection*

#### **5.4.2. Test Questions and the Questionnaire (Appendix 7)**

The test questions were organized into two sessions, each session having two parts. Each application tool had two warm-up questions, three test questions, and a questionnaire as indicated in Appendix 7. The test questions were set in such a way that they increase complexity (ease to difficult).

To avoid learning bias two group were formed as indicated in Table 10. Furthermore, the sequencing of applications to the tested differed for each group. For example, Group A - part 1 started [WebVOWL-CG] then followed by [ITC-Wiki]. Part 2 started with [WebVOWL-CG] and ended with [GIS&T-BoK] whereas the order in Group B was reversed. Part 1 started with [ITC-Wiki] then followed by [WebVOWL-CG]. Part 2 started with [GIS&T-BoK] and ended with [WebVOWL-CG].

It should be noted the questions asked were similar but structured differently for both Part1 and Part2. An example of such a question is; define the term Orthometric height Part 1 and for Part 2; what is meaning of the concept Geoid?

Lastly, Questionnaires were included to capture how the user feels about the application (user opinion) and suggestion on how to improve the application.

## **5.5. Test procedure and execution**

## **5.5.1. Test Environment**

The usability testing was conducted in the cartographic laboratory of the Faculty of Geo-information Science and Earth Observation of the University of Twente. The laboratory is equipped with a desktop computer (64-bit operating system, intel® CPU ES-2630v3 @2.40 GHz, 64GB Installed Memory, a 24 inch flat panel display with resolution (1680 x 1050 pixels), High Definition (HD) camera, Tobii X60 hardware and Tobii Studio software 3.4.3 (figure 17).

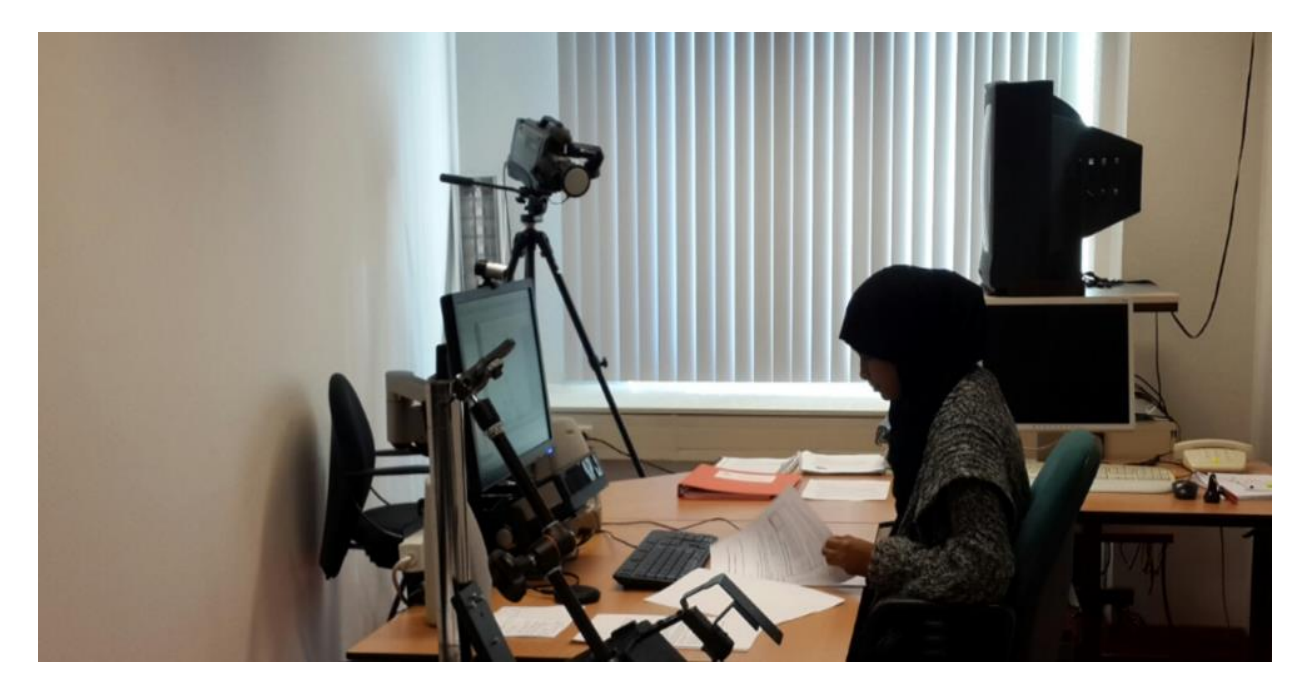

Figure 17 – Configuration of test equipment with one of the test persons executing the test at ITC

## **5.5.2. Test Procedure**

As illustrated in figure 17. The Project was organised with the help of Tobii Studio. Each test created contained four media elements known as stimuli. For this test, the stimuli used were websites as listed:

- <http://vowl.visualdataweb.org/webvowl/#file=ITCgis-CoreOnto.owl> for WebVOWL-CG (prototype). It should be noted that a machine readable (ITCgis-CoreOnto.owl) had to be loaded to full access to the prototype.
- [https://itc-giscience.utwente.nl/doku.php?id=introduction\\_to\\_spatial\\_referencing](https://itc-giscience.utwente.nl/doku.php?id=introduction_to_spatial_referencing) for ITC-Wiki. ITC-Wiki is password protected. To access it one need permission the ITC-Wiki administrator.
- <http://gistbok.org/bokwiki/index.html> for GIS&T-BoK.

The stimuli were arranged in a single linear timeline for each test as indicated in shown the figure18. Note that for each test session, the warm-up questions, test questions, questionnaires and test instruction were presented on paper to avoid test persons constantly switching between the test question and the application interfaces.

What remained was to carry out the pilot test to check if the test set-up run as planned.

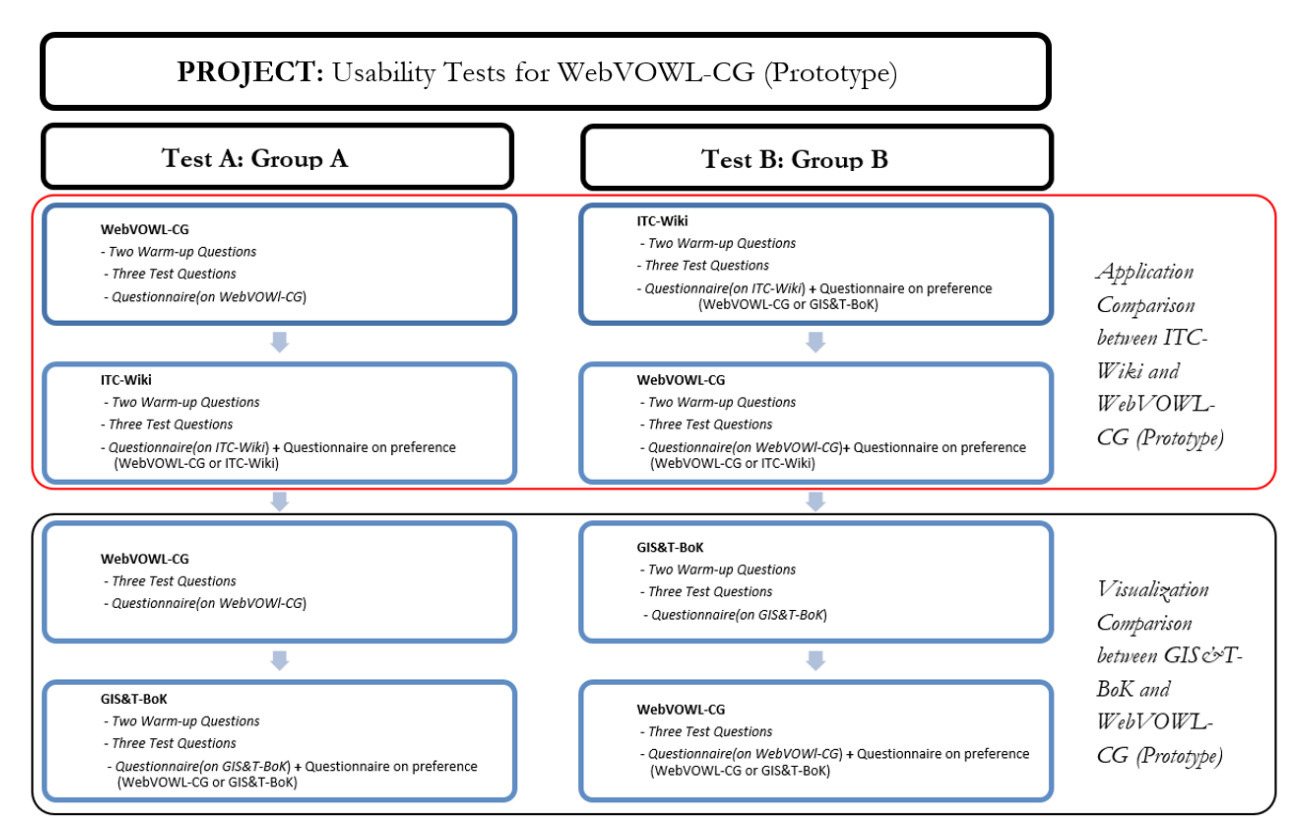

Figure 18 – Configuration of test equipment with one of the test persons executing the test at ITC

## **5.5.3. Pilot Test**

The purpose of undertaking the pilot test was to check how long the test was taking and to detect imperfection in the overall test process and procedure which included the test scenarios. The test scenarios (Appendix 5) were used as guidelines for performing certain functions as outlined:

- To prepare the laboratory before the test person arrived
- On how to treat the test persons when they just walk in the laboratory to take tests
- On what to do during and after the test

In summary, the test scenarios ensured that all test persons received the courtesy and equal treatment. The pilot test was carried out with an assistant professor at ITC, and it went on well though minor flaws were detected like repetitions of test instructions. The other important thing that was missing was asking the participants for suggestions.

All the comments and corrections received as a result of the pilot test were implemented before the actual tests were undertaken. The time that it took to execute test was 60 minutes on average.

#### **5.5.4. Test Execution**

A total number of eight (8) test persons participated in the usability tests. All the Test Persons were Students of ITC (University of Twente) pursuing their Master of Science (MSc) degree programme. The eight participants were then divided into two (2) groups, each group consisting of four (4) participants. To effectively undertake the tests, test scenarios (Appendix 5) were as guidelines.

During the test executions of the tests, everything went well although most often, participants had to be reminded to think aloud. Moreover, no major drawback occurred during the usability testing.

# **5.6. Test results**

This section presents test results and then dives into the analysis the results. The subsection (test results) is divided into four parts. The first part is performance test results which look at how many question were answered correctly and which one were wrongly answered. The second part is the performance test results with time which highlights on how long it took the TPs to answer each question. The third part is the satisfaction response for each application, and the last fourth part is the functionality test performance results which look at how users performed the tasks with WebVOWL CG (prototype).

# **5.6.1. Performance TestResults**

Presented in Tables 11 and 12 are the results of the usability test and their graphical representations in Figures 19 and 20 for group A and B respectively. In these tables, all TP initials or abbreviations stand for test persons(e.g., TP 1, TP3 and so on), all bold lower case alphabet letters (e.g., w3,i8,g16 and so on) represents tasks (test questions) per tool as indicated in both tables 12 and 14 (See Appendix 8 for further description of the tasks). "Total Cor." Represent the total correct answers per task for each group while "percentage(%)" represents the success rate (in percentages) of each task per group. In the graphs/charts, tasks are represented a little different in that they all start with a group letter then followed by the tool being used and then the task numbers (e.g., "A\_w3" in table 19 means: task 3 was worked on by group A using WebVOWL\_CG(prototype)). Note that one (1) and zero (0) represents "correct responses" and "wrong responses" respectively.

In short A and B are groups, "w" is for a prototype (WebVOWL-CG), "g" is for GIS&T-BoK and numerals (3,4,5 and so on) are for task numbers (see figure 19 and 20)

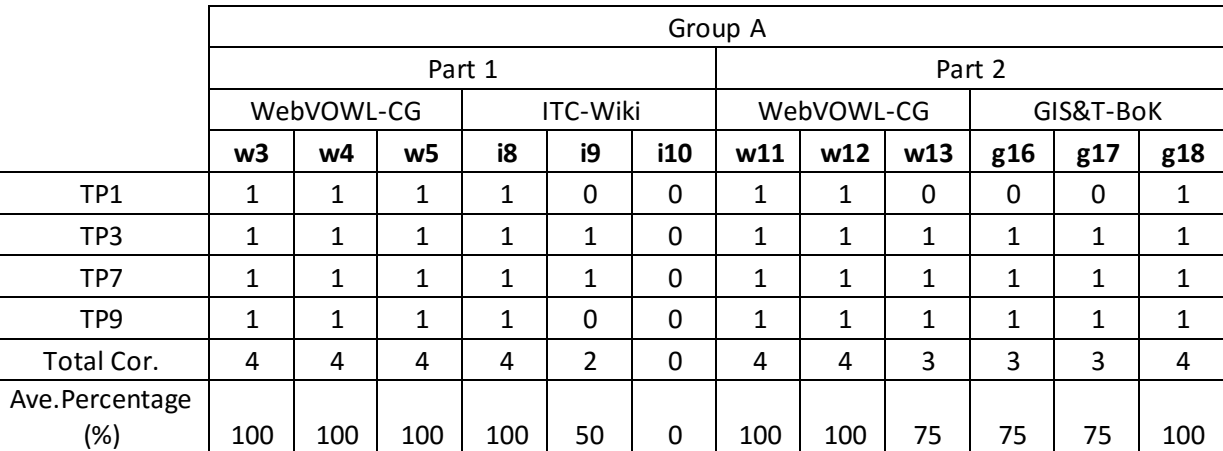

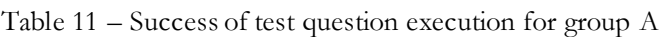

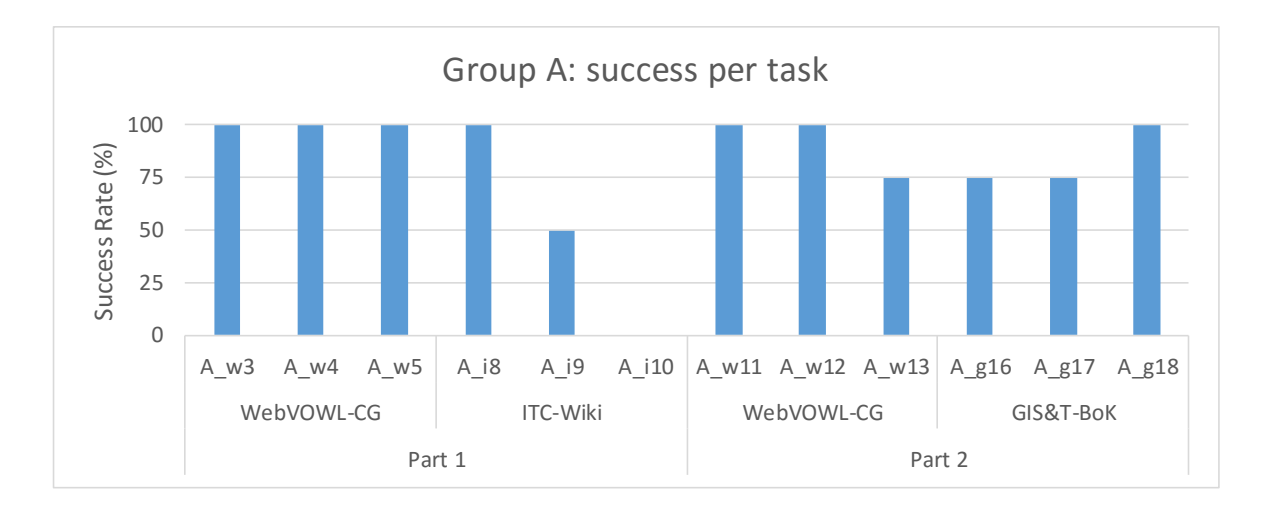

Figure 19 – Graphical representation of group A test results (see Table 11)

|                 | Group B    |     |          |                 |    |     |                |     |          |           |     |     |  |
|-----------------|------------|-----|----------|-----------------|----|-----|----------------|-----|----------|-----------|-----|-----|--|
|                 | Part 1     |     |          |                 |    |     | Part 2         |     |          |           |     |     |  |
|                 | WebVOWL-CG |     |          | <b>ITC-Wiki</b> |    |     | WebVOWL-CG     |     |          | GIS&T-BoK |     |     |  |
|                 | w3         | w4  | w5       | i8              | i9 | i10 | w11            | w12 | w13      | g16       | g17 | g18 |  |
| TP <sub>2</sub> | 1          | 1   | 1        | 1               | 1  | 0   | 1              | 1   | 1        | 1         | 1   | 0   |  |
| TP4             | 1          | 1   | 1        | 1               | 0  | 0   | 1              | 1   | $\Omega$ | 1         | 1   | 1   |  |
| TP <sub>6</sub> | 1          | 1   | 1        | 1               | 1  | 1   | 1              | 1   | 1        | 1         | 1   | 1   |  |
| TP8             | 0          | 1   | $\Omega$ | 1               | 1  | 0   | 1              | 1   | 1        | 0         | 1   | 1   |  |
| Total Cor.      | 3          | 4   | 3        | 4               | 3  | 1   | $\overline{4}$ | 4   | 3        | 3         | 4   | 3   |  |
| Percentage      |            |     |          |                 |    |     |                |     |          |           |     |     |  |
| (%)             | 75         | 100 | 75       | 100             | 75 | 25  | 100            | 100 | 75       | 75        | 100 | 75  |  |

Table 12 – Success of test question execution for group B

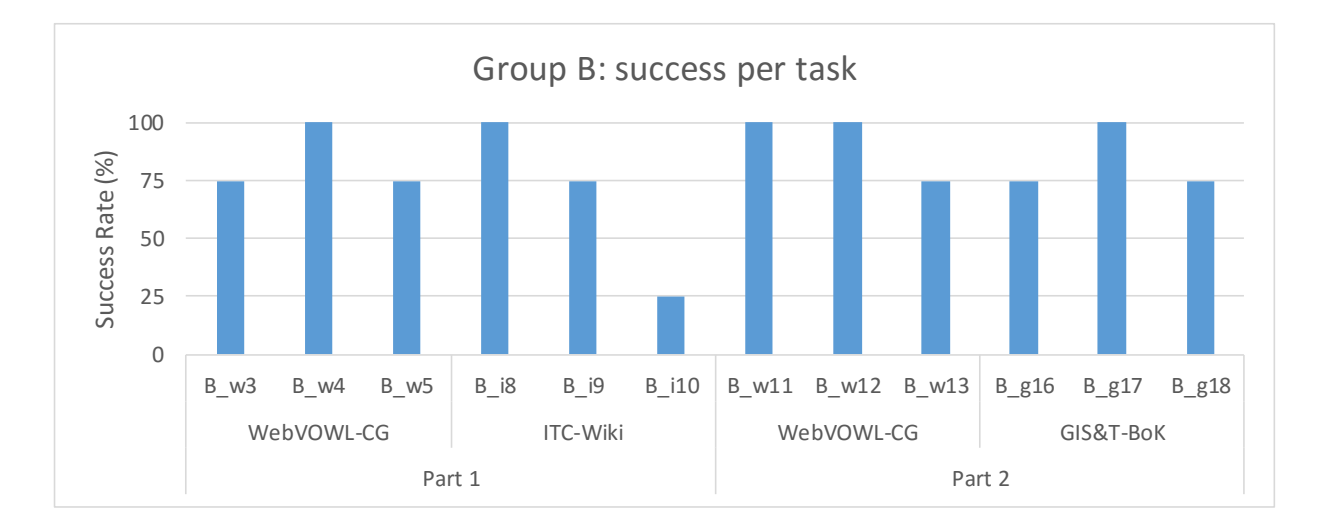

Figure 20 – Graphical representation of group B test results (see Table 12)

#### **5.6.2. Performance Test results with Time**

The section presents the cost time taken for tasks in seconds. Table 13 and 14 show the results of the usability test and their graphical (charts) representations indicated in Figures 21 and 22 for group A and B respectively. The Tables and charts present detailed information on how long it took each TP to complete a given task. The average time cost per task shown as "Ave. time cost per task" in tables 13 and 14 is the time derived from averaging the time taken to complete task (say task "w3") for all the four TPs (e.g. the average time cost per task for task "g16", (refer to Table 13), is calculated by adding the time taken by TPs 1. 3, 7, and 9 to complete their task: and then dividing by the number of  $TPs[(56+252+106+41)/4 =114]$ . The average time cost per task was calculated for all the tasks in the two groups (A and B) and presented as indicated in Figures 21 and 22.

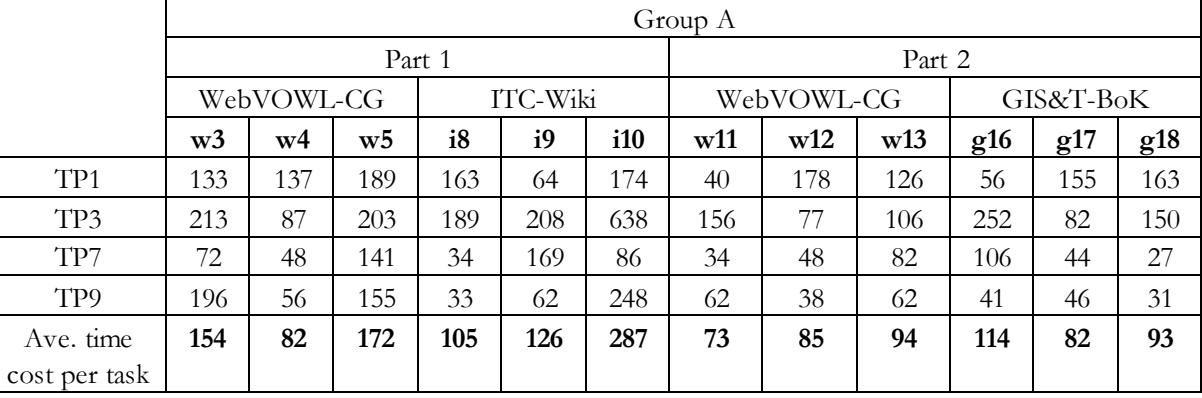

Table 13 – Time cost of test question per TP for group A.

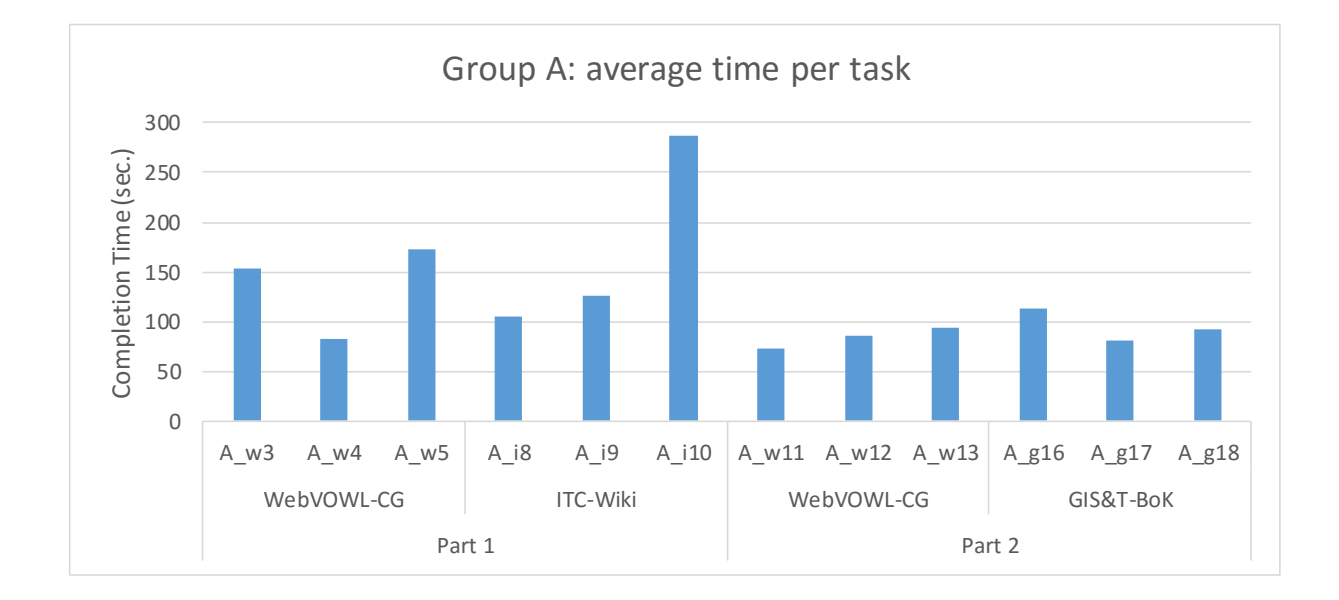

Figure 21 – Graphical representation of group A test results (see Table 13).

|                 | Group $B$      |    |     |          |     |             |            |     |     |           |     |     |  |
|-----------------|----------------|----|-----|----------|-----|-------------|------------|-----|-----|-----------|-----|-----|--|
|                 | Part 1         |    |     |          |     |             | Part 2     |     |     |           |     |     |  |
|                 | WebVOWL-CG     |    |     | ITC-Wiki |     |             | WebVOWL-CG |     |     | GIS&T-BoK |     |     |  |
|                 | W <sub>3</sub> | w4 | w5  | i8       | i9  | <i>i</i> 10 | w11        | w12 | w13 | g16       | g17 | g18 |  |
| TP <sub>2</sub> | 30             | 56 | 165 | 65       | 144 | 349         | 61         | 43  | 48  | 192       | 65  | 117 |  |
| TP4             | 96             | 49 | 115 | 68       | 256 | 152         | 46         | 43  | 46  | 65        | 40  | 43  |  |
| TP <sub>6</sub> | 83             | 72 | 122 | 126      | 70  | 184         | 61         | 50  | 46  | 83        | 108 | 54  |  |
| TP8             | 146            | 63 | 229 | 95       | 102 | 578         | 63         | 75  | 79  | 75        | 25  | 55  |  |
| Ave. time       | 89             | 60 | 158 | 89       | 143 | 316         | 58         | 53  | 55  | 104       | 60  | 67  |  |
| per task        |                |    |     |          |     |             |            |     |     |           |     |     |  |

Table 14 – Time cost of test question per TP for group B.

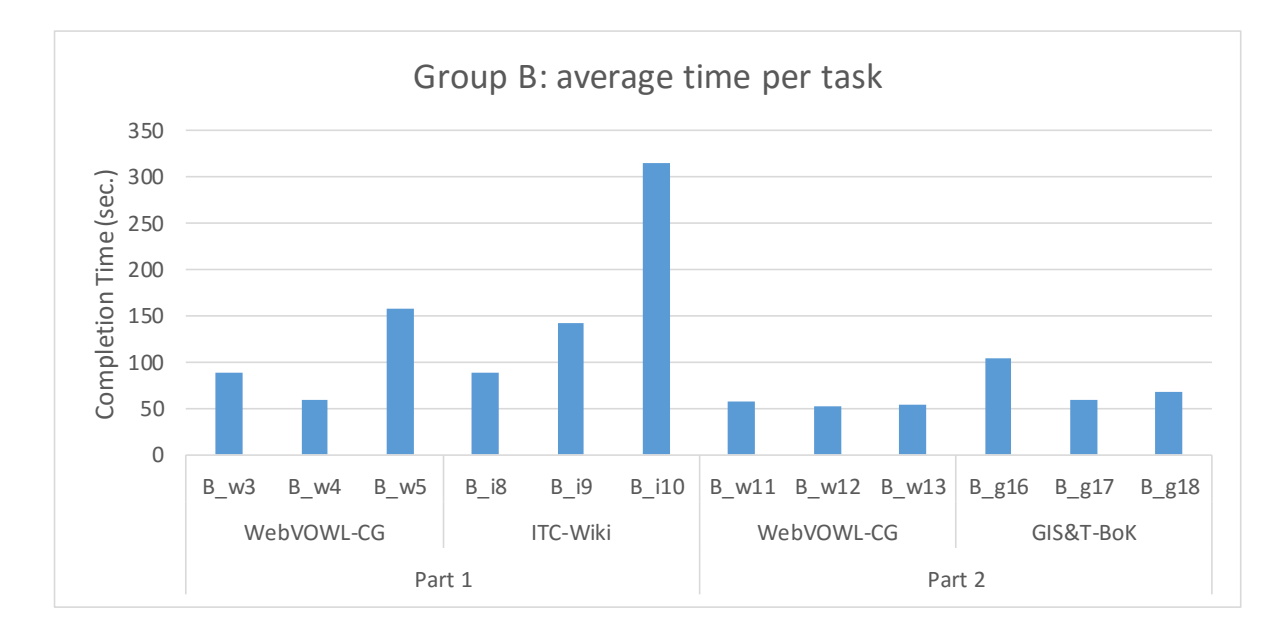

Figure 22 – Graphical representation of group B test results (see Table 14).

#### **5.6.3. Satisfaction**

Table 16 and 17 together with their corresponding charts (figure 23 and 24) represents the answers to satisfaction questions for each task per group.

The Likert scale (rating scale) was used to answer the satisfaction questions, and it was interpreted as follows. Strongly disagree (SD), disagree (D), moderate (M), agree (A) and strongly agree represents (SA) scores of 1, 2, 3, 4 and 5 respectively.

The number of questions on satisfaction was six (6), which meant that the highest scores that a test person could get were thirty (30). Table 15 shows how the satisfaction rate was calculated for TP2 using the Likert scale: for instance ITC-Wiki's satisfaction rate was calculation by adding all the Likert scale responses provided by TP2 (e.g. easy to use  $= M$  (moderate)  $= 3$ scores, easy to learn  $= M$  (moderate)  $= 3$ scores, easy to find what I want  $= A$  (agree)  $= 4$  scores and so) and divide by 30 and then multiply the answer by 100  $([3+3+2+4+4+3)/30]*100 = 63%$  (Zelalem, 2015). This was applied to all TPs in both groups (A and B), and the results are presented in Tables 16 and 17 with their respective charts in figure 23 and 24.

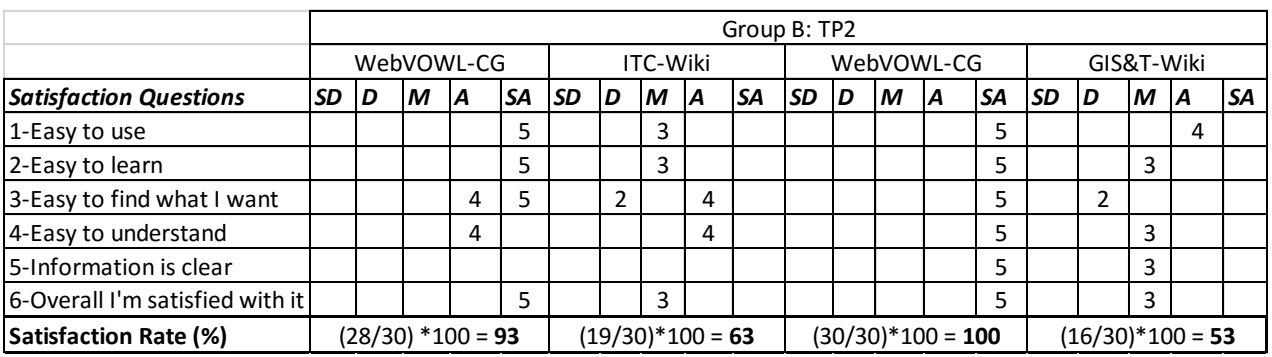

Table 15 – Scale rating (Likert scale) interpretation example.

Table 16 – Scale rating response of group A

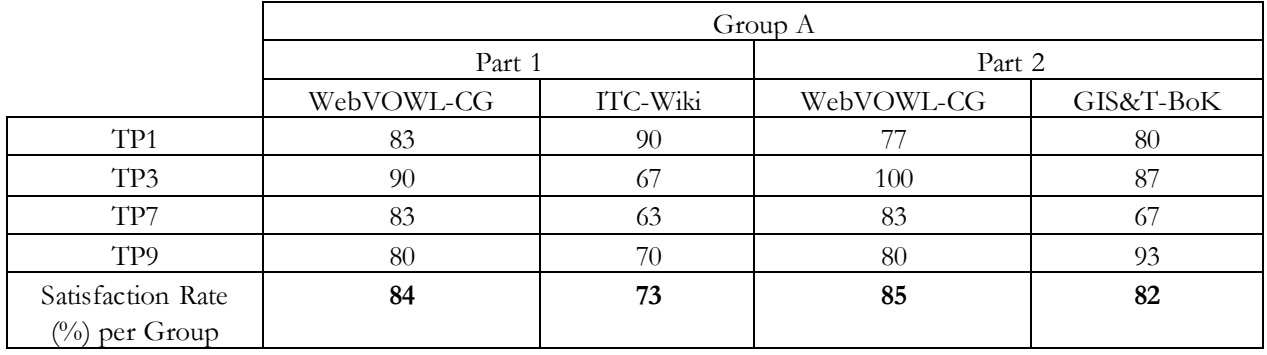

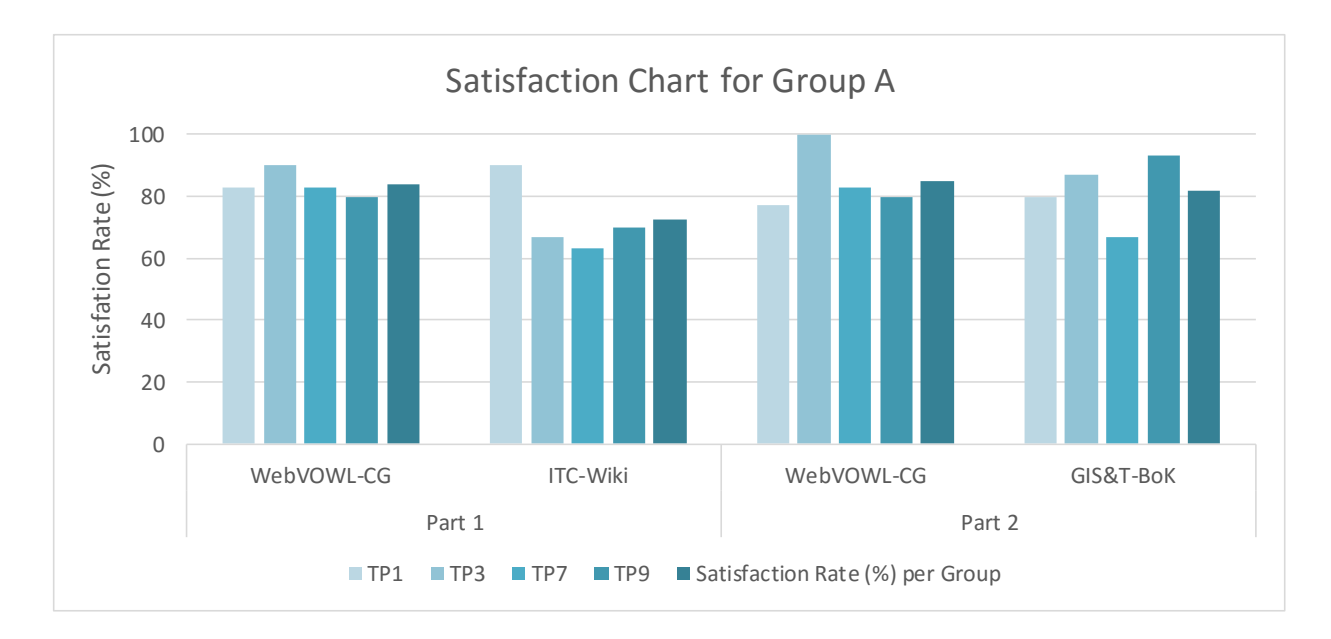

Figure 23 – Scale rating graphical representation of group A test results

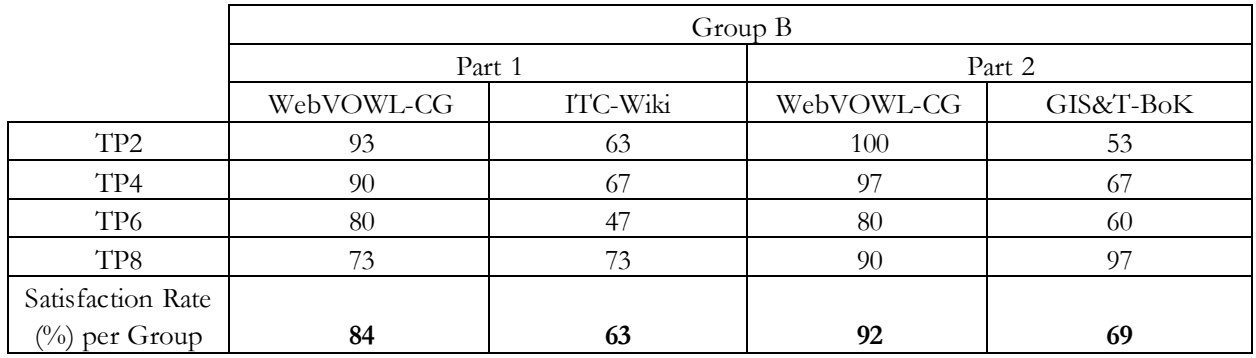

# Table 17 – Scale rating (Likert scale) response of group B

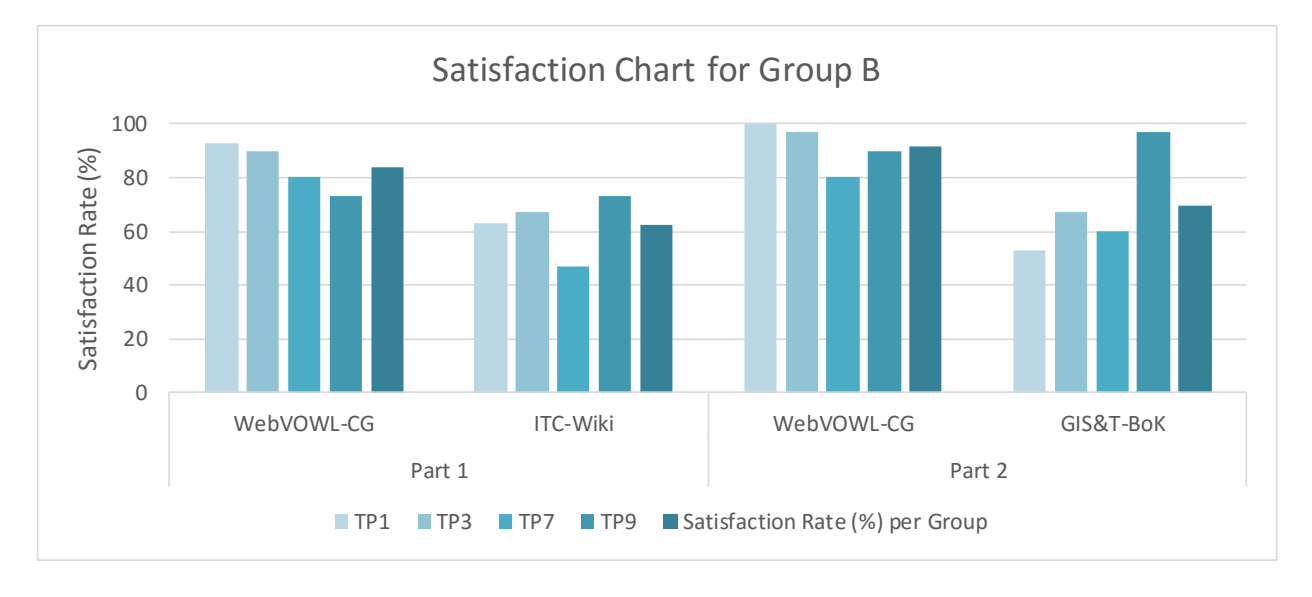

Figure 24 – Scale rating graphical representation of group B test results

## **5.7. Analysis and discussion of Test results**

This section looks at the analysis and discussion of test results for the Test Persons. The analysis and discussion of the test results (Section 5.6) are presented regarding effectiveness (calculated based on the number of correct answers of TPs), efficiency (calculated based on the average shortest period taken to complete tasks per group) and satisfaction (calculated based on TPs' response with respect to the Likert scale questions). Lastly, functionality test performance results are presented.

## **5.7.1. Effectiveness**

The results of the test are provided in figure 25. The results presented for group A and B are average percentages for each task calculated from TPs in each group (e.g. for group A see Table 11 for average percentage calculations). Figure 25 also gives an overview of comparison of results between the two groups for each task. For instance, the success rate for group A performance with respect to task "w3" is 100% meaning all test persons in this group got task w3 correct whereas group B's success rate is 75% meaning one group member got one of the question wrong.

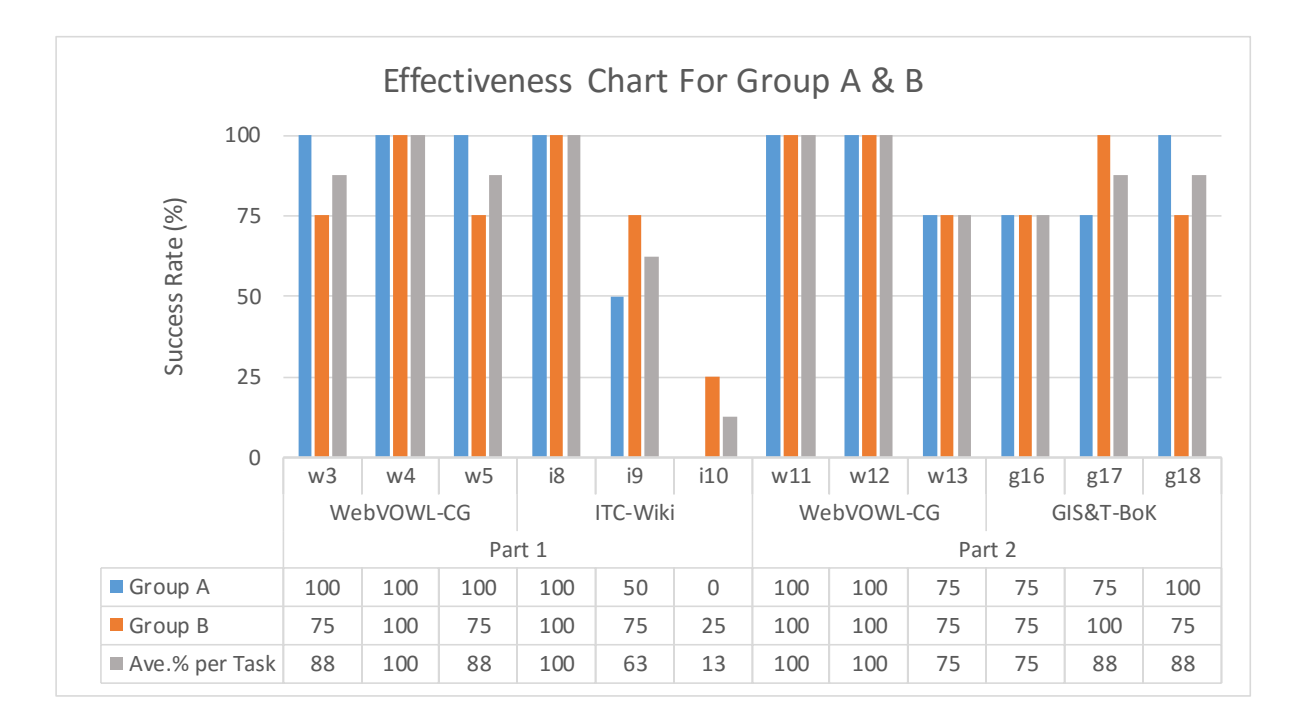

Figure 25 – Showing the success rate of group A and B test results

As stated in the introduction, this study is motivated towards improving the student's learning experience. One way to achieving this is to know how effective the prototype(WebVOWL-CG) is. In figure 26 WebVOWL-CG (Prototype) is compared with the ITC-Wiki to find the effective educational tool. This is achieved by further finding the group averages for each task and then find the highest success rate for each application. For this comparison, the group average success rate for WebVOWL-CG is 92%  $(88+100+88)/3=92$ , whereas the group average success rate for ITC-Wiki is 58% ([100+63+13]/3=58)

The overall success rate presented above may have been as a result of the following reason(s) taken from Test Person's think aloud and video recordings. For example, Task "w5" and Task "i10" (see Appendix 7.3) and 7.7 respectively) were equivalent in terms the level of difficulty and complexity. TPs had difficulties to find the correct answer to this tasks. This was because it required a bit of reasoning, reading and understanding of the concepts (three concepts to precise) to get it correct when using ITC-Wiki. Moreover, when it came to using WebVOWL-CG, it was observed to be relatively easy.

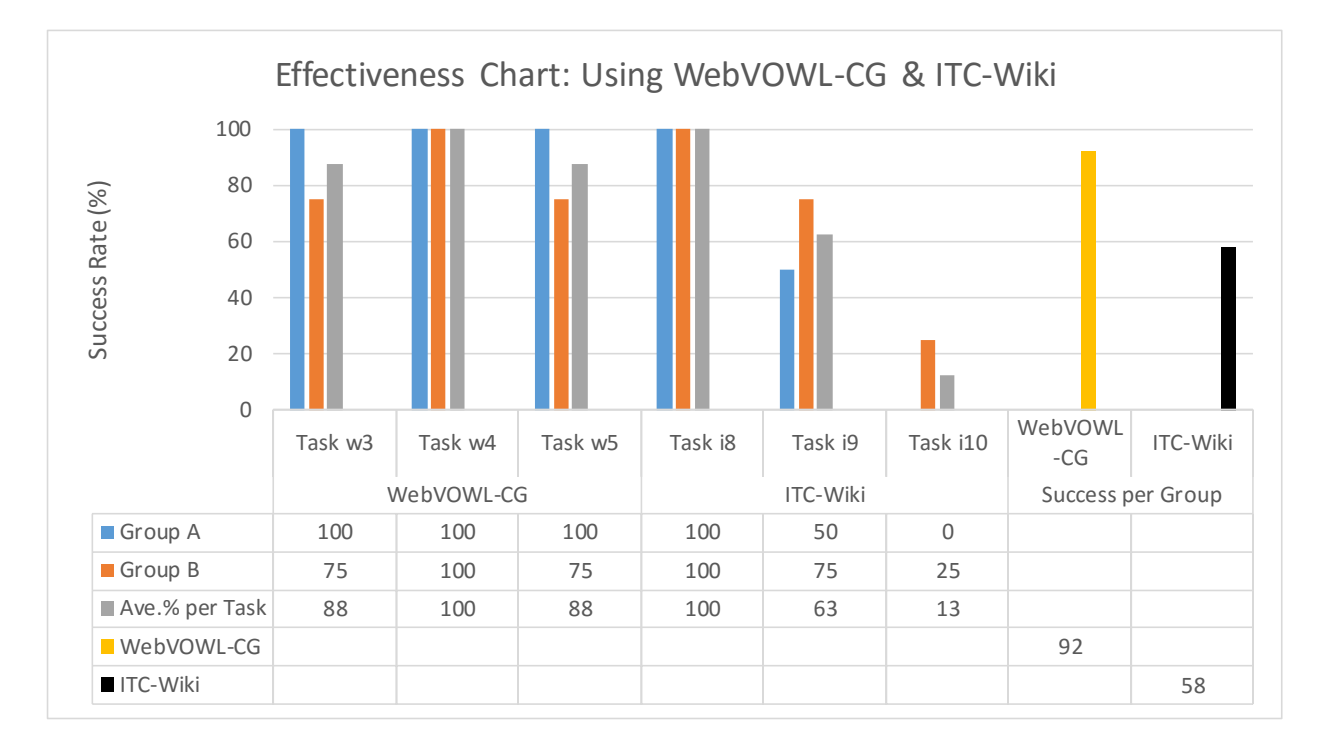

Figure 26 – Effectiveness chart of group A and B when using WebVOWL-CG and ITC-Wiki

The difficulty discussed in the previous paragraph can be noted from the figure 26 where the success rate of task "i10" of group A is 0%, and group B is 25% while the equivalent task "w5" for group A is 100%, and group B is 75%. Moreover, as already stated, the group average success rate for WebVOWL-CG was 92% whereas the group average success rate for ITC-Wiki was 58%. Therefore, the effective educational tool between the WebVOWL-CG and the ITC-Wiki is WebVOWL because it has a higher success rate.

Similarly, the comparison between the WebVOWL-CG and GIS&T-BoK was carried out, and the results are as shown in figure 27. The group average success rates for WebVOWL-CG and GIS&T-BoK is 92% and 84% respectively.

With reference to the recorded think aloud and video data, the insight of why the results are as shown can be explained. For instance, Test Persons found it difficult to find the answers using GIS&T-BoK because answers were either missing or not fully described resulting in getting incorrect answers. This can be observed from figure 27, where on average two TPs got incorrect answers while using WebVOWL-CG and four while using GIS&T-BoK

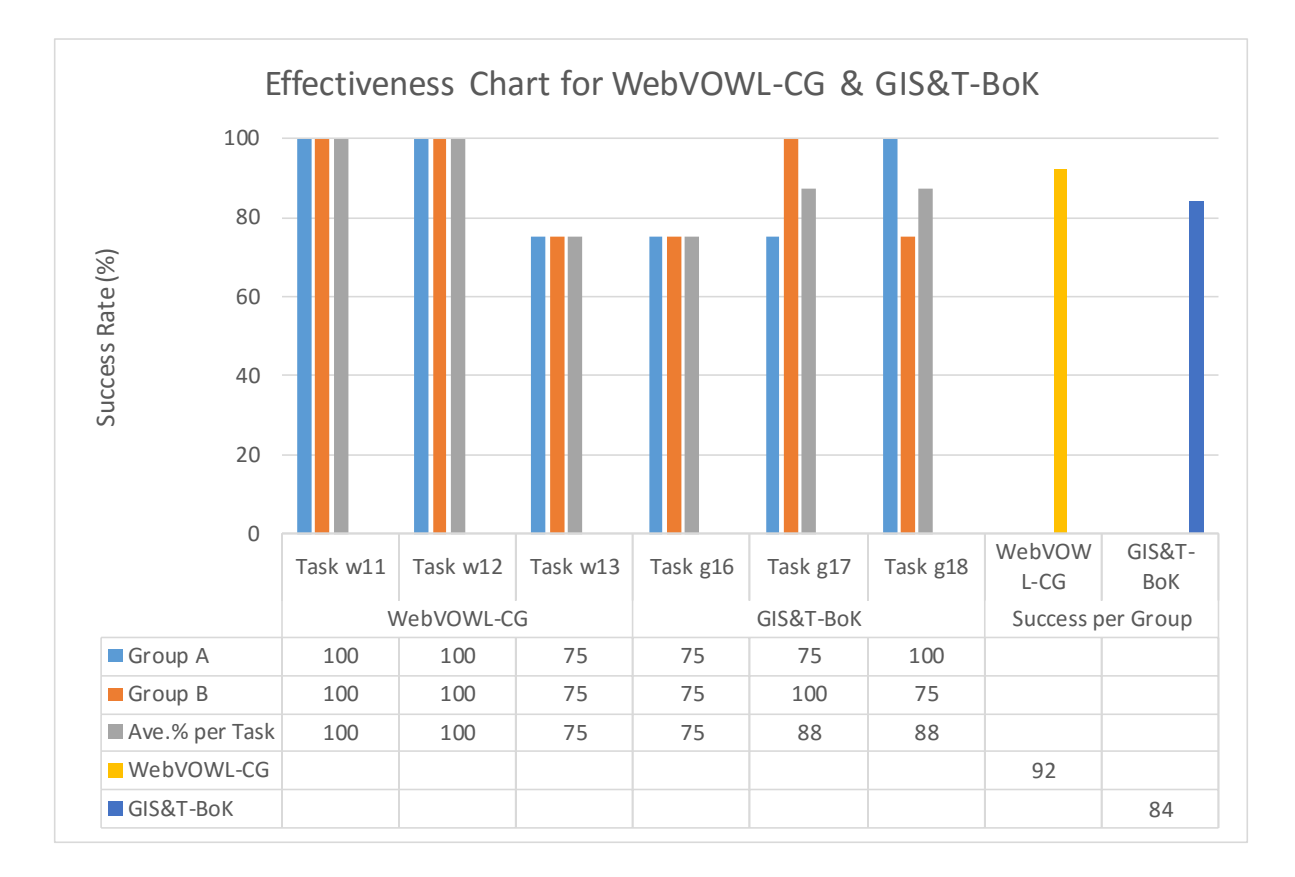

Figure 27 – Effectiveness chart of group A and B when using WebVOWL-CG and GIS&T-BoK

The Test Persons were right in their think aloud recorded data that information in GIS&T-BoK was missing. GIS&T-BoK was not developed to answer such questions in detail but was developed "for use by curriculum planners and evaluators, certification and accreditation bodies, current and prospective students, and geospatial professionals in government, industry, and academia" (DiBiase et al., 2006).

It should be noted that comparing WebVOWL-CG and GIS&T-BoK regarding which educational tool should be used, was not part the objectives of this study, But it was considered to understand why WebVOWL is needed complement GIS&T-BoK.

Therefore in terms, of effectiveness, WebVOWL-CG has a success rate of 92% while GIST&T-BoK has 82%. Hence, WebVOWL-CG is effective.

#### **5.7.2. Efficiency**

The results of the test were as shown in figure 28. The results presented for group A and B is average completion time for each task calculated from TPs in each group (e.g. for group B see Table 14 for average time per task calculations). Figure 28 also gives an overview comparison of results between the two groups for each task. For instance, the completion rate for group A performance with respect to task "g17" is 82 seconds whereas group B's completion rate for the same task is 67seconds, meaning that group B was efficient than group A.

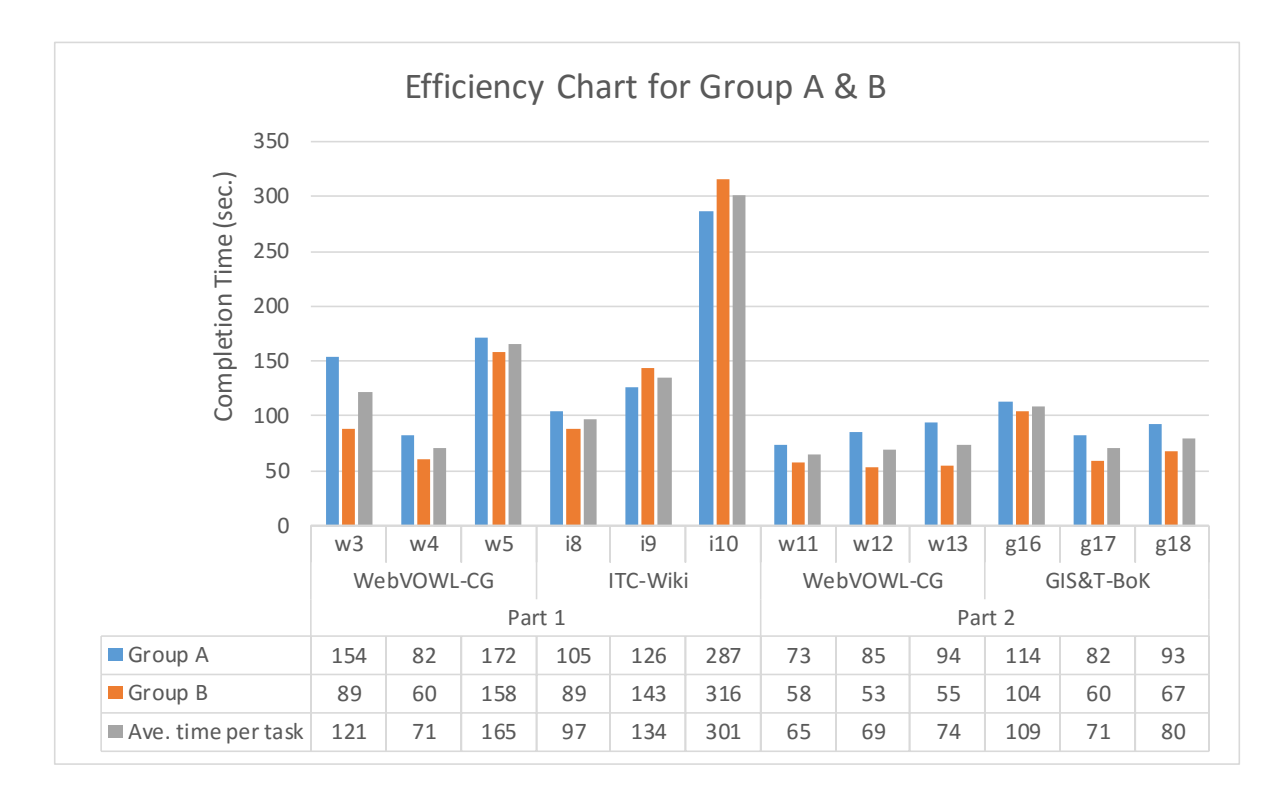

Figure 28 – Showing the completion time of tasks of group A and B

Similarly, this study is motivated towards improving the student's learning experience. One way to achieving this is to know how efficient the prototype(WebVOWL-CG) is. In figure 29 WebVOWL-CG (Prototype) is compared with the ITC-Wiki to find the efficient educational tool. This is achieved by further finding the group averages for each task and then find the shortest completion rate for each application. For this comparison (figure 29), the total group average completion rate for all the tasks in WebVOWL-CG is 357seconds (121+71+165=357), whereas the total group average completion rate for all the tasks in ITC-Wiki is 532 seconds (97+134+301=532).

The overall completion rate presented above may have been as a result of the following reason(s) taken from Test Person's think aloud and video recordings. For example, Task "w5" and Task "i10" (see Appendix 7.3 and 7.7 respectively) were equivalent in terms the level of difficulty and complexity. TPs had difficulties to find the correct answer to this tasks. TP3 from group A (Table 13) spent over 638 seconds working on the task "i10". This was because this task unlike others tasks (where text search gets you the answer) required a bit of reasoning, reading and understanding of the concepts (three concepts to precise) to get it correct when using ITC-Wiki. Moreover, when it came to using WebVOWL-CG, it was observed to be relatively easy.

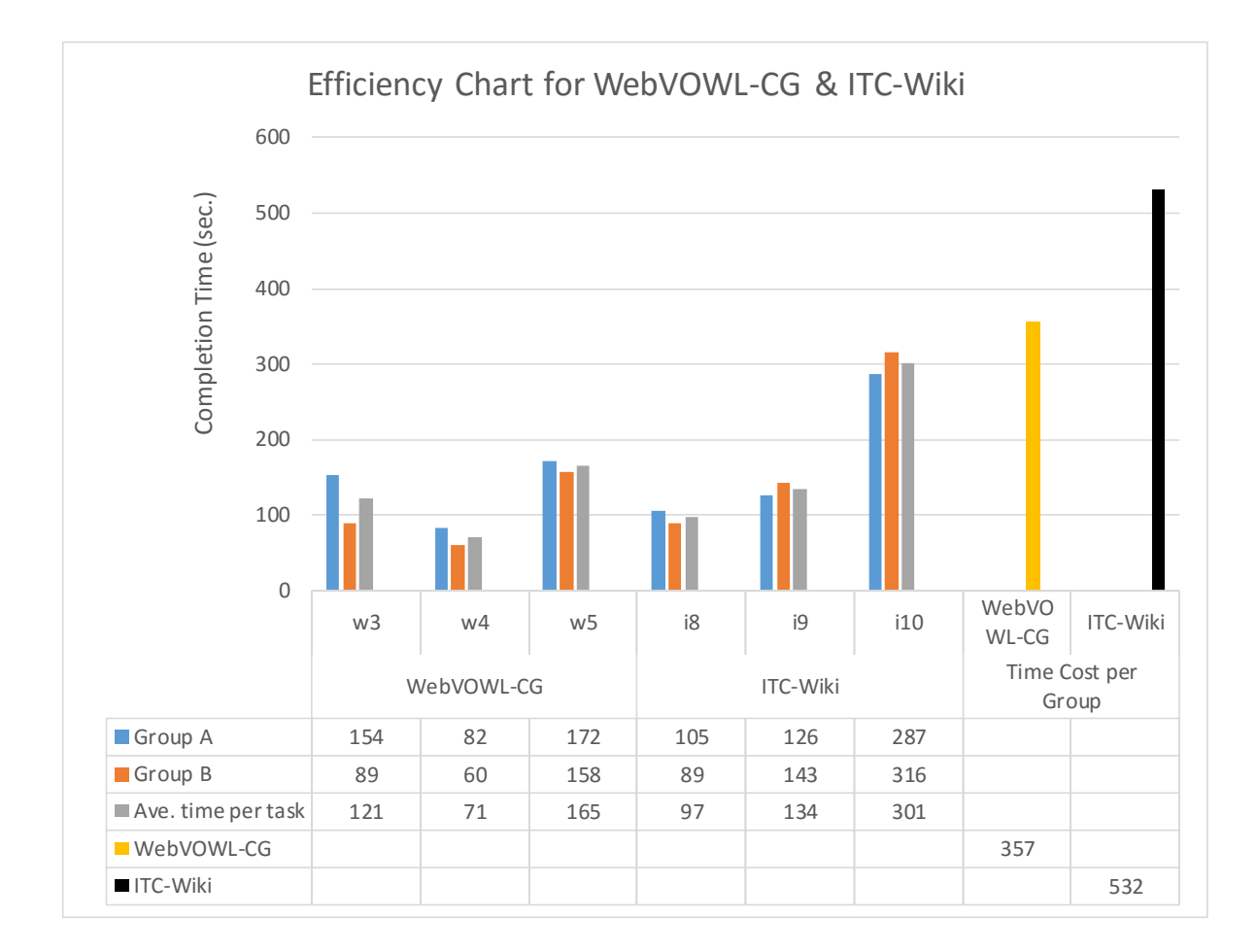

Figure 29 – Completion time of tasks of groupA and B withWebVOWL-CG and ITC-Wiki

The difficulty discussed in the previous paragraph can be noted from the figure 29 where the average completion rate of task "i10" for group A is 287 seconds, and group B is 316 seconds while the equivalent task "w5" for group A is 172 seconds, and group B is 158 seconds. Moreover, as already stated, the group average completion rate for WebVOWL-CG was 357seconds whereas the group average success rate for ITC-Wiki was 532seconds. Therefore, the efficient educational tool between the WebVOWL-CG and the ITC-Wiki is WebVOWL because it has a lower completion rate.

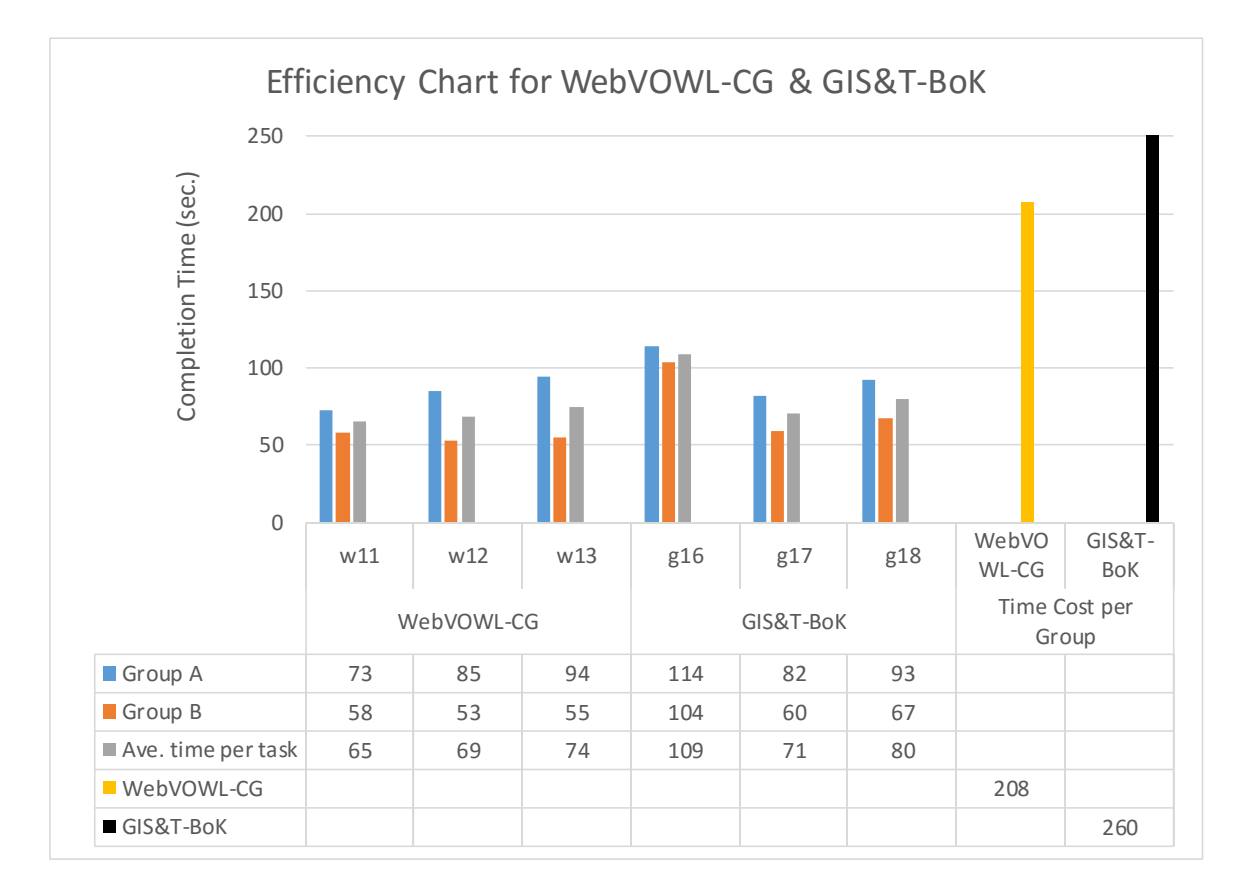

Figure 30 – Completion time of tasks of groupA and B with WebVOWL-CG and GIS&T-BoK

Similarly, as already indicated in figure 30, the group average completion rate for WebVOWL-CG was 208 seconds whereas the group average success rate for GIS&T-BoK was 260sesconds. Therefore, the efficient tool between the WebVOWL-CG and the GIS&T-BoK is WebVOWL because it has a lower completion rate of 208 seconds.

# **5.7.3. Satisfaction**

The results of the test are shown in figure 31. The results presented for group A and B is average satisfaction rate for each tool calculated from TPs rates in each group (e.g. for group A and B, see Table 16 and 17 respectively for average satisfaction rate per task calculations). Figure 31 also gives an overview comparison of results between the two groups for each application tool.

For instance, when WebVOWL-CG and ITC-Wiki are compared under the educational tool, the average satisfaction rate for WebVOWL-CG is 84 % whereas the average satisfaction rate ITC-Wiki is 68%, this means that TPs were more satisfied with WebVOWL-CG than ITC-Wiki as can be seen in figure 31.

On the hand, when WebVOWL-CG and GIS&T-BoK are compared under the visual tool, the average satisfaction rate for WebVOWL-CG is 88 % whereas the average satisfaction rate GIS&T-BoK is 76%, this means that TPs were more satisfied with WebVOWL-CG than GIS&T-BoK

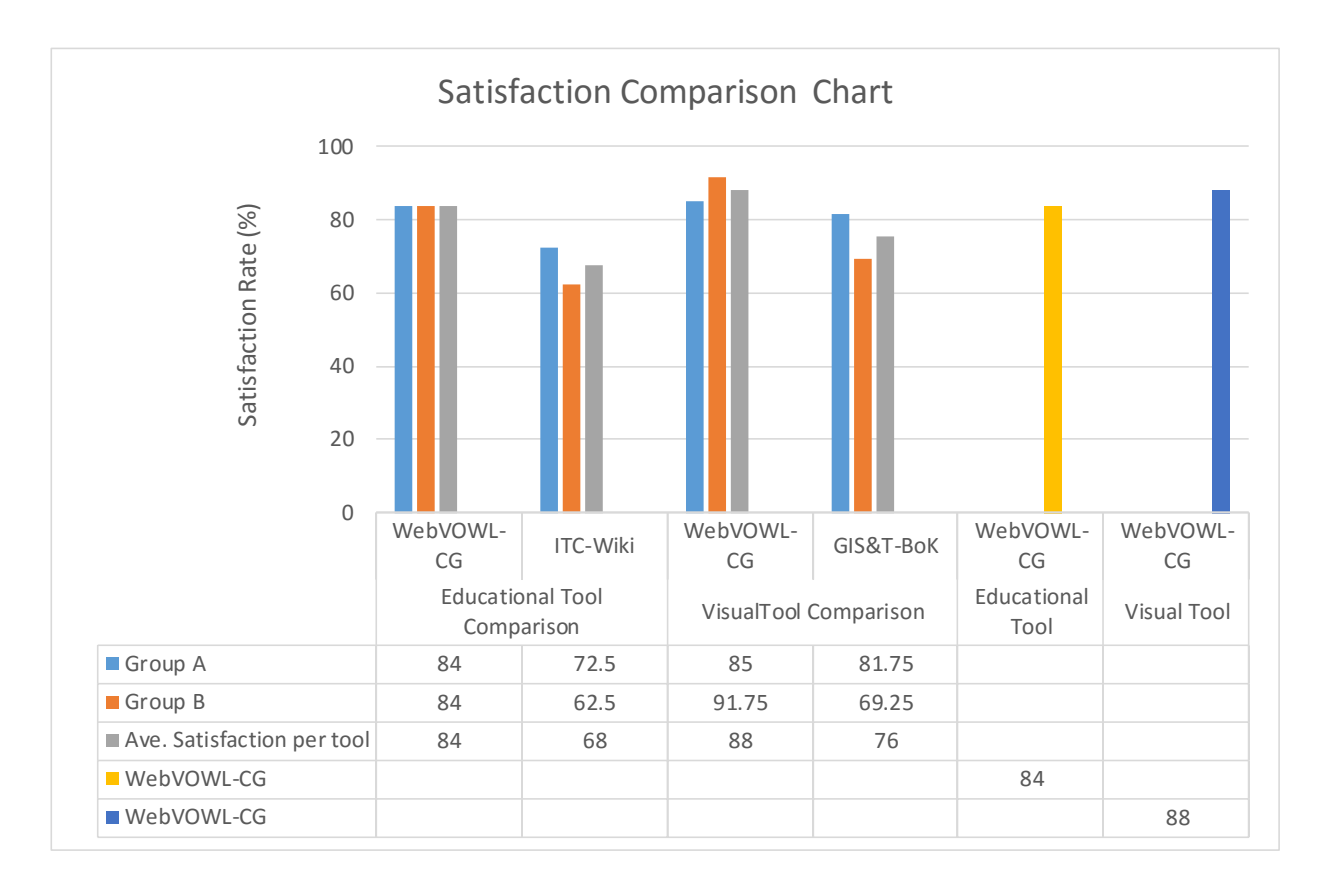

Figure 31 – Showing the satisfaction rates of group A and B

# **5.7.4. Functionality Test Performance Results**

Reference made to figure 16 of subsection 5.4.1. The functionality test of WebVOWL-CG was conducted by observing how the TPs interacted with WebVOWL-CG when answering the test question presented in subsection 5.4.1.

Table 18 – TP's Successes and Failures in finding answers to tasks in subsection 5.4.1

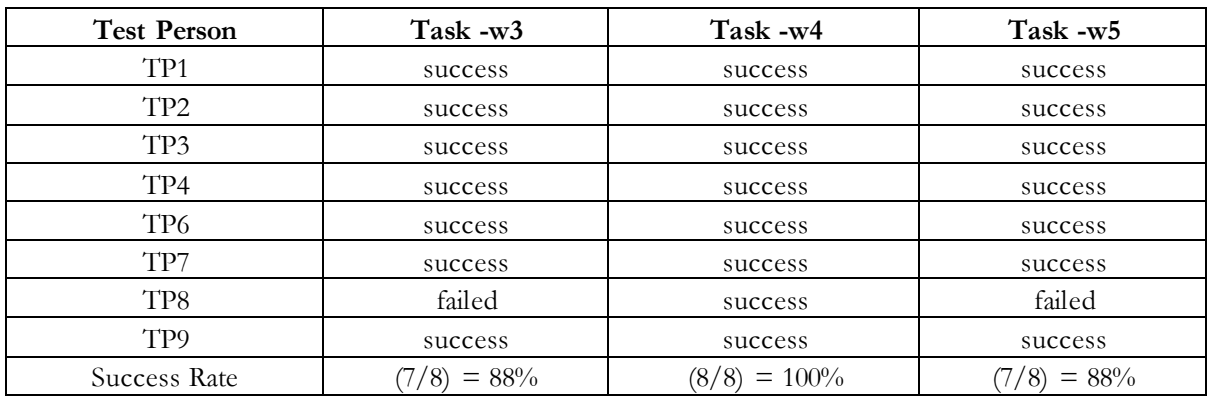

In Table 18 success refers to the tasks that were correctly carried and as expected, whereas failure refers to those tasks that were answered wrongly.

All the Test Persons except for TP 8 executed their task according to the expected response as can be observed from Table18 ( and also in Table 11 and 12).

TP8's response to the tasks is reconstructed to see how the interaction was with the application. The reconstruction was based on the think aloud and video recording of TP8 when executing "tasks w3" and  $\mathrm{``w5''}.$ 

The following were the questions the TP8 got wrong. The answers and user expected interactions with the WebVOWL-CG are all presented below.

**w3**).What does the term 'geodetic datum' mean?

## Why this question*;*

This question is meant to see if the Test Person can use the Text search tab, zoom, pan functions and refer to the sidebar to get the define of the term.

# Expected answer; refer to figure 16. **PC – ZM – SC – ES – CD**

**w5**) Which common projection is Tangential, Cylindrical as well as normal?

## Why this question;

This question is meant to check if theTest Person would explore application content to find the answer to indirection question requiring reasoning rather than just the use of text search window.

Expected answer; refer to figure 16. **PC –ZM – SC – ZM** *(other combinations are also possible)*

Here is flowchart (response task reconstruction) based on TP8. Please use figure 16 to fully understand flowchart below.

# **w3**) What does the term 'geodetic datum' mean?

Starts with [PC] and types the in text search window "Geodetic" and press enter, looking for the highlighted "Geodetic" on the display. TP8: "I cannot see it), [ZM] TP8 " Mmmm… "I cannot see it" [R] and then [ZM] and lastly tries search physically through the graph concept after concept and relationship after relationship until TP8 gave up and moved to next task.

The summary of the flowchart is  $PC - ZM - R - ZM$ . From this flowchart, already it is clear (when compared expected flowchart) that the Test Person started very well to getting the correct answer not until, it was difficult to spot where the concept being sought after was. They are after the Test Person tried to reset and zoom in and out but no answer was found.

# **w5**). Which common projection is Tangential, Cylindrical as well as normal?

Similarly, started with [PC] and types the in text search window "Projection" and press enter,[ZM] looking for the highlighted term "Projection" on the display.TP8: "I can't find it" [PC] and types the in text search window another concept "Cylindrical" and notes that there at least three matches, however, TP8 can't spot

where this term/concept in the graph, [PC] changes search strategy again by typing the text search box " Normal" presses enter on the keyboard nothing happens [ZM] TP8: " I can't see it" and gave up the search.

The summary of the flowchart is  $PC - ZM - PC - ZM$  (comments similar to the one given for task  $w3$ 

# **What do we see from comparing the flow chart based on procedures for the expected with TP8's solution?**

One thing that can be seen is that most of the intended interactions with function (such as zoom in/out, pan, and so on) were used despite failing to find the answer. It was noted from the recordings, that TP8 followed the correct procedure for answering the question.

The season for TP8's failure can be attributed to lack of an effective and efficient text search function of WebVOWL-CG. Searching for concepts in WebVOWL-CGwas an issue raised by most TPs. It is discussed in the section 5.8 that follows.

## **5.8. Discussion of general Results**

The following comments are based on the test results and analysis presented in section 5.6 and 5.7 respectively, and the think aloud and video record.

## **WebVOWL-CG**

According to the users, WebVOWL-CG was easy to work with. For instance, TP3 commented that "Overall, it was very helpful and interactive, the colours used are friendly, and the process of getting the solutions is like a simple puzzle. I like to puzzle". Others like TP3 just said "it is easy to use concepts represented graphically" and lastly TP6 had this to say "the visual is good than the normal web page we are used with, which is more like a book….Boring to say".

On the other hand, about 75% of TPs from group A commented on the highlighting of searched terms were not visible.Other like TP6 suggested that the application should incorporate techniques for zooming in automatically to the concept of interest than zooming in manually.

## **ITC-Wiki**

This application was liked due to its excellent text search function, although when searching for concepts it would bring many options for the user to choose from. About 75% TPs from group B said it was very difficult to find or know how concepts are related to each other. Other TPs said ITC-Wiki had very clear information with diagrams as illustrations.

## **GIS&T-BoK**

This tool was mainly liked because of its efficient text searching function. It has an automatic zoom in function for searching text and autocomplete drop down window for searching. The drawbacks for GIS&T-BoK are that concepts are too close to each other making it difficult to see relationships between concepts. For instance, TP2 commented that "the search is good, but the overlapping of concepts and relationships makes it difficult to see what you want. Besides, some concepts have missing descriptions".

## **Application For Enhancing Learning**

In order to know the educational tool that would be effective, satisfactory and efficient for improving the learning experience of a student, the WebVOWL-CG and ITC-Wiki were compared. While WebVOWL-CG and GIS&T-BoK are compared in terms of which visualization tool would best visualise the "concept graph". To achieve this a summary all the findings are presented in Table 19 for easy comparison

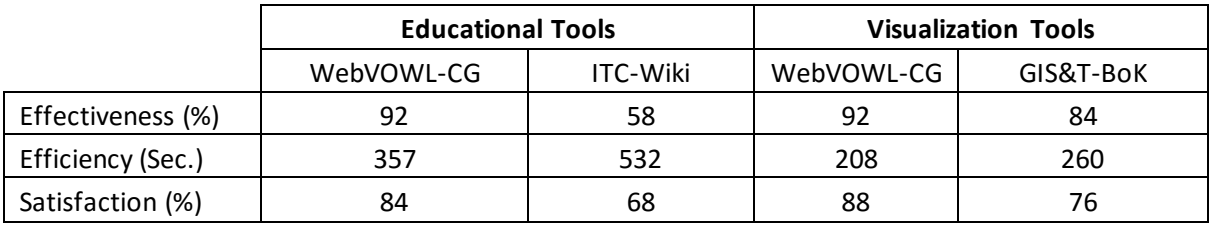

Table 19 – Summary of general findings

From table 19, under education tools, WebVOWL-CG has the highest in effectiveness (97%), highest in efficiency (357 sec.) and highest in satisfaction (84%) compared to the ITC-Wiki. This makes WebVOWL-CG the better educational tool in this study.

For the visualisation tool, again, WebVOWL-CG has the highest in effectiveness (92%), highest efficiency (208 sec.) and lowest in satisfaction (88%) compared to the GIS&T-BoK. This makes WebVOWL-CG the better visualisation tool in this study.

Therefore, WebVOWL-CG is the tool that can enhance education for the type of (concept related) tasks under study. It should be noted that WebVOWL-CG can only be utilized to its full potential when it is used with other educational based tools like ITC-Wiki.This is the case because WebVOWL-CG for instance gives a quick and clear overview of concepts and their relationships but lacks in pictorial illustrations (available in the wiki) which are also important in the enhancement of learning.

Therefore, WebVOWL-CG should be used as an added value to the existing education tool (ITC-Wiki).

Already, ITC-Wiki has been integrated with WebVOWL-CG (prototype) through links (URLs) in order to fully utilize potential of the tools.

# **5.8.1. What is the added value of WebVOWL-CG to the Existing Educational tools**

To answer this question reference is made the think aloud and video recording of test persons. The added value of WebVOWL can be characterised as follows:

- The behaviour of the TPs, when they came across the concept graph, was that they would be so happy with it. Some TPs would even play with it before they could even start work on their task. An example is TP3, commented the following after working with WebVOWL-CG, "Overall, it was very helpful and interactive, the colours used are friendly, and the process of getting the solutions is like a simple puzzle. I like to puzzle". With this in mind, it can be said that beauty or the visual attractiveness of graphs motivate and triggers the explorative behaviour.
- People looked at concepts and their relationship in order to know the relation that exists between the concepts. An example is flowchart (see figure 16 to understand this.) of TP 8 when answering Task **w3**) "What does the term 'geodetic datum' mean?" TP8:starts with [PC] and types the in text

search window "Geodetic" and press enter, looking for the highlighted "Geodetic" on the display. TP8: "I cannot see it", [ZM] TP8: " Mmmm… "I cannot see it" [R] and then [ZM] and lastly tries search physically through the graph concept after concept and relationship after relation until TP8 gave up and moved to next task.

- The concepts graph allowed Test Persons to see things in short time. For instance, the overall efficiency presented in figure 19 shows that task carried in WebVOWL-CG took a shorter time (357second) compared to ITC-Wiki, which took a longer time (532seconds) in executing the same task. With this in mind, WebVOWL-CG indeed can be a useful if a student quickly wants to know something (e.g. description of some concept). WebVOWL-CG has a added value if the student has already read the learning material in detail ( say a book), and then they want to learn for the exam at the last moment. All they need is to go through the concepts and learn the forgotten concepts.
- WebVOWL can also be useful for teachers to check quickly 1).what their student know if they want to set an exam and 2)what students have to know if they want to prepare for lectures.

# 6. Conclusion and Recommendations

## **6.1. Overview:**

The main objective of this MSc research was to design and apply an ontology in geo-information education. The notion of this research was creating a prototype for concept graphs and a visualization of it in the context of a textbook (e.g., the ITC core module book) used in geo-informatics education. This section draws conclusions on the different activities carried out in this study. It also highlights some challenges encountered in carrying out some tasks during the study.

## **6.1.1. Text Mining**

To attain the goals of this study, firstly, there was a need for creation and validation of an appropriate ontology. This involved a combination of manual and automated data extraction of important concepts which were used in the building of a sketch ontology.

About twenty (20) free text analysis applications tools were considered (Predictive Analytics Today, 2015). The process of choosing an automated data extraction tool that is capable of meeting some requirements was a challenge, in that, it took much time looking for the tool that is a free software and capable of meeting the minimum selection requirements is easy (Section 2.4).

Nevertheless, two data extraction tools were considered (Lightside and KH Coder). After comparing Lightside to KH Code. KH Coder was selected to be ideal for Text analysis tool due to the fact that it has more functionalities needed for this study and that it is relatively easy to use compared to Lightside application. Then, KH Coder was used for extracting all keywords words/compounds words from the input text. After that, manual data extraction was used for data extraction of important concepts which were employed in the building of a sketch ontology

The challenge faced in using the KH Coder was that it extracted many keywords (or compound words) making manual data extraction of the important term a time-consuming task. Furthermore, it was noted that the KH Coder was extracting some terms several times e.g. map projection and map projections. The other challenge encounter with when using KH Coder was, it only works with plain text format (\*.txt). The solution is to find a way of completely avoiding the manual extraction. The can be achieved by using fully automated data extraction tool.

## **6.1.2. Data Validation by Experts**

After that, it was validated by domain experts (ITC – Lecturers) who check the correctness of concept definitions and their relationships. From literature, this process of data validation is called heuristic evaluation. The overall repose from the domain experts was that they were satisfied the draft ontology (Section 5.2). After the validation process, a machine readable ontology was created in OWL using an ontology editor (Protégé). Protégé was used to define concepts and their relationships.

#### **6.1.3. Visualization of the machine readable ontology**

There was a need to visualize the machine readable ontology using a visualization tool that meets the needs of the user (e.g. to be used by students anywhere). Hence, in this study, a web-based ontology visualization tool was considered. Reasons have been that the Internet makes it simple to share results and collaborate over enormous distances and that there is no need to download and install special tools for one to visualize.

The visualization tools that were considered included FlexViz, LodLive, and WebVOWL. FlexViz (Falconer et al., 2010): is founded on technologies like Adobe Flex that needs proprietary browser plugins. LodLive (Camarda et al., 2012): is technically comparable to WebVOWL however, lodLive focuses on the visual exploration of Linked Data and not on the ontology visualizations. Lastly, WebVOWL (Lohmann et al., 2014): is implemented in Java and is independent of any ontology editor. It works with all modern web browsers that implement SVG, CSS, and JavaScript to a sufficient degree.

Therefore, WebVOWL was settled for due the fact that it met these requirements and needs for tools applicable to visualizing ontology.

The main challenge faced with using WebVOWL is its inability to search for data stored in the machine readable ontology file. Instead, it searches the on the rendered web page from the machine readable ontology file using a native web search function (Ctrl+F). Hence, functions like auto-complete search option could not be carried out.

Other visualization tools looked at in this study were the Protégé plugins such as OWLViz and OntoGraf. OWLViz allows class hierarchies in the machine readable ontology to be viewed and navigated in a nondynamic way (the concept graph is statistic). On the other hand, OntoGraf is a dynamic ontology visualization tool which supports the interactive navigation. The main reason the two visualizations tools were not used considered was they did not meet the user requirement of being web-based tools.

## **6.1.4. Usability test results and conclusion**

Lastly, it was important to know if the prototype (WebVOWL-CG) served the purpose it was developed for, i.e., improving the learning experience for students. For this, usability testing was carried out. It involved comparing it with another educational tool (ITC-Wiki) and comparing with another visualization tool (GIS&T-BoK).

After usability test results analysis had been completed, it was concluded that WebVOWL-CG is the tool that can enhance education for the type of (concept related) tasks under study. It should be noted that WebVOWL-CG can only be utilized to its full potential when it is used with other educational based tools like ITC-Wiki. This is the case because WebVOWL-CG, for instance, gives a quick and clear overview of concepts and their relationships but lacks in pictorial illustrations (available in the wiki) which are also important for the enhancement of learning

## **6.2. Answers to research questions**

A summarised of answers to research questions presented in section 1.3 are as given below.

#### **Who are the potential users of the ontology and its visualisation?**

In chapter 3 (Subsection 3.2.1)., the potential users of the ontology and its visualization are academic staff and students.

The requirements are creating a prototype ontology and a visualisation of it in the context of a textbook (e.g., the ITC core module book) used in geo-informatics education. Concepts from the book (e.g., scale, quality, coordinates, polygon, pixel, raster) and their relationships appear in such a concept browser, and a user (e.g. student and academic staff) can explore these concepts and the accompanying text from the textbook. The use cases show how the users will be using the ontology and its visualisation. The 'use' scenarios of how/what the ontology is intended to be used for are presented;

## **Use case 1 - Student driven: understanding the definition of a term and its -relationship with other terms**

Kebby is a first year MSc GFM student following the ITC core module. His first bachelor degree is in mathematics and statistics. As he is studying, he comes across the phrase "Spatial reference", he wonders what that term means, and he decides to search for it. Immediately he gets the results in the form of a concept graph. The search results come with 1) The definition of "spatial reference", 2) where one can find more detailed information about the phrase and 3) All the related words to the phrase in question.

On the graph, he visualises all the other concepts related to "spatial reference" such as coordinate system, map projection, coordinate transformation, reference surface and map. He also visualises the radial lines that show the relationship. So he can tell which concept depends on the other or which one is similar to the other.

#### **Use case 2 - Student driven: understanding the relationship between two terms**

Lee is a South Korean national doing an on-line distance course on the principal of GIS at the University of Twente - ITC. She will need to go through the on-line tutorial and each week she needs to write and submit assignments.

She decides to work on one of her assignments. As she is writing the assignment, she does not know which phrase to use between spatial information and geographic information. So she decides to search for it. The search results show graphically that the two (2) phrases or concept are similar. She later then validates the search results with the phrase definitions in the wiki via a link (provided as a web resource in the ontology).

#### **Use case 3 – Academic Staff driven: Test/Exam and Lecture Preparations**

Mary is a Lecturer and researcher at ITC. At the moment, Mary's work hinges upon the principal and fundamentals of GIS and remote sensing that are explained in the core book. Her tasks are to prepare lecture slides and test the student's their understanding of the core module. In order to achieve her tasks, she looks at the over view of the topics she is working on to ascertain 1)What her student know or covered during lectures if she wants to set an exam and 2)what students have to know if she wants to prepare for lectures.

#### **For what purposes could they use this ontology?**

The notion of this research was creating an ontology and a visualisation of it as the context of a textbook used in geo-informatics education. Therefore, Geographic Information Science (GIS) is the domain of the ontology. The ontology is designed to be used for education purpose to improve the learning experience of the student as presented in chapter 3 (Subsection 3.2.1).

## **What are the characteristics of the ontology; what are relevant concept types and inter-conceptrelationship types?**

Reference is made to Chapter 3 (Sections 3.3.2 and 3.3.3). The characteristic of the ontologies that are relevant are classes which in this study are referred to as "terms" or "concepts". The interconcept relation types used are "subclass relationship" where a subclass depends on the superclass, and there identify by the dashed line in WebVOWL. Other defined inter-relationships type is identified by solid lines (e.g. isPartlyDefinedBy). Example of these inter-relationship are as follows; refer to Figure 10. Coordinate system is a "subclass" of spatial reference and represented by dashed lines. On the other hand geoid is "isPartlyDefineBy" geoid saparation and is representated by a solid line (see Figure 11)

#### **How can the concept types and inter-concept-relationship types be stored, so that the software can use them for further processing or visualisation?**

Section 4.2: The concept types and inter-concept relationships can be stored in a machine readable language called Web Ontology Language (OWL). To achieve this, an ontology editor Protégé can be used to develop the machine readable ontology and can be further processed or visualized by using a web based ontology visualization tool called WebVOWL.

#### **How can we deploy existing automated ways (e.g., keyword mining) and non-automated ways of producing the ontology?**

This can be done by using an automated extraction tool like KH Coder (Section 2.4.2) to generate automatically a list of keywords or compound words It should be noted that it is from an automatically list where the manual process of selection important concept needed in the ontology. After that, the process of ontology creation can start.

#### **How can the ontology best be visualised for our users?**

Section 2.6: The ontology can best be visualised by a visualization tool that meets both the requirements and needs for tools applicable to visualizing ontology such as reducing unnecessary details, particularly in large ontologies and differentiating between the already existing and the imported classes or ontologies (Blundell & Pettifer 2004). This tool is Web VOWL.

The shape and colour for representing concept and relationships (lines between concepts) respectively is an important issue be considered in visualization of ontologies. Only one TP commented on the having different colour to represent property types.

#### **In which software can the visualisation best be developed, so that it fits the user environment?**

It should be implemented in Java so that it can be easily used be web based ontology visualisation tools. The visualization can be developed using ontology editor Protégé using OWL, then a converter accesses this ontology representation provided by the OWL API and transforms it into the JSON format required by WebVOWL for visualization. A detailed explanation is given in subsection 4.3.1 on how WebVOWL-CG was implemented.
#### **How do users interact with the concept graph?**

Reference is made to figure 16 of subsection 5.4.1. The functionality test of WebVOWL-CG was conducted by observing how the TPs interacted with WebVOWL-CG when answering the test question presented in subsection.

Users looked at concepts and their relationship in order to know the relation that exists between the concepts. According to the functionality test which was performed to check how users interacted the application, it was found that user interacted with the concept graph as explained in Subsection 5.7.4. For instance, if the user want to find the definition of term "Geoid", the following interaction has to take place: PC (text search for the term "Geoid" from the search window) – ZM  $(zoon in/out and pan) - SC$  (Select the term) – ES (explore the sidebar – part of the WebVOWI-CG interface) – CD (Read the definition). To full under the interaction mentioned please refer to Figure 16.

Figure 16 is a flow chart of the exploration possibilities (step diagram) in WebVOWL. It helps to understand how users interact with the application and also gives insight on why user fail to get some tasks presented to them wrong. For example TP 8 in this study: it become clear after checking the interaction between TP8 and WebVOWL-CG using the step diagram together with the recorded eye tracking data that the answers the question TP8got wrong was because the search function was not performing well (see Subsection 5.7.4).

#### **What are points of improvement for the ontology and its visualisation?**

The points of improvement are that all the properties defined in the ontology should be described (defined). This was observed when TPs would hover the mouse over the properties waiting for a response, and others would double click on the property several times in anticipation to get more information.

Concerning the visualization, two (2) TPs commented that the use of colour was good to depict classes, but there was also the need to use colour to differentiate property type. The use the line types such as dotted and solid lines with some colour is not enough because depending on the zoom the dashed and solid lines appear the same making it difficult to differentiate the property .

#### **6.3. Recommendations**

- Much more research is required to find specifically the best ways WebVOWL-CG (prototype) should be integrated with the ITC-Wiki. This entails finding the best way the ontology (WebVOWL-CG) should be implemented in the ITC-wiki to further improve education. The following is recommended:
	- The applications should be integrated in such a way that it shares a common visualization interface. This means that the integration of the WebVOWL-CG with the ITC-Wiki should be explicitly implemented in one interface. And not in two separate interfaces.
	- The integrated educational platform (WebVOWL-CG and ITC-wiki) should be a webbased implementation, so that anyone, anywhere can access the application (provided there is an internet connection) and not on standalone platforms.
	- Text search functionality should be made user-friendly. This a concern raised by the Test Persons during the usability test conducted in this study.

Since WebVOWL is MIT License (free software), the source code can be accessed. It is from this code where the "small search code" that should be developed is to be integrated. What should be achieved is a functionality that shall be able to highlight concepts being searched, auto-complete the concepts being searched and be able to auto zoom-in to the concept of interest during searching.

 Lastly, user learning assessment should be carried out to ascertain if at all there is improvements in learning when users use the application.

# List Of References

- Ahearn, S. C., Icke, I., Datta, R., DeMers, M. N., Plewe, B., & Skupin, A. (2013). Re -engineering the GIS&T Body of Knowledge. *International Journal of Geographical Information Science*, *27*(11), 2227–2245. doi:10.1080/13658816.2013.802324
- Antoniou, G., & van Harmelen, F. (2004). Web Ontology Language: OWL. In S. Staab & R. Studer (Eds.), *Handbook on Ontologies* (pp. 67–92). Berlin, Heidelberg: Springer Berlin Heidelberg. doi:10.1007/978- 3-540-24750-0
- Bermejo, J. (2007). A simplified guide to create an ontology. *The Autonomous Systems Laboratory*. Retrieved from http://tierra.aslab.upm.es/documents/controlled/ASLAB-R-2007-004.pdf
- Bevan, N., Carter, J., & Harker, S. (2015). ISO 9241-11 revised: What have we learnt about usability since 1998? *Human-Computer Interaction: Design and …*, 11. Retrieved from
	- http://link.springer.com/chapter/10.1007/978-3-319-20901-2\_13
- Blundell, B., & Pettifer, S. (2004). Requirements for the visualisation of ontological evolution. In *Proceedings Theory and Practice of Computer Graphics, 2004.* (pp. 18–23). IEEE. doi:10.1109/TPCG.2004.1314448 Boyandin, I. (2013). *OD-Boyandin-thesis.pdf*. University of Fribourg. Retrieved from
- https://blackboard.utwente.nl/bbcswebdav/pid-846965-dt-content-rid-1652648\_2/courses/M15- GIP-101/OD-Boyandin-thesis.pdf
- Britannica. (2007). *wiki*. *Encyclopædia Britannica*. London: Encyclopædia Britannica, Inc. Retrieved from http://www.britannica.com/EBchecked/topic/1192819/wiki
- Brodlie, K. (1997). Visualization Over The World Wide Web. In *Proceedings. 1997 IEEE Conference on Information Visualization (Cat. No.97TB100165)* (pp. 40–40). IEEE Comput. Soc. doi:10.1109/IV.1997.626485
- Buccella, A. (2003). An ontology approach to data integration. *… Science & Technology*. Retrieved from http://sedici.unlp.edu.ar/handle/10915/9470
- Camarda, D. V., Mazzini, S., & Antonuccio, A. (2012). LodLive, exploring the web of data. In *Proceedings of the 8th International Conference on Semantic Systems - I-SEMANTICS '12* (p. 197). New York, New York, USA: ACM Press. doi:10.1145/2362499.2362532
- Cambridge Semantics. (2015a). Learn RDF | Cambridge Semantics. Retrieved November 9, 2015, from http://www.cambridgesemantics.com/semantic-university/learn-rdf
- Cambridge Semantics. (2015b). OWL 101 | Cambridge Semantics. Retrieved November 9, 2015, from http://www.cambridgesemantics.com/semantic-university/owl-101
- Cambridge Semantics. (2016). OWL 101. Retrieved January 30, 2016, from https://www.cambridgesemantics.com/semantic-university/owl-101
- Carnot, M. J., Feltovich, P., Hofffman, R. R., Feltovich, J., & Novak, J. D. (2003). *A Summary of Literature Pertaining to the Use of Concept Mapping Techniques and Technologies for Education and Performance Support.* Pensacola. Retrieved from https://carmenwiki.osu.edu/download/attachments/15599855/IHMC+Literature+Review+on+C
- oncept+Mapping.pdf?version=1&modificationDate=1258576578868
- Chu, L. F., & Chan, B. K. (1998). Evolution of web site design: implications for medical education on the internet. *Computers in Biology and Medicine*, *28*(5), 459–472. doi:10.1016/S0010-4825(98)00027-4
- De Nicola, A., Missikoff, M., & Navigli, R. (2009). A software engineering approach to ontology building. *Information Systems*, *34*(2), 258–275. doi:10.1016/j.is.2008.07.002
- Devi, K. R., Sen, A. M., & Hemachandran, K. (2012). A working Framework for the User-Centered Design Approach and a Survey of the available Methods. *IJSRP*, *2*(4), 8. Retrieved from http://www.ijsrp.org/research\_paper\_apr2012/rp05.html
- DiBiase, D., DeMers, M., Johnson, A., Kemp, K., Luck, A. T., Plewe, B., & Wentz, E. (2006). *Geographic Information Science and Technology Body of Knowledge*. *Cartography and Geographic Information Science* (First Edit.). Washington, DC: AAG. Retrieved from http://www.aag.org/galleries/publicationsfiles/GIST\_Body\_of\_knowledge.pdf
- DiBiase, D., DeMers, M., Johnson, A., Kemp, K., Luck, A. T., Plewe, B., & Wentz, E. (2007). Introducing the First Edition of Geographic Information Science and Technology Body of Knowledge.

*Cartography and Geographic Information Science*, *34*(2), 113–120. doi:10.1559/152304007781002253

- Dudáš, M., Zamazal, O., & Svátek, V. (2014). Roadmapping and navigating in the ontology visualization landscape. *Knowledge Engineering and Knowledge …*. Retrieved from
	- http://link.springer.com/chapter/10.1007/978-3-319-13704-9\_11
- Duffy, P., & Bruns, A. (2006). The use of blogs, wikis and RSS in education: A conversation of possibilities. Retrieved from http://eprints.qut.edu.au/5398
- EBI. (2015). Chemical Entities of Biological Interest (ChEBI). Retrieved August 12, 2015, from http://link.springer.com/chapter/10.1007/978-3-642-04655-1\_11
- Edutech Wiki. (2014a). KH Coder EduTech Wiki. Retrieved November 10, 2015, from http://edutechwiki.unige.ch/en/KH\_Coder
- Edutech Wiki. (2014b). LightSide EduTech Wiki. Retrieved November 10, 2015, from http://edutechwiki.unige.ch/en/LightSide
- Falconer, S., Callendar, C., & Storey, M. (2010). A visualization service for the semantic web. *Knowledge Engineering and …*, *6317*, 554–564. Retrieved from http://link.springer.com/chapter/10.1007/978-3- 642-16438-5\_45
- Genesereth, M. R., & Nilsson, N. J. (1987). *Logical Foundations of Artificial Intelligence*. *Logical Foundations of Artificial Intelligence*. Elsevier. doi:10.1016/B978-0-934613-31-6.50016-1
- GeoNames. (2012). GeoNames Ontology Geo Semantic Web. Retrieved August 12, 2015, from http://www.geonames.org/ontology/documentation.html
- GIST. (2006). GIS&T Body of Knowledge Visual Wiki. Retrieved August 12, 2015, from http://carto.byu.edu/bokviswiki/
- GO. (2014). Documentation | Gene Ontology Consortium. Retrieved August 12, 2015, from http://geneontology.org/page/documentation
- Gruber, T. R. (1993). A translation approach to portable ontology specifications. *Knowledge Acquisition*, *5*(2), 199–220. doi:10.1006/knac.1993.1008
- Guarino, N., Oberle, D., & Staab, S. (2009). What Is an Ontology? In S. Staab & R. Studer (Eds.), *Handbook on Ontologies* (Second., p. 17). Berlin, Heidelberg: Springer Berlin Heidelberg. doi:10.1007/978-3-540-92673-3
- Harris, S., Garlik, & Seaborne, A. (2013). SPARQL 1.1 Query Language. Retrieved February 14, 2016, from https://www.w3.org/TR/sparql11-query/
- Hendler, J. (2007). Where Are All the Intelligent Agents? *IEEE Intelligent Systems*, *22*(3), 2–3. doi:10.1109/MIS.2007.62
- Hussain, A., Latif, K., Rextin, T. A., Hayat, A., & Alam, M. (2014). Scalable visualization of semantic nets using power-law graphs. *Applied Mathematics …*, 13. Retrieved from http://qpl.naturalspublishing.com/files/published/lt9q454in8g8a1.pdf
- IBM. (2012). IBM Analytics IT Business Intelligence United States. IBM Corporation Smarter Planet. Retrieved from

http://www.ibm.com/smarterplanet/us/en/business\_analytics/article/it\_business\_intelligence.html

- ITC. (2013). *Learning guide:GI SCIENCE AND EARTH OBSERVATION-A SYSTEMS BASED APPROACH*. Enschede. Retrieved from https://blackboard.utwente.nl/bbcswebdav/pid-695943 dt-content-rid-1280213\_2/courses/P14-EDU-110/learning guide students 2014.pdf
- Jadhav, A. S., & Sonar, R. M. (2009). Evaluating and selecting software packages: A review. *Information and Software Technology*, *51*(3), 555–563. doi:10.1016/j.infsof.2008.09.003
- Jones, D., Bench-capon, T., & Visser, P. (1998). Methodologies For Ontology Development, 14. Retrieved from
- http://www.researchgate.net/publication/2760967\_Methodologies\_For\_Ontology\_Development Jusoh, F., Ibrahim, R., Othman, M. S., & Omar, N. (2013). Development of Breast Cancer Ontology
- Based on Hybrid Approach. *International Journal of Innovative Computing*. Retrieved from http://se.fsksm.utm.my/ijic/index.php/ijic/article/view/32
- Katifori, A., Halatsis, C., Lepouras, G., Vassilakis, C., & Giannopoulou, E. (2007). Ontology visualization methods---a survey. *ACM Computing Surveys*, *39*(4), 10–es. doi:10.1145/1287620.1287621
- Kinchin, I. M., Hay, D. B., & Adams, A. (2000). How a qualitative approach to concept map analysis can be used to aid learning by illustrating patterns of conceptual development. *Educational Research*, *42*(1), 43–57. doi:10.1080/001318800363908
- Lanzenberger, M., Sampson, J., & Rester, M. (2009). Visualization in Ontology Tools. In *2009 International Conference on Complex, Intelligent and Software Intensive Systems* (pp. 705–711). IEEE. doi:10.1109/CISIS.2009.178

Lanzing, J. (1997). Concept Mapping Homepage. Retrieved January 24, 2016, from http://users.edte.utwente.nl/lanzing/cm\_home.htm

- Lemmens, R. L. (2006). Semantic interoperability of distributed geo-services. TU Delft, Delft University of Technology. Retrieved from http://repository.tudelft.nl/view/ir/uuid:31b0eae6-c411-4bbd-a631- 153498889671/
- Leung, N., Lau, S., Fan, J., & Tsang, N. (2011). An integration-oriented ontology development methodology to reuse existing ontologies in an ontology development process. *Proceedings of the 13th …*. Retrieved from http://dl.acm.org/citation.cfm?id=2095567
- Lightside. (2014). For Academic Researchers | LightSide. Retrieved November 10, 2015, from http://lightsidelabs.com/what/research/
- Linked DataTools. (2015). Tutorial 4: Introducing RDFS & OWL. Retrieved November 7, 2015, from http://www.linkeddatatools.com/introducing-rdfs-owl

Lohmann, S., Link, V., Marbach, E., & Negru, S. (2014). WebVOWL: Web-based visualization of ontologies. *Knowledge Engineering and …*, 155–158. Retrieved from http://link.springer.com/chapter/10.1007/978-3-319-17966-7\_21

Lohmann, S., Negru, S., & Bold, D. (2014). The Prot´eg´eVOWL Plugin: Ontology Visualization for Everyone. In V. Presutti, E. Blomqvist, R. Troncy, H. Sack, I. Papadakis, & A. Tordai (Eds.), *The Semantic Web: ESWC 2014 Satellite Events* (Vol. 8798, pp. 395–400). Cham: Springer International Publishing. doi:10.1007/978-3-319-11955-7

Lohmann, S., Negru, S., Haag, F., & Ertl, T. (2015). Visualizing Ontologies with VOWL. *Semantic-Web-Journal.net*, 21. Retrieved from http://www.semantic-web-journal.net/system/files/swj892.pdf

- Marjanovic, J. (2015). *VISUALIZATION OF LINKED GEODATA ON THE WEB*. University of Twente.
- Marquardt, W., Morbach, J., Wiesner, A., & Yang, A. (2010). *OntoCAPE*. Berlin, Heidelberg: Springer Berlin Heidelberg. doi:10.1007/978-3-642-04655-1
- Mike, B. (2008). Large-scale rdf graph visualization tools. Retrieved January 30, 2016, from http://www.mkbergman.com/414/large-scale-rdf-graph-visualization-tools/
- Mohaqeqi, M., Soltanpoor, R., & Shakery, A. (2009). Improving the classification of unknown documents by concept graph. In *2009 14th International CSI Computer Conference* (pp. 259–264). IEEE. doi:10.1109/CSICC.2009.5349402
- Morgenstern, L., & Riecken, D. (2005). SNAP: An action-based ontology for e-commerce reasoning. *Proceedings of the 1st Workshop "FOMI 2005" – Formal Ontologies Meet Industry.*, 12. Retrieved from http://www.researchgate.net/publication/228365927\_SNAP\_An\_action-based\_ontology\_for\_ecommerce\_reasoning
- Noy, N. F., & Mcguinness, D. L. (2001). Ontology Development 101: A Guide to Creating Your First Ontology, *32*(1). Retrieved from http://www.researchgate.net/publication/243772462\_Ontology\_Development\_101\_A\_Guide\_to\_ Creating\_Your\_First\_Ontology
- Pan, J., & Horrocks, I. (2007). RDFS(FA): Connecting RDF(S) and OWL DL. *IEEE Transactions on Knowledge and Data Engineering*, *19*(2), 192–206. doi:10.1109/TKDE.2007.37
- Patel, N., & Hlupic, V. (2002). A methodology for the selection of knowledge management (KM) tools. *Information Technology Interfaces*, 369 – 374. Retrieved from http://cat.inist.fr/?aModele=afficheN&cpsidt=14478364
- Patel, S. (2016). Web Development Course: How to Use HTTP and Java Servlets. Retrieved February 4, 2016, from https://www.udemy.com/web-application-and-java-servlet-concepts/
- Predictive Analytics Today. (2015). Top 20 Free Software for Text Analysis, Text Mining, Text Analytics Predictive Analytics Today. Retrieved November 10, 2015, from http://www.predictiveanalyticstoday.com/top-free-software-for-text-analysis-text-mining-textanalytics/
- ProQuest. (2015). AquaBrowser. Retrieved August 26, 2015, from http://www.proquest.com/productsservices/AquaBrowser.html
- Rajaraman, A., & Ullman, J. D. (2011). Data Mining. In *Mining of Massive Datasets* (p. 19). Cambridge: Cambridge University Press. doi:10.1017/CBO9781139058452
- Rajpathak, D., & Chougule, R. (2011). A generic ontology development framework for data integration and decision support in a distributed environment. *International Journal of Computer …*. Retrieved from http://www.tandfonline.com/doi/abs/10.1080/0951192X.2010.531291
- Rip, F. I., Wallentin, G., & Lammeren, R. J. A. van. (2014). Integrated analysis of the demand for and

supply of geospatial education and training : Results of the GI-N2K Surveys. GI-N2K. Retrieved from http://edepot.wur.nl/330999

- Sanders, J. T. (1997). An Ontology of Affordances. *Ecological Psychology*, *9*(1), 97–112. doi:10.1207/s15326969eco0901\_4
- Scheider, S., Degbelo, A., Lemmens, R., van Elzakker, C., Zimmerhof, P., Kostic, N., … Banhatti, G. (2015). Exploratory querying of SPARQL endpoints in space and time, 22. Retrieved from http://www.semantic-web-journal.net/system/files/swj1163.pdf
- Shneiderman, B. (1996). The eyes have it: A task by data type taxonomy for information visualizations. *Visual Languages, 1996. Proceedings., IEEE …*, 8. Retrieved from http://ieeexplore.ieee.org/xpls/abs\_all.jsp?arnumber=545307
- Soltanpoor, R., Mohsenzadeh, M., & Mohaqeqi, M. (2010). A New Approach for Better Document Retrieval and Classification Performance Using Supervised WSD and Concept Graph. In *2010 First International Conference on Integrated Intelligent Computing* (pp. 32–38). IEEE. doi:10.1109/ICIIC.2010.63
- Stein, A., & Tolpekin, V. A. (2012). *The core of GIScience : a process - based approach*. Enschede: University of Twente Faculty of Geo-Information and Earth Observation (ITC). Retrieved from http://charim.net/sites/default/files/handbook/datamanagement/3/3.3/The core of GIScience, a system -based approach.pdf
- TechTarget. (2001). What is stop word? Retrieved February 13, 2016, from http://searchsoa.techtarget.com/definition/stop-word
- Thomas, J. J., & Cook, K. A. (2006). A visual analytics agenda. *IEEE Computer Graphics and Applications*, *26*(1), 10–13. doi:10.1109/MCG.2006.5
- Uitermark, H. T., van Oosterom, P. J. M., Mars, N. J. I., & Molenaar., M. (1999). Ontology-Based Geographic Data Set Integration. In M. H. Böhlen, C. S. Jensen, & M. O. Scholl (Eds.), *Spatio-Temporal Database Management* (Vol. 1678, pp. 60–78). Berlin, Heidelberg: Springer Berlin Heidelberg. doi:10.1007/3-540-48344-6
- Uschold, M., & Gruninger, M. (1996). Ontologies: Principles, methods and applications. *Knowledge Engineering Review*, 69. Retrieved from
- http://journals.cambridge.org/production/action/cjoGetFulltext?fulltextid=4071856 Uschold, M., & King, M. (1995). *Towards a methodology for building ontologies*. Retrieved from
- http://citeseerx.ist.psu.edu/viewdoc/download?doi=10.1.1.55.5357&rep=rep1&type=pdf
- van Elzakker, C. (2015). Needs for Use, User & Usability Research in Geo-Information Science and Cartography. Retrieved June 1, 2015, from https://blackboard.utwente.nl/bbcswebdav/pid-831056 dt-content-rid-1618212\_2/courses/U15-GFM-
	- 117/Slides/GFM2LectureModule9\_10\_NeedsUUUresearchCvE\_2015.pdf
- Vekiri, I. (2002). What Is the Value of Graphical Displays in Learning? *Educational Psychology Review*, *14*(3), 261–312. doi:10.1023/A:1016064429161
- World Wide Web Consortium. (2004a). OWL Web Ontology Language Guide. Retrieved November 10, 2015, from http://www.w3.org/TR/owl-guide/
- World Wide Web Consortium. (2004b). OWL Web Ontology Language Overview. Retrieved November 10, 2015, from http://www.w3.org/TR/owl-features/
- World Wide Web Consortium. (2015). Standards W3C. Retrieved November 9, 2015, from http://www.w3.org/standards/
- Xiufen, C., & Yabin, X. (2011). Computer-based patient record data integration method based on ontology. *IT in Medicine and Education (ITME), 2011 …*. Retrieved from http://ieeexplore.ieee.org/xpls/abs\_all.jsp?arnumber=6132170
- Zelalem, E. M. (2015). *USING CENTERED TIME CARTOGRAMS FOR THE EFFECTIVE VISUALIZATION OF MOVEMENT DATA: DO THEY WORK?* University of Twente.
- Zhang, D., Zhao, J. L., Zhou, L., & Nunamaker, J. F. (2004). Can e-learning replace classroom learning? *Communications of the ACM*, *47*(5), 75–79. doi:10.1145/986213.986216

# Appendix 1: Data Validation Invitation Letter: Experts

### Dear ITC Staff,

I am an MSc student in the Department of Geo-Information Processing. I am working on the Design and Application of concept graphs in geo-information education under the supervision of Rob Lemmens and Ellen-Wien Augustijn as first and second supervisors respectively.

As part of my research, I am to designing and applying an ontology in geo-information education. The notion of this research is creating an ontology and a visualisation of it (in the form of a concept browser, such as the aqua-browser) as the context of a textbook (e.g., the ITC core module book) used in geoinformatics education as shown in the figure.

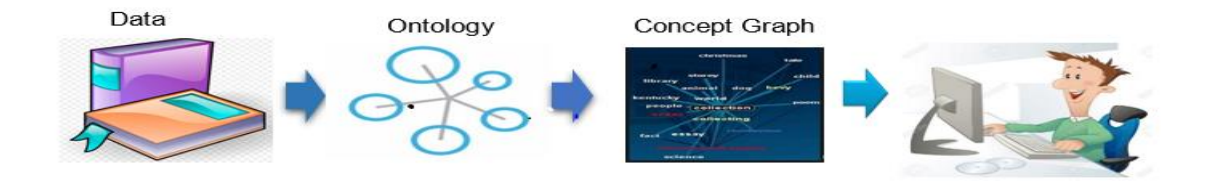

Concepts from the book (e.g. coordinates, polygon, pixel, raster) and their relationships appear in such a concept browser, and a user (e.g. student / academic staff) can explore these concepts and the accompanying text from the textbook.

The target user of this ontology is any person who is undertaking Geo- information studies (e.g. ITC core module in this case). In order to know whether this ontology is correct and useful, there is need to validate it. Therefore, I would like to invite you to take part in the validation of this ontology. The Task is mainly to check if concept definitions, descriptions, and their relationships are correct and consistent.

If you are willing to participate, I would like to ask you to complete an online survey first, in which you will be asked questions about your background and the Ontology. Completing the survey before 15<sup>th</sup> January 2016 will be highly appreciated. Please note that your identity would not be revealed when presenting the results of the research.

Attached herewith the Mid-term presentation (which will give a brief introduction to the research) and the Data for Validation. If these documents are not clear, I can be contacted anytime for further explanation.

### **Click the link below to commence the survey:**

### <https://www.surveymonkey.com/r/NFCBVFN>

Thank you in advance for your time and consideration. I will highly appreciate your participation!

Best regards

Kelvin

# Appendix 2: Validation Questionnaire: Experts

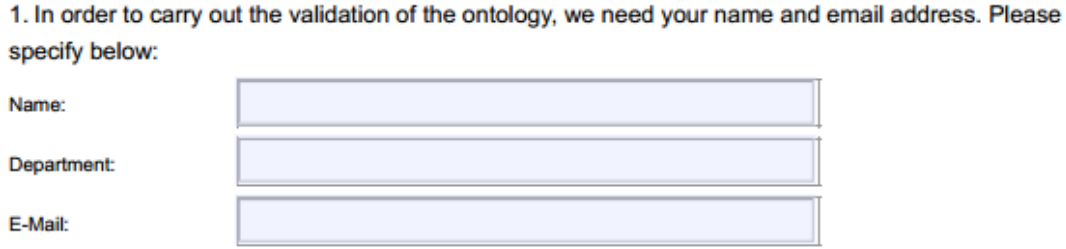

2. Are the definitions and descriptions of the concepts (example - reference surface, Geoid, Global Datum. etc.) Correct according to the reference materials used?

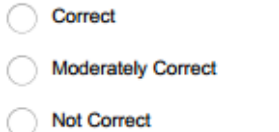

For chosen answer above: (if its not correct, please specify and give guidance on how it should be corrected)

3. Are the relationships (represented by properties) used between the concepts correct?

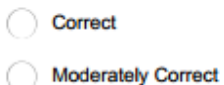

Not Correct

For chosen answer above: (if its not correct, please specify and give guidance on how it should be corrected)

4. General what would say about the correctness of the graphs ?

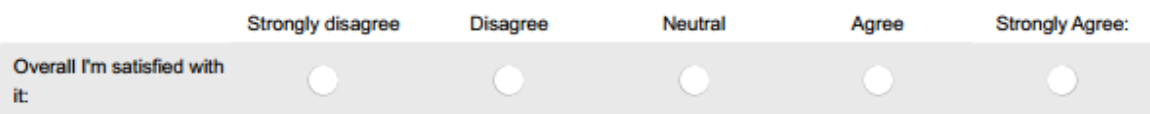

#### 5. Any advice or concerns over this Ontology:

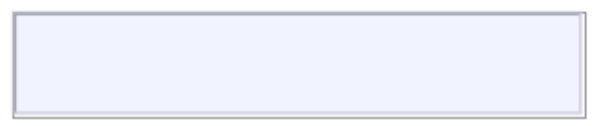

# Appendix 3: User Test Invitation Letter: Students(TPs)

# Dear ITC student,

I am an MSc student in the Department of Geo-Information Processing. I am working on the Design and Application of concept graphs in geo-information education under the supervision of Rob Lemmens and Ellen-Wien Augustijn as first and second supervisors respectively.

As part of my research, I am to designing and applying an ontology in geo-information education. The notion of this research is creating an ontology and a visualisation of it (in the form of a concept browser, such as the aqua-browser) as the context of a textbook (e.g., the ITC core module book) used in geoinformatics education as shown in the figure.

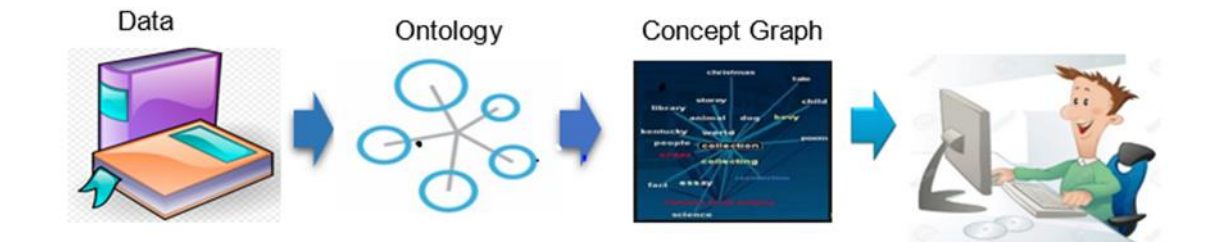

Concepts from the book (e.g. coordinates, polygon, pixel, raster) and their relationships appear in such a concept browser, and a user (e.g. student / academic staff) can explore these concepts and the accompanying text from the textbook.

The target user of this ontology is any person who is undertaking Geo- information studies (e.g. ITC core module in this case). In order to know whether this ontology is useful, there is need to test it the students. Therefore, I would like to invite you to take part in a user test that will be held soon in the usability lab of the Geo–Information Processing (GIP) Department room 1-066.

If you are willing to participate, I would like to ask you to complete an online survey first, in which you will be asked questions about your background. Completing the survey before 15<sup>th</sup> January 2016 will be highly appreciated. Please note that your identity would not be revealed when presenting the results of the research.

### **Click the link below to commence the survey:**

### **<https://www.surveymonkey.com/r/TLCWX6C>**

Thank you in advance for your time and consideration. I will highly appreciate your participation!

Best regards

Kelvin

# Appendix 4: User Profile Questions: Students

F

1. In order to be able to invite you for the actual user test, we need your name and email address. Please specify below:

 $\overline{\mathbf{r}}$ 

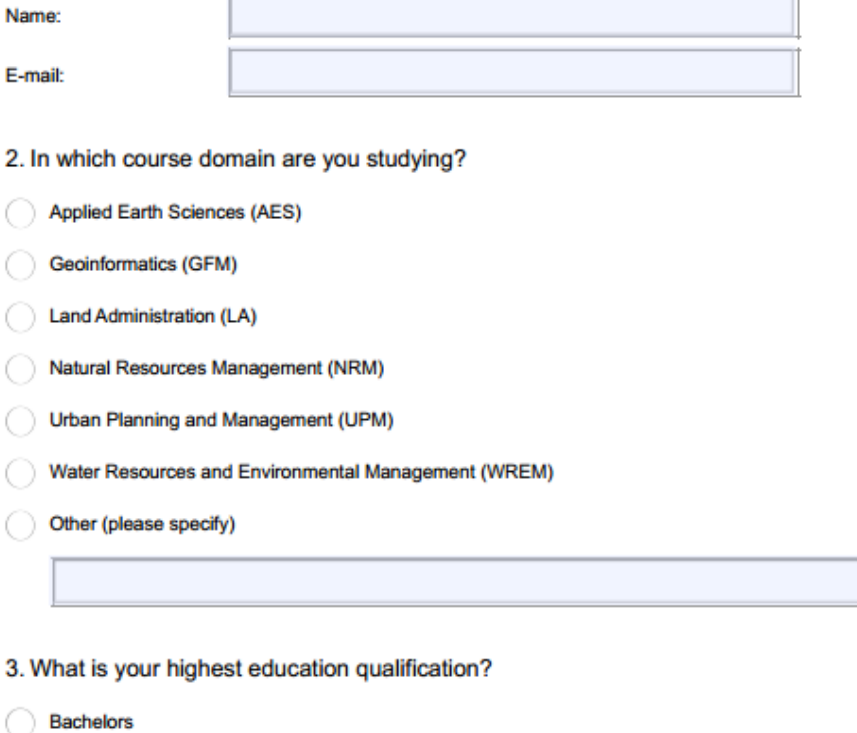

Masters

7

Other (please specify)

4. In what field of study did you obtain this qualification?

# Appendix 5: Test Scenario

# **Before the test start**

30 minutes before the Test Person (TP) arrive at the Usability Laboratory, the checklist has to be referred to (Checked), to ensure that all necessary things concerning the test are ready;

- Have access to the Usability Laboratory and switch on the test equipment (desktop and eye tracker).
- Put the copies of the General instructions, specific instructions for each test, warm-up questions and test questions according to groups on the table.
- Make sure that the test equipment (desktop and eye tracker) is ready to use.

# **Test Person (TP) Welcome and introduction:**

Just after the Test walks in the Usability Laboratory, welcome the Test Person and thank the Test Person for coming and ask the TP to take a seat and then, proceed as follows;

- Here is a copy of Generation introduction of the test you will be taking today.
- We will together go through the test procedure I just handed you.
- Let me now show what is expected of you as you answer the question ( a demonstration is given by thinking aloud (speak loudly) while performing each given task)
- Do you have a question so far? If you do not have any question or doubts, you can proceed to read and try to acquaint yourself with the test instruction and interface you will be using These can be found on the printed copy provided. [I wait for few minutes for TP go through the instructions].
- Do you have any question? …Can we proceed to now test?

# **During the test:**

- With the TP, start eye calibration by adjusting their seat and by telling the TP, focus on the screen and follow the red dot.
- Write down the particulars of the test person: participant's ID
- When prompted by the TP to load the WebVOWL file, I help in doing that.
- And after that, recording and answering of the questions can commence.
- After which, the test finally ends.

# **After the test:**

Thanks for the test person;

Thank you very much for your time, patience and cooperation. I hope you enjoyed it.

# Appendix 6: General Test Procedure (TPs)

# **INTRODUCTION:**

As part of the research, I am designing and applying an ontology in geo-information education. The notion of this research is creating an ontology and a visualisation of it (in the form of a concept browser, such as the aqua-browser) as the context of a textbook (e.g., the ITC core module book) used in geo-informatics education as shown in the figure.

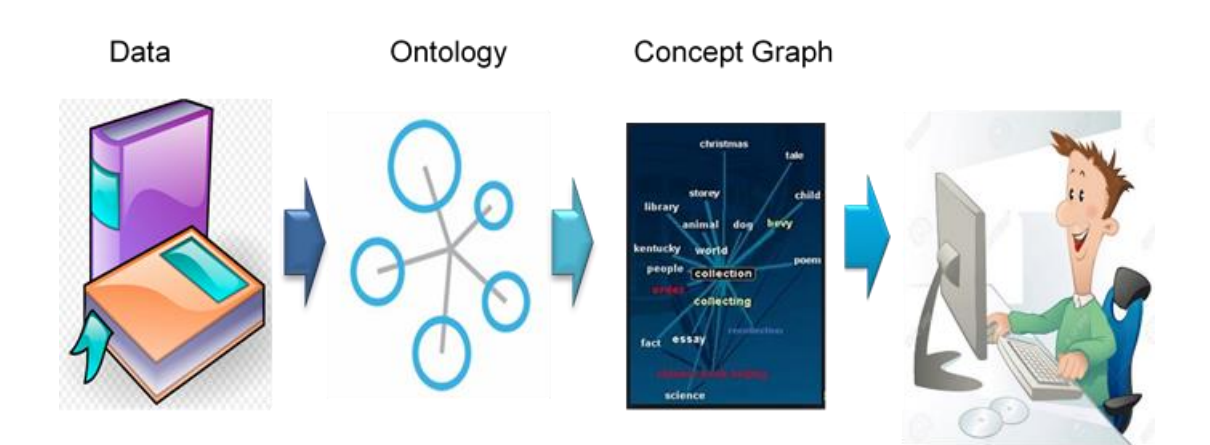

Concepts from the book (e.g. coordinates, polygon, pixel, raster) and their relationships appear in such a concept browser, and a user (e.g. student / academic staff) can explore these concepts and the accompanying text from the textbook.

This study is motivated towards improving the student's learning experience of the whole core module set up by using concept graphs in geo-information education. The question is, does it work (helping a student's learning experience)? This is where the usability testing comes in.

In each session will involve: thinking aloud, and eye tracking and video observation usability test methods as well as a questionnaire.

In part 1 of the first session, you will be introduced to two applications (ITC-Wiki and WebVOWL: Concept graphs based on the ontology) where you will be requested to answer the questions that will be presented to you. The questions in this first session are meant to investigate which application (between ITC-Wiki and WebVOWL) is able to improve the student's learning experience in the Geo-information education. While in part 2 of each session two ontology visualization tools will be introduced to you and questions meant to investigate the best visualisation (between the GIS&T-BoK and WebVOWL) will be presented to you.

Lastly, you will be asked to evaluate and decide on the software package you think is good to improve Geoinformation education.

The summary of the describe activity is given in the table below: Table: Summary of the usability testing session

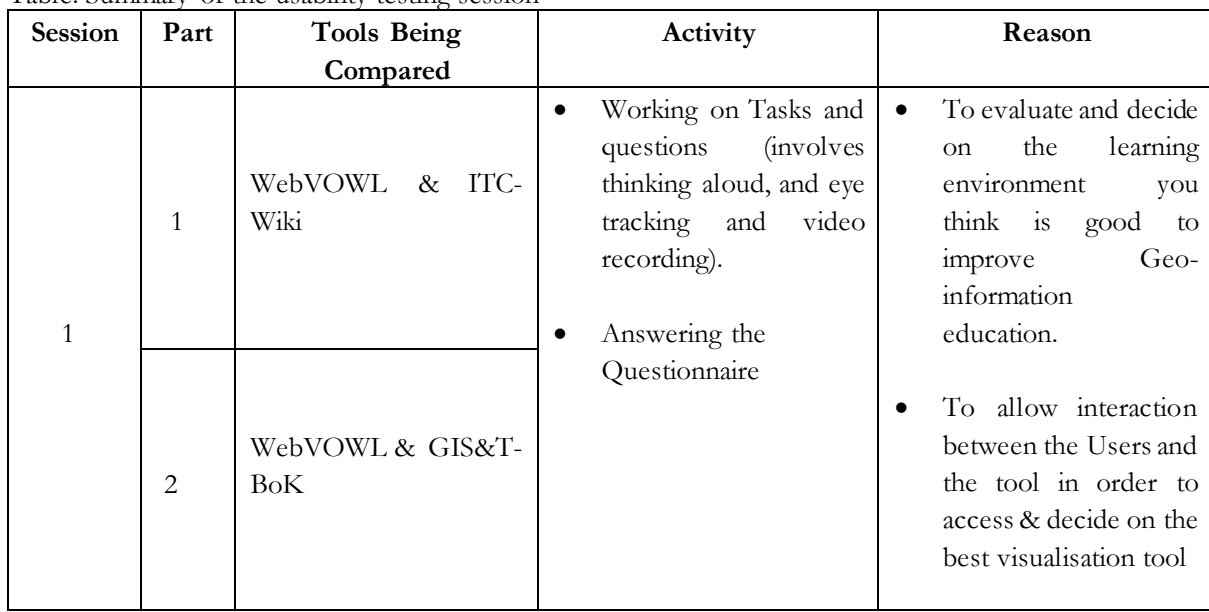

During the whole process of the first session, it is expected from you to think aloud (to say what you think) while performing each given task. If needed, you will be reminded by me to do so. Therefore, in the test process, it is required that you speak your thoughts aloud during each task. For instance, you can start by saying "Here I am starting with task number 1", and "I am l searching for the term – GEOID - on the screen", "I cannot find it so let me try searching using the text search option", oh.....Finally " this should be the answer "...etc.

Once you think you've found the answer, please record it on the answer sheet provided.

**Please Note:** If you know the answer to the questions beforehand, we request that you ignore that fact and try to search using the tools provided.

# Appendix 7: Test Questions

# **NOTE**

# **Call the researcher to load WebVOWL for you**

# 7.1 INTRODUCTION: WebVOWL: PART-1

Before we begin, here is a short tutorial on how to use Web Visual Notation for OWL Ontologies (WebVOWL).

WebVOWL is a web application tool that you will use. It is an application for the user-oriented visualization of ontologies. It makes available graphical depictions for elements of the Web Ontology Language (OWL).

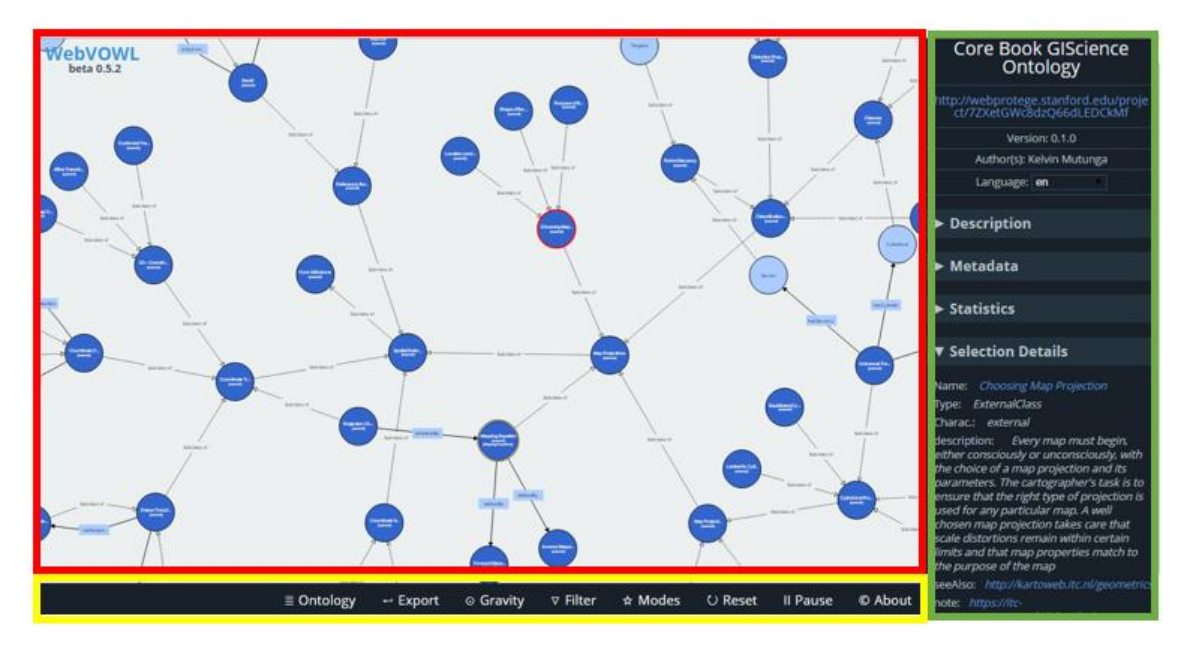

**Figure 1:** Screenshot of user interface of WebVOWL

The user interface consist of three parts (see Figure 1): A viewer displaying the VOWL visualization (inside the red box), a sidebar listing details about the element that is selected (represented by a green box), and the controls (in the yellow box) allowing to adapt the force-directed graph layout and providing further options, such as a function to adjust the class and datatype distances (can be use when classes represented by circles are clustered, and you want to scatter them a bit in order to easily see the relationship and get answer the questions. Note that, each circle represents concepts and Lines to represent property relations (see figure 2)

| <b>Graphical Representation</b>                                           | <b>Description</b>                                                                                                    |
|---------------------------------------------------------------------------|----------------------------------------------------------------------------------------------------|
| Subclass of<br>Class A<br>Class B<br>ObjectProperty<br>Class A<br>Class B | Class A and B (inside the circle) represents the concepts or terms<br>Subclass of / ObjectProperty represents relationship between<br>classes A and B |
| Class A<br>[Class B]                                                      | Class A is Equivalent to Class B                                                                                                    |

Figure 2: Graphical representation of VOWL classes and property

The interactive highlighting assists in the visual exploration of the concept graph by indicating hovered, selected, and related elements as you will notice when to take your test. To perform a **text search,** you are required to press **Ctrl + F** on the keyboard. However, don't worry you will get to familiarise yourself with the application when you take the warm-up test.

It is expected from you to think aloud (speak loudly) while performing each given task. Therefore, in the test process, it is required that you speak your thoughts aloud during each task.

In order to successfully search for concepts or term, reset the concept graph (in the viewer) by using the reset function the control panel, try to have an overview of the entire graph (see figure 4 below) by Zooming out, then type what you are looking for as it appears in the questions.

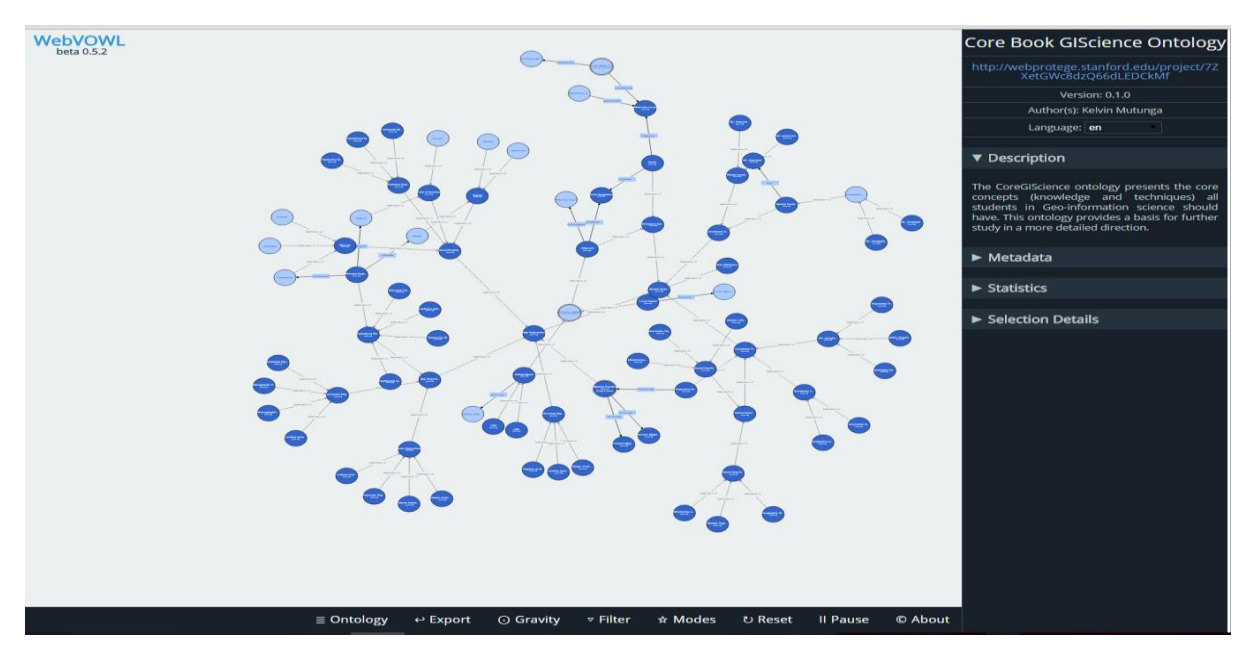

Figure 4: Overview of the concept graph

For instance, for the term 'Forward Mapping Equation', type 'forward' you will 1 match (refer to orange box in figure 5 ) in a rather unclear manner by means of small white (see red box in figure 5). Pan, zoom in and out without the mouse hovering the highlighted term (concepts).

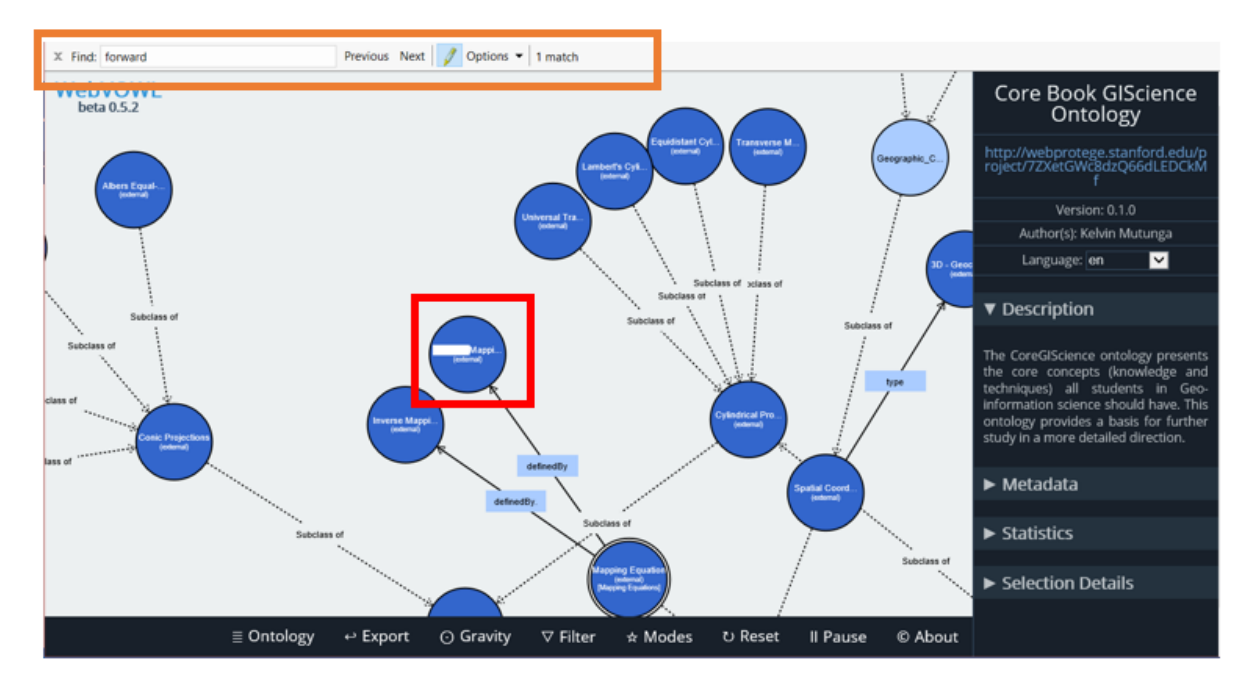

Figure 5: showing match highlight during text search.

It is time to start warm up to test.

# 7.2WARM UP TEST

w1). Please describe the concept "Geoid Separation."

w2).What is the relationship between the concepts: "spatial coordinate system" and "3Dgeocentric coordinates"?

# 7.3TEST QUESTION

w3).What does the term 'geodetic\_datum' mean?

w5).Find the relationship between the terms 'Ellipsoid' and 'Geoid Separation".

w6).Which common projection is tangential, cylindrical as well as Normal?

1 Overall, how well did WebVOWL assist you in answering these questions? Any suggestions for improvement?

# 7.4 QUESTIONNAIRE

Questionnaire: Check  $(x)$  the appropriate circle of your chose.

### 1. How would you rate WebVOWL?

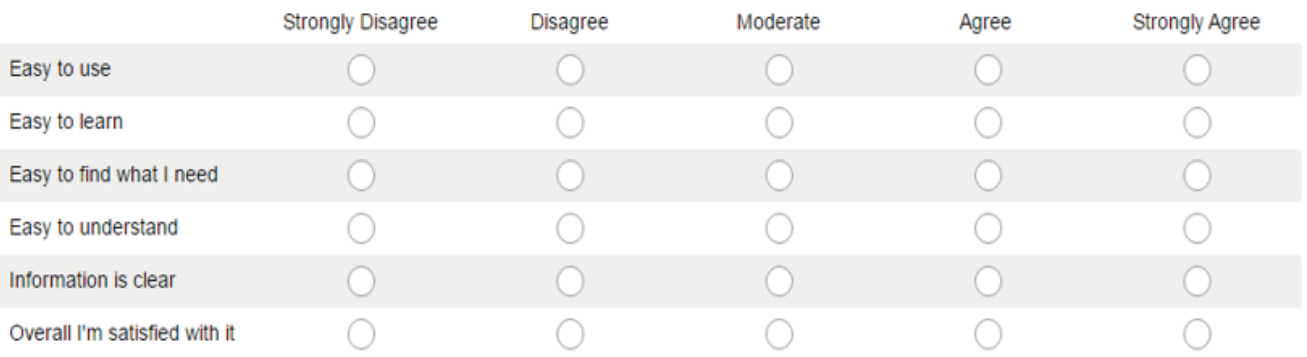

**To move to the next part of the test press F10 and Click login**

# 7.5 INTRODUCTION: ITC-Wiki:

Before we begin, here is a short tutorial on how to use ITC-Wiki

ITC-Wiki is a pilot of the online wiki version of the ITC core book (the core of GIScience).

"A wiki is a set of related web pages typically served from a single web domain (website) which allows collaborative modification of its content and structure directly from the web browser", [\(https://en.wikipedia.org/wiki/Wiki\)](https://en.wikipedia.org/wiki/Wiki)

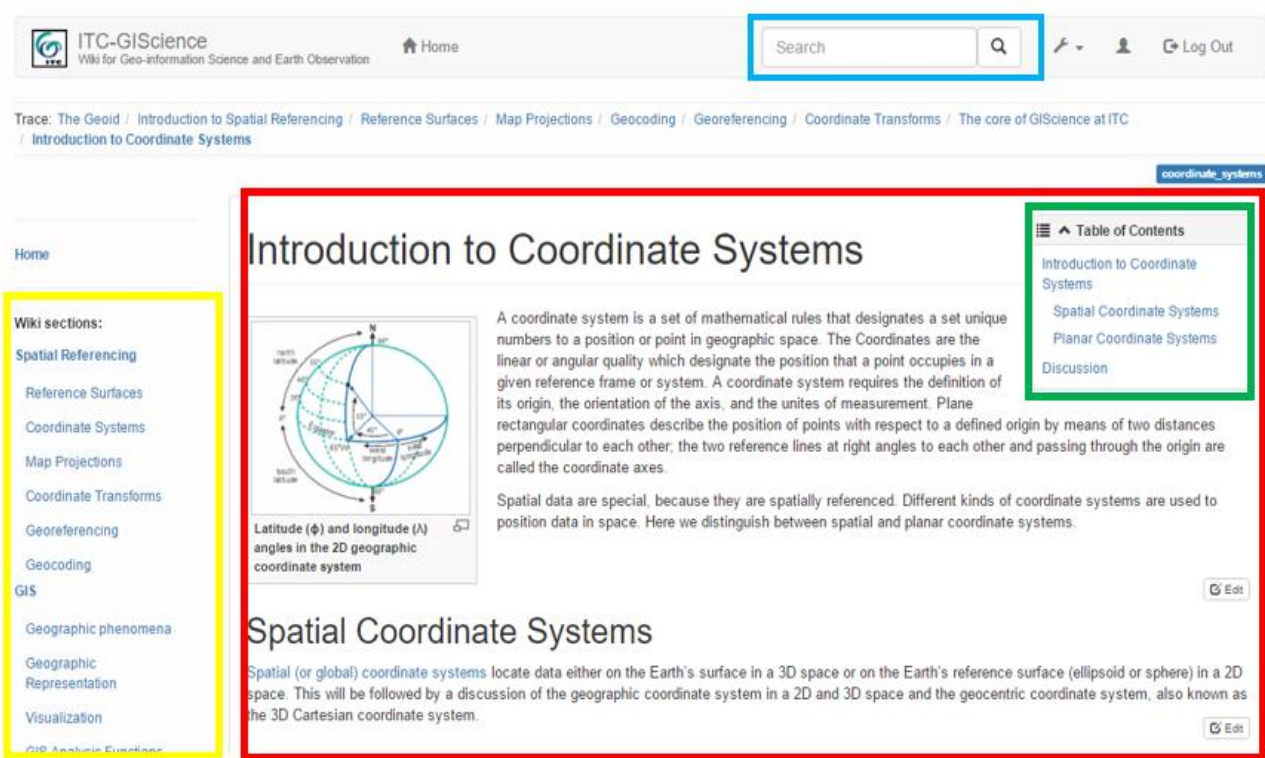

### **Figure 2:** Screenshot of user interface of ITC-Wiki

The ITC-Wiki user interface should be relatively easy to use. The user interfaces (see Figure 2) consist: a viewer displaying the pages (inside the red box), a table of contents (represented by a green box) for the page displayed in the viewer, and the wiki sections (in the yellow box) which allows you to navigate to a particular concept of interest and Text search (in a blue box)

If you have never used ITC-Wiki before, don't worry you will get to familiarise yourself with the application when you take the warm-up test.

# 7.6WARM UP TEST

i6).Please describe the concept "Geoid Separation."

i7).What is the relationship between the concepts: "spatial coordinate system" and "3D-geocentric coordinates"?

# 7.7TEST QUESTION

i8).What does the term 'Orthometric\_Height' mean?

i9) Find the relationship between the terms 'Coordinate Systems' and 'Spatial Coordinate System'.

i10).Which common projection is secant, cylindrical as well as transverse?

1. Overall, how well did ITC-Wiki assist you in answering these questions? Any suggestions for improvement?

# 7.8 QUESTIONNAIRE

Questionnaire: Check  $(x)$  the appropriate circle of your chose.

### 1. How would you rate ITC-Wiki?

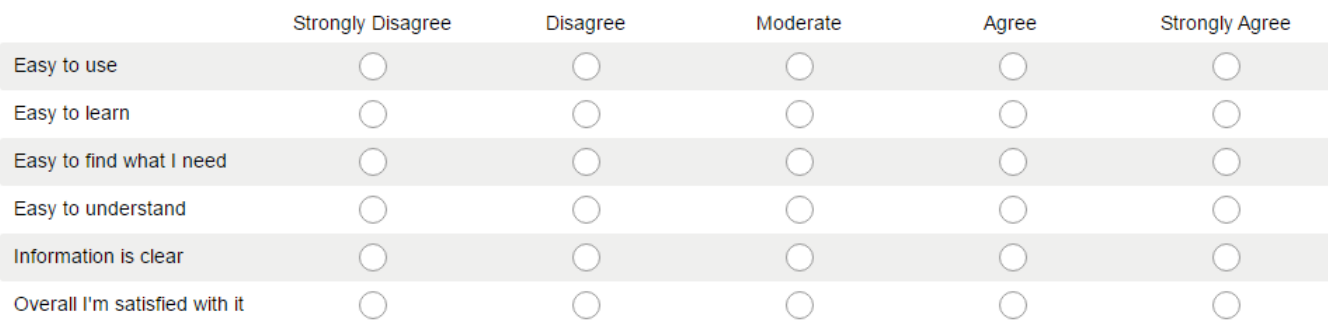

# 7.9 Comparison between WebVOWL and ITC-Wiki

#### 1. Please compare the applications you just worked with:

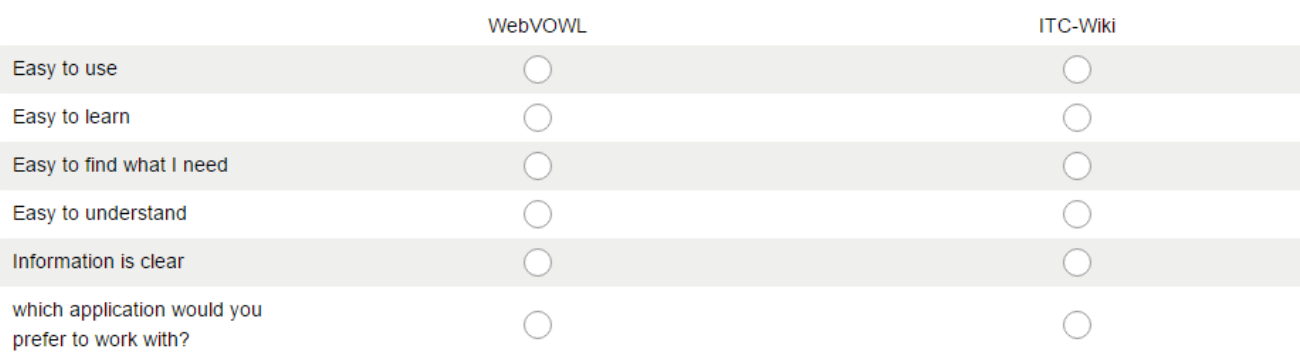

# **NOTE**

**To move to the next part of the test press F10**

**Call the researcher to load WebVOWL for you**

7.10 WebVOWL PART-2

# 7.11TEST QUESTION

w11).What does the term 'Planar coordinates System' mean? And give example(s).

w12). Find the relationship between the terms 'Ellipsoid' and 'Ellipsoid Types'?

w13).What concepts are connected with the concept: 'Point of Secancy?

1. Overall, how well did WebVOWL assist you in answering these questions? Any suggestions for improvement?

# 7.12 QUESTIONNAIRE

Questionnaire: Check  $(x)$  the appropriate circle of your chose.

#### 1. How would you rate WebVOWL?

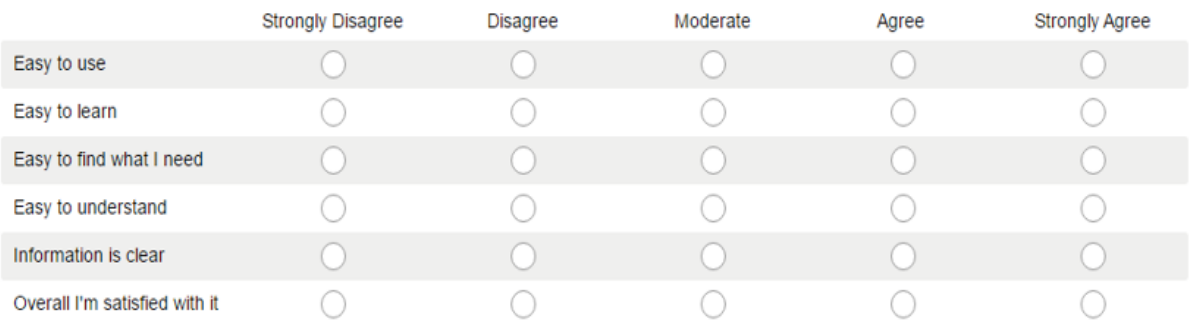

# **NOTE**

# **To move to the next part of the test press F10**

# 7.13 INTRODUCTION: GIS&T–BoK visual Wiki:

Before we begin, here is a short tutorial on how to use of Geographic Information Science and Technology Body of Knowledge visual wiki (GIS&T-BoK visual Wiki).

GIS&T-BoKWiki application is a web-based interface for visualising and revising the GIS&T Body of Knowledge. In your case, you will use it as a visualization tool. You will work with a network of graphs based on GIS&T-BoK concepts, view data about individual concepts and the relationship between concepts.

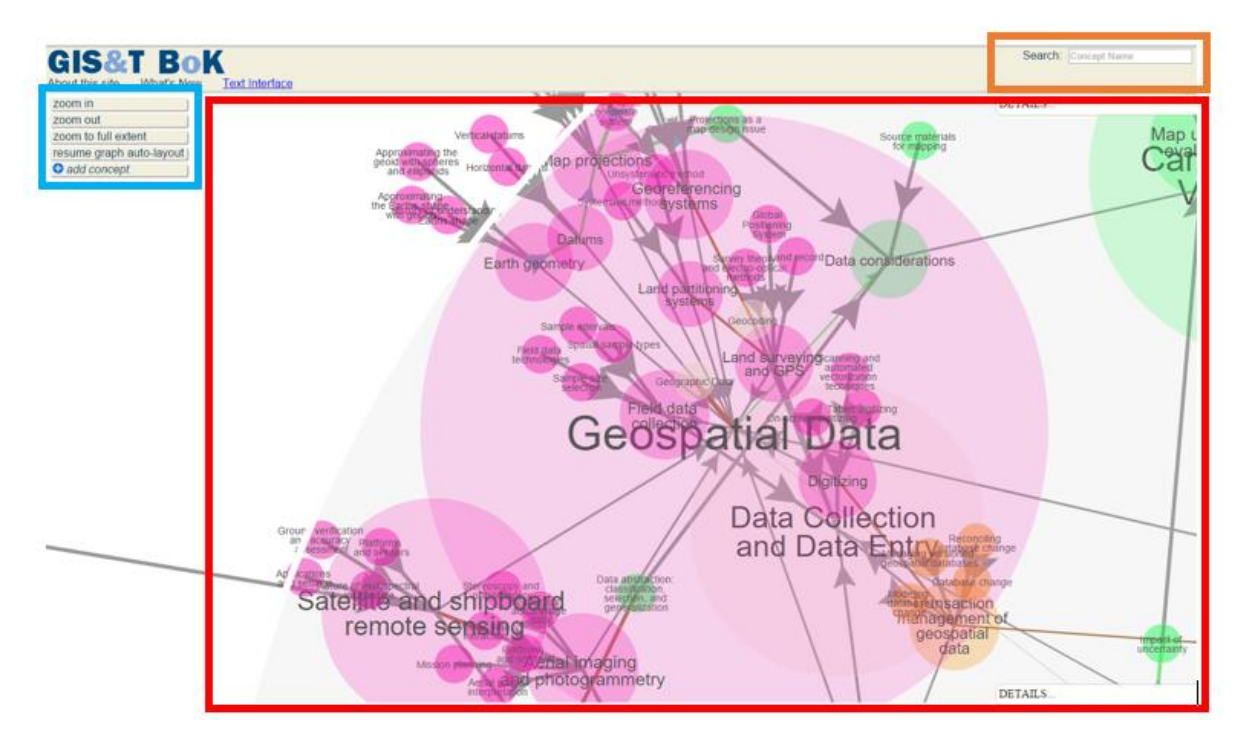

**Figure 3:** Screenshot of the user interface of GIS&T – BoK visual Wiki.

The user interfaces consist of three parts (see Figure 3): A viewer displaying the network graphs of GIS&T - BoK visualization (inside the red box), a Text search window represented by an orange box, and the controls (in the blue box) allowing to adapt the force-directed graph layout and providing further options, such as a function zoom in / out. Note that, each circle represents concepts and Lines to represent property relations.

The interactive highlighting assists in the visual exploration of the concept-graphs by indicating hovered, selected, and related elements as you will notice when you are taking your test. However, don't worry you will get to familiarise yourself with the application when you take the warm-up test. A pop-up window will be available for further information on GIS&T visual Wiki viewer before the commencement of the test.

It is expected from you to think aloud (speak loudly) while performing each given task. Therefore, in the test process, it is required that you speak your thoughts aloud during each task.

# 7.14WARM UP TEST

g14).Please describe the concept "Digitizing."

g15).What is the relationship between the concepts: "Map projection parameters" and "Map projections"?

# 7.15TEST QUESTION

g16).What does the term 'horizontal datum' mean? Moreover, give example(s) of 'horizontal datum'.

g17).Find the relationship between the terms 'Map projections' and 'Map projection classes".

- g18).What concepts are connected with the concept: 'Geographic Coordinate System'?
	-
- 1 Overall, how well did GIS&T-BoK assist you in answering these questions? Any suggestions for improvement?

# 7.16 QUESTIONNAIRE

Questionnaire: Check  $(x)$  the appropriate circle of your chose.

#### 1. How would you rate GIS & T - BoK?

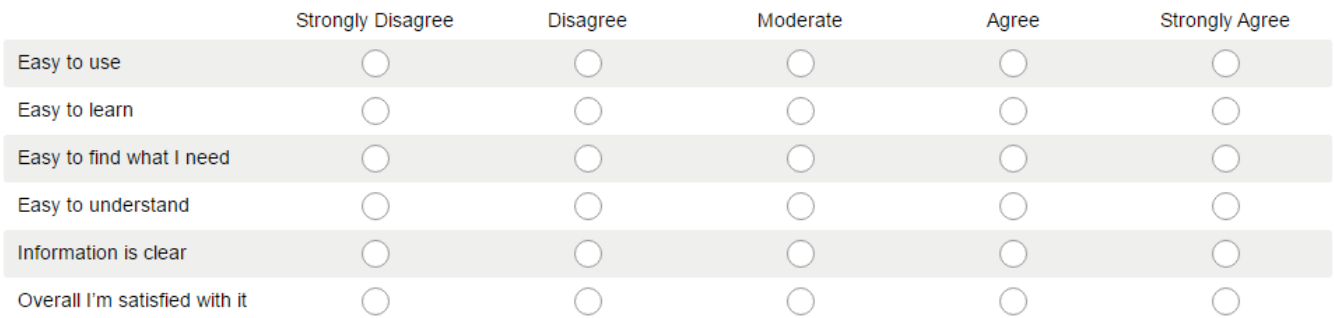

# 7.17 Comparison between WebVOWL and GIS&T-BoK

#### 1. Please compare the applications you just worked with:

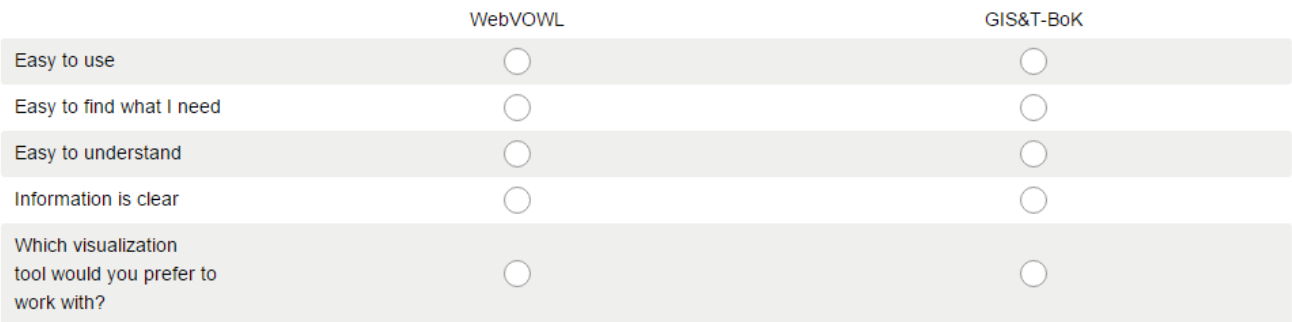

# Appendix 8: Task Description For Groups (A and B).

Table 1 and 2 show the sequence of how the tests were carried out with their related tasks by Test Persons (TPs) in each group. All bold lower case alphabet letters and numbers (e.g., w3, i8, g16 and so on) represents tasks (test questions), were lower case alphabet letters represents the tool being used in the task execution. For instance, "g17" means: task 17 and executed with GIS&T-BoK.

Table 1

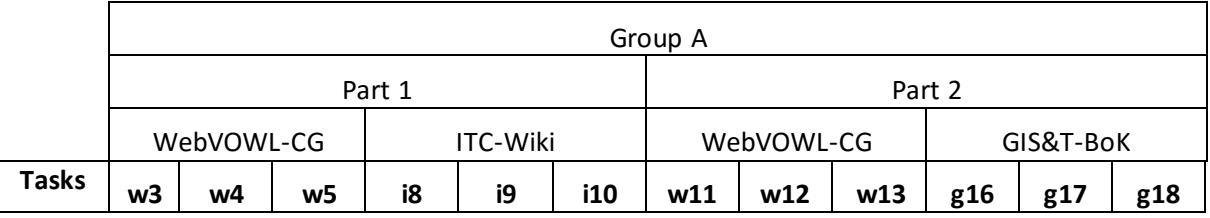

Table 2

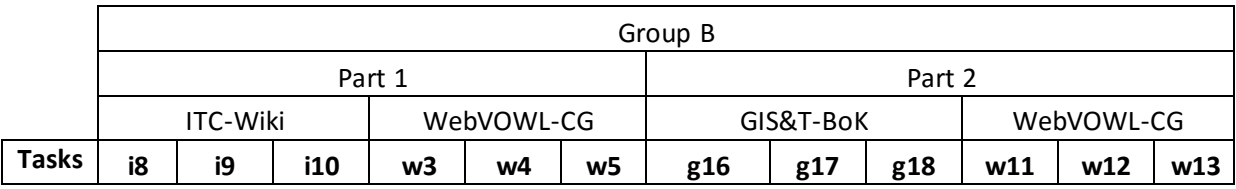

# Appendix 9: Test Grouping Schedule

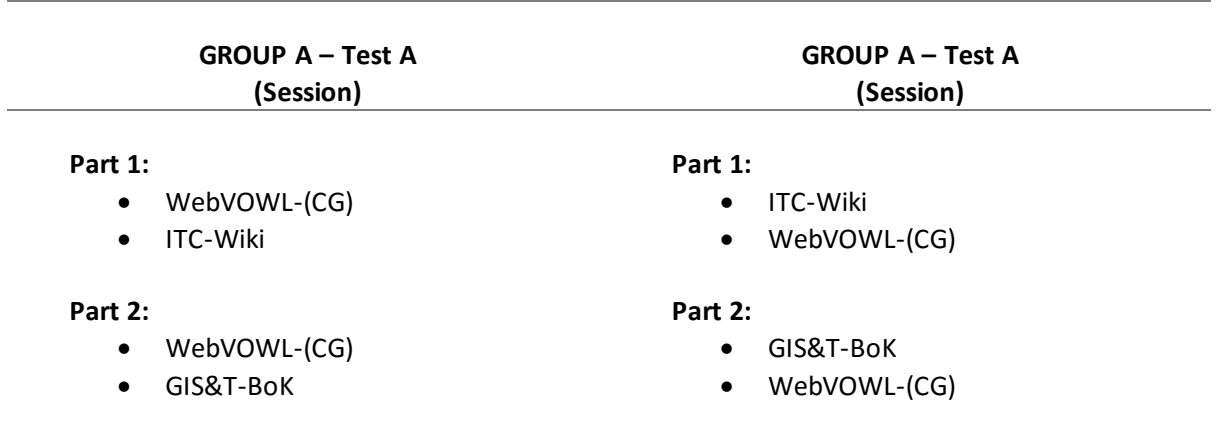

**CG** *stands for Concept Graph developed in Web Ontology Language (OWL)*

# Appendix 10: Data forValidation: Spatial Referencing

# 1. Introduction

The two visualisation tools being used in this data validation are WebVOWL and Protégé ontology visualisation plugin called OntoGraf.

This validation data is organised as indicated in figure1.1;

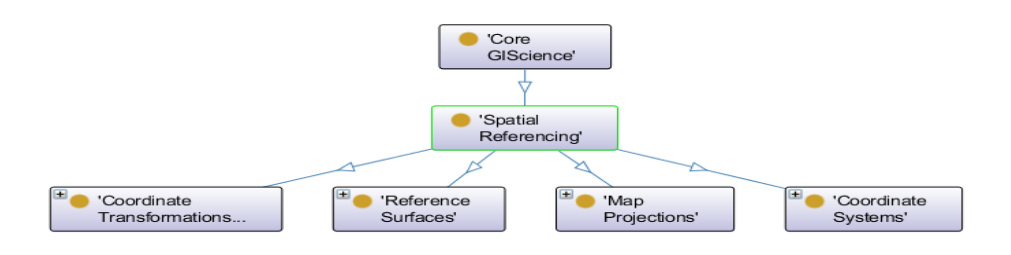

Figure 1.1: showing graphical Hierarchical Relationships of concepts in Protégé (OntoGraph)

The Spatial referencing is divided into coordinate transformations, reference surfaces, map projections and coordinate systems. For each division, important terms are enumerated. theEnumeration was carried out after the keywords were extracted. Data extraction involved two data extraction techniques: using manual and automated means. Refer to figure 1.2.

### **Visualisation tool: OntoGraph**

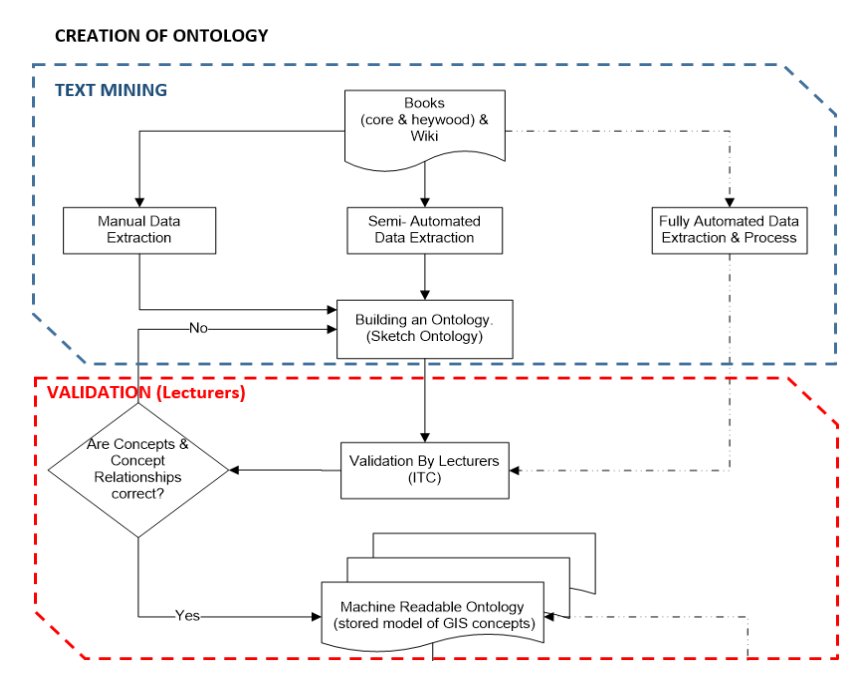

Figure 1.2: showing part of research workflow and its activities

# **Interpretation of graphical relationship between concepts**

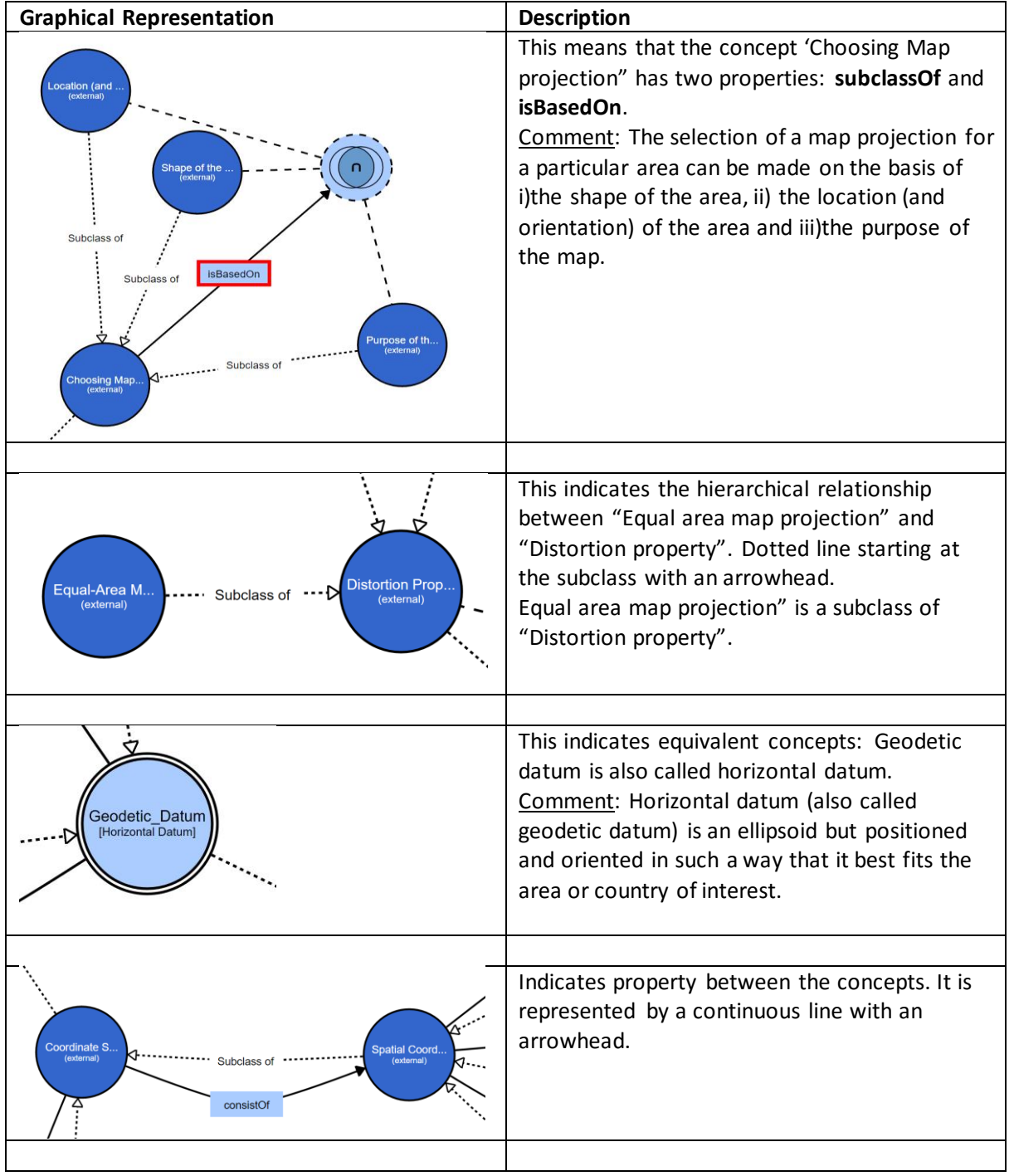

Table: Graphical representations of classes and properties in WebVOWL

# 2. PART – 1 – Reference Surface

# **DATA EXTRACTION: Keywords;** Reference Surface The Geoid

Mean Sea Level

The Ellipsoid

Horizontal Datum (Geodetic Datum)

Local horizontal datum

Global Datum

Geoid

Mean Sea Level

Orthometric Height

Local Vertical Datum (Local Mean Sea Level)

Geoid Separation (Geoid undulation)

International Terrestrial Reference System (ITRS).

International Terrestrial Reference Frame (ITRF)

# **SKETCH ONTOLOGY**

```
B C Reference Surfaces
B C Ellipsoid
     - C Ellipsoid_Types
    C Geodetic_Datum
   B O Horizontal Datum
     Global Datum
          C Global_Datum_Types
          O ITRF
         O ITRS
     D Local Datum
         C Local_Datum_Types
B Geoid
   O Mean Sea Level
     B C Local Vertical Datum
        C Levelling_Network
        C Local_Mean_Sea_Level
      O Orthometric_Height
  Geoid Separation
```
Figure 2.1: showing Hierarchical Relationships of concepts.

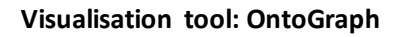

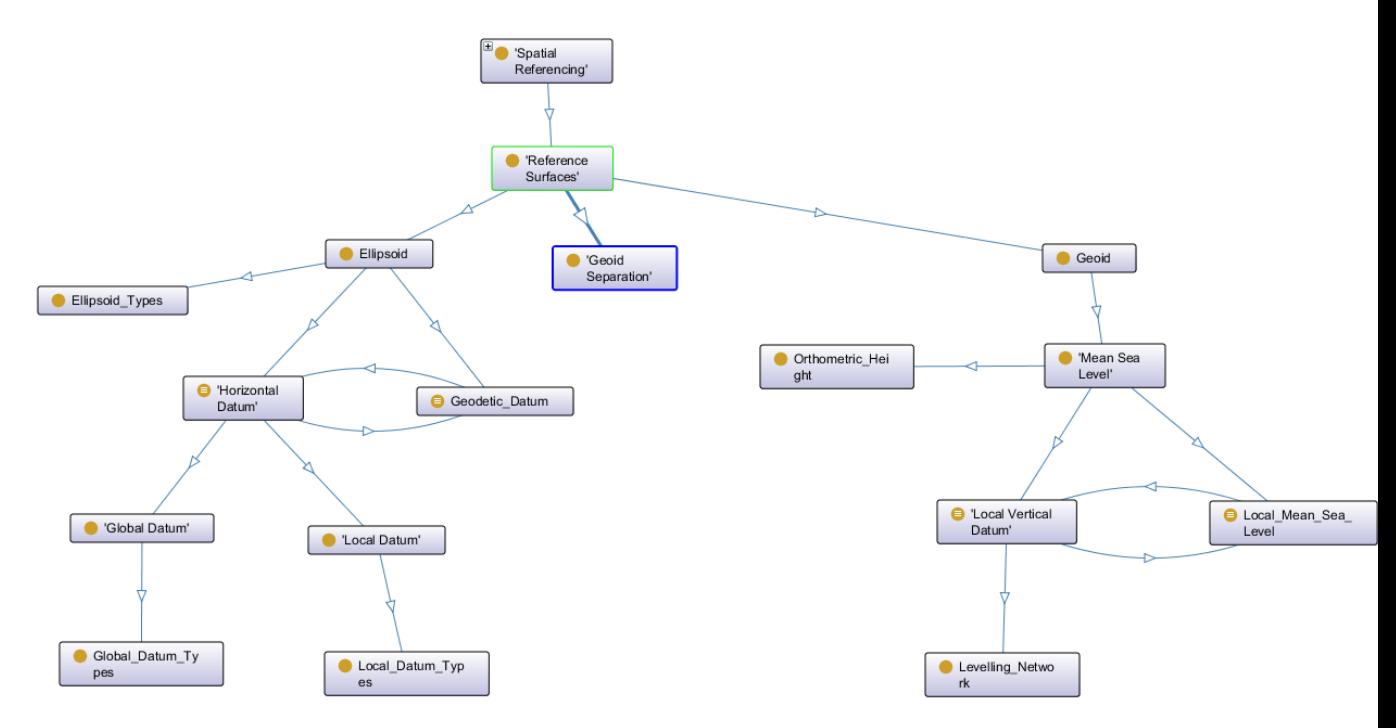

Figure 2.2: showing graphical Hierarchical Relationships of concepts

### **Visualisation tool: WebVOWL**

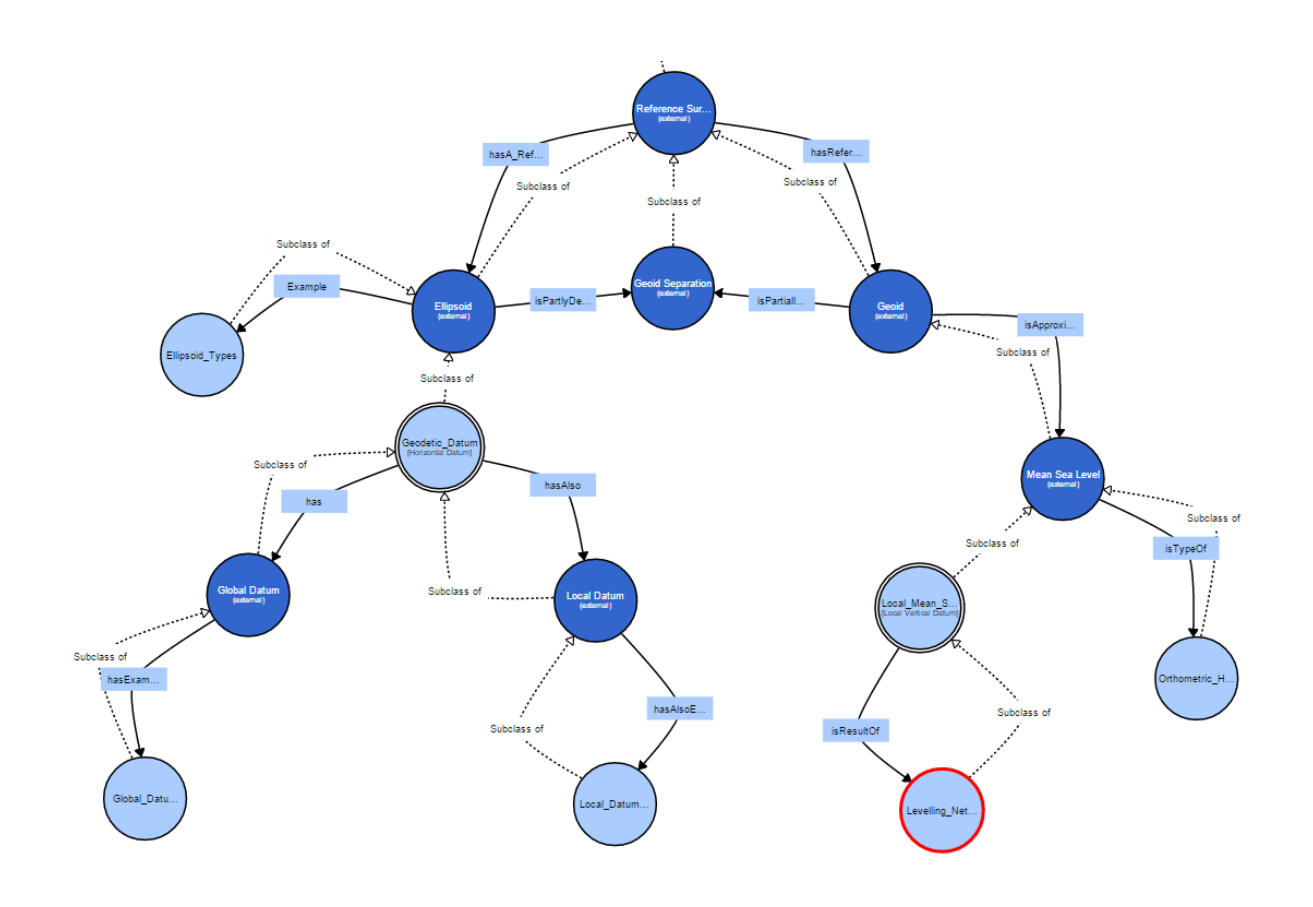

### Figure 2.3: showing graphical Hierarchy of term and Relationships between concepts

#### **DESCRIPTION OF TERMS**

#### **Reference Surface**

A reference surface is a datum that provides a reference point to the Earth's surface. There are horizontal datums; that describe the position on the Earth's surface and vertical datums that describe elevation. Two main reference surfaces have been established to approximate the shape of the Earth: one is called the Geoid, the other the ellipsoid.

**The Geoid** is a surface defined by the height of the ocean as it would be only affected by gravity. The Geoid is used to describe heights

#### **Mean Sea Level**

In order to establish the Geoid as a reference for heights, the ocean's water level is registered at coastal locations over several years using tide gauges (mareographs). Averaging the registrations largely eliminates variations in sea level over time. The resultant water level represents an approximation to the Geoid and is termed mean sea level.

### **The Ellipsoid**

The Ellipsoid is one of the main horizontal datums or reference surfaces. An ellipsoid is formed when an ellipse is rotated about its minor axis. The ellipsoid (also called spheroid) is a mathematical surface.

It is used for geodetic computations and to define locations, the geographic latitude (ϕ) and longitude (λ) of points of interest. These locations are then projected from the ellipsoid (or sphere) onto a mapping plane.

There are many different ellipsoids defined in the world; some well-known are the WGS84, GRS80, International 1924 (also known as Hayford), Krasovsky, Bessel, and the Clarke 1880 ellipsoid.

#### **Horizontal Datum (Geodetic Datum)**

Horizontal datum (also called geodetic datum) is an ellipsoid but positioned and oriented in such a way that it best fits the area or country of interest. Worldwide there are several hundred of these local horizontal datums defined. There are local horizontal datums and global horizontal datums.

### **Local horizontal datum**

The Local Horizontal Datum or Local ellipsoids have been established to fit the Geoid (mean sea level) well over an area of local interest (Ellipsoid regionally best fitting to the Geoid), which in the past was never larger than a continent. This meant that the differences between the Geoid and the reference ellipsoid could effectively be ignored, allowing accurate maps to be drawn in the vicinity of the datum. Local horizontal datum is determined by a triangulation network

### **Global Datum**

With increasing demands for global surveying, work is underway to develop global reference ellipsoids. In contrast to local ellipsoids, which apply only to a specific country or localized area of the Earth's surface, global ellipsoids approximate the Geoid as a mean Earth ellipsoid (Ellipsoid globally best fitting to the Geoid).

# **Geoid**

The Geoid is a surface defined by the height of the ocean as it would be only affected by gravity. The Geoid is used to describe heights. In order to establish the Geoid as a reference for heights, the ocean's water level is registered at coastal locations over several years using tide gauges (mareographs). Averaging the registrations largely eliminates variations in sea level over time. The resultant water level represents an approximation to the Geoid and is termed mean sea level

Given

### **Mean Sea Level**

The Geoid is used to describe heights. In order to establish the Geoid as a reference for heights, the ocean's water level is registered at coastal locations over several years using tide gauges (mareographs). Averaging the registrations largely eliminates variations in sea level over time. The resultant water level represents an approximation to the Geoid and is termed mean sea level. Several definitions of local **mean sea levels** (also called local vertical datums) appear throughout the world.

# **Orthometric Height**

Orthometric Height (height H above the Geoid) is the height determined with respect to tide-gauge.

### **Local Vertical Datum (Local Mean Sea Level**)

Several definitions of local mean sea levels (also called local vertical datums) appear throughout the world. They are parallel to the Geoid but offset by up to a couple of metres to allow for local phenomena such as ocean currents, tides, coastal winds, water temperature and salinity at the location of the tide gauge. Care must be taken when using heights from another local vertical datum. This might be the case, for example, in areas along the border of adjacent nations. The local vertical datum is implemented through a levelling network, which consists of benchmarks whose height above mean sea level has been determined through geodetic levelling

### **Geoid separation (Geoid undulation)**

Geoid separation (N) is the deviation between the Geoid and a reference ellipsoid.

### **International Terrestrial Reference System (ITRS).**

The most important global (or geocentric) spatial reference system for the GIS community is the International Terrestrial Reference System (ITRS). It is a three-dimensional coordinate system with a well-defined origin (the centre of mass of the Earth) and three orthogonal coordinate axes (X, Y, Z). The Z-axis points towards a mean Earth north pole. The X-axis is oriented towards a mean Greenwich meridian and is orthogonal to the Z-axis. The Y-axis completes the right-handed reference coordinate system.

### **International Terrestrial Reference Frame (ITRF)**

The ITRS is realized through the International Terrestrial Reference Frame (ITRF), a distributed set of ground control stations that measure their position continuously using GPS. Constant re-measuring is needed because of the addition of new control stations and ongoing geophysical processes (mainly tectonic plate motion) that deform the Earth's crust at measurable global, regional and local scales. These deformations cause positional differences over time and have resulted in more than one realization of the ITRS.

# 3. PART – 2 – Coordinate Transformation

# **Data Extraction: Keywords** Coordinate Transforms Coordinate Conversion Geographic to Geocentric Conversion Geocentric to Geographic Conversion Datum Transform Datum Transform via Geocentric Coordinates Geocentric Translation Helmert 7-Parameter Transformation Molodensky-Badekas 10-Parameter Transformation Datum Transform via Geographic Coordinates Geographic Offsets Molodensky and Abridged Molodensky Transformation Multiple Regression Transformation 2D - Coordinate Conversion Conformal Transformation Affine Transformation Polynomial Transformation Projection Change Forward Mapping Equation

Inverse Mapping Equation

#### **SKETCH ONTOLOGY**

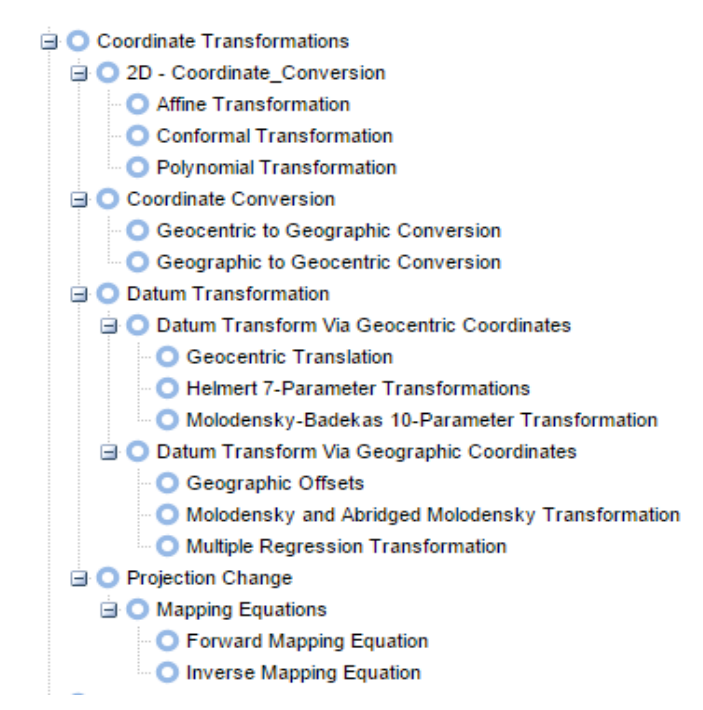

Figure 3.1: showing Hierarchical Relationships of concepts.

#### **Visualisation tool: OntoGraph**

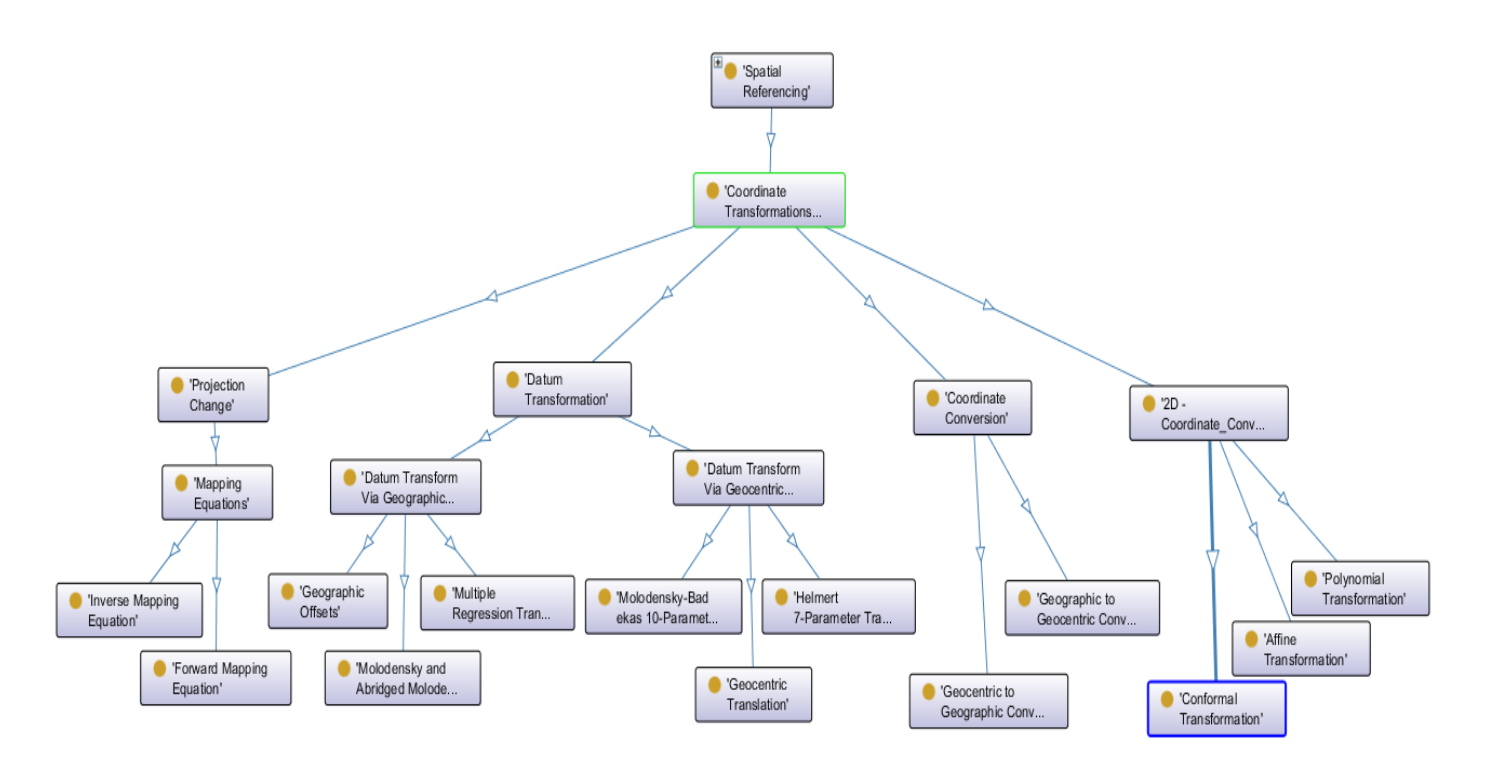

Figure 3.2: showing graphical Hierarchical Relationships of concepts
## **Visualisation tool: WebVOWL**

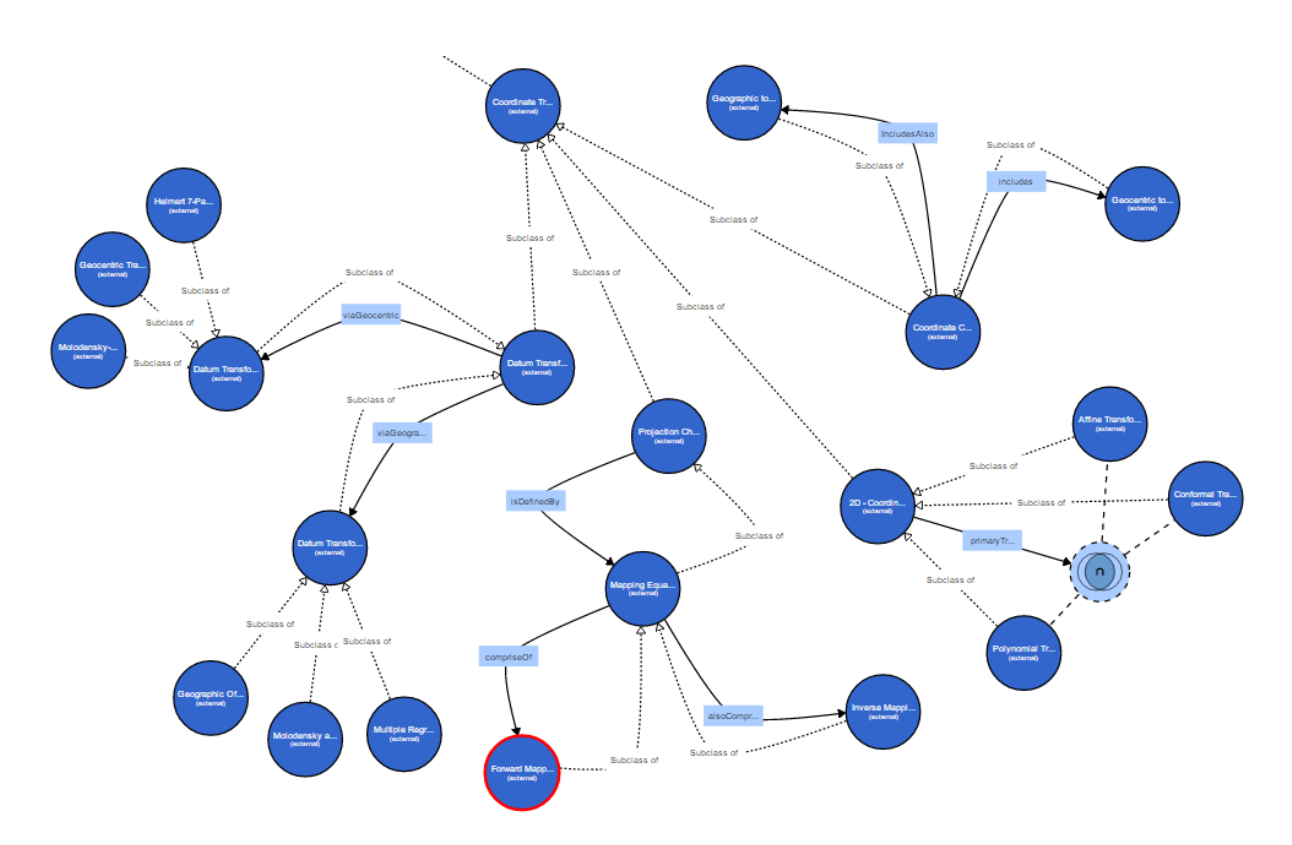

Figure 3.3: showing graphical Hierarchy of term and Relationships between concepts

## **DESCRIPTION OF TERMS**

## **Coordinate Transforms**

Coordinate Transforms are transformations from a particular 2D coordinate system to another system. This includes the transformation of polar coordinates into Cartesian map coordinates or the transformation from one 2D Cartesian (x, y) system of a specific map projection into another 2D Cartesian (x′, y′) system of a defined map projection.

# **Coordinate Conversion**

The three geocentric transformations are usually combined with conversions between the geocentric coordinates (x,y,z) and the ellipsoidal latitude and longitude coordinates and height (h) in both datum systems.

#### **Geographic to Geocentric Conversion**

The conversion from the latitude and longitude coordinates into the geocentric coordinates is rather straightforward and turns ellipsoidal latitude (f) and longitude (l), and possibly also the ellipsoidal height (h), into X, Y and Z, using 3 direct equations.

#### **Geocentric to Geographic Conversion**

The inverse equations for the reverse conversion are more complicated and require either an iterative calculation of the latitude and ellipsoidal height, or it makes use of approximating equations like those of Bowring.

#### **Datum Transform**

A datum transform involves the change of the horizontal datum which is often accompanied by a change of map projection. This is the case when the source projection is based on a different horizontal datum than the target projection. If the difference in horizontal datums is ignored, there will not be a perfect match between adjacent maps of neighbouring countries or between overlaid maps originating from different projections. It may lead to differences of several hundreds of metres in the resulting coordinates. Therefore, spatial data with different underlying horizontal datums may require datum transformation.

#### **Datum Transform via Geocentric Coordinates**

Datum transformations via the geocentric coordinates  $(x,y,z)$  are 3D similarity transformations. Essentially, these are transformations between two orthogonal 3D Cartesian spatial reference frames together with some elementary tools from adjustment theory.

#### **Geocentric Translation**

The geocentric translation relates two datum systems through three translations. The method applies a shift between the centres of the two geocentric coordinate systems. This shift is defined by the parameters DX, DY and DZ (or Xo, Yo and Zo).

#### **Helmert 7-Parameter Transformation**

The Helmert 7-parameter transformation relates two datum systems through a rotation, an origin shift and a scale factor. The transformation is expressed with seven parameters: three rotation angles (a,b,g), three origin shifts (DX, DY and DZ) and one scale factor (s).

#### **Molodensky-Badekas 10-Parameter Transformation**

The Molodensky-Badekas 10-parameter transformation relates two datum systems through a rotation, an origin shift and a scale factor. This is the same as for the Helmert transformation methods, but instead of deriving the rotations about the origin of the geocentric coordinate system, they are derived from a location within the points used in the determination of the parameters. Three additiona l parameters, the coordinates of the rotation point (Xp, Yp, Zp), are then required. The transformation is therefore expressed with 10 parameters: three rotation angles (a,b,g), three origin shifts (DX, DY and DZ), one scale factor (s) and the coordinates of the rotation point (Xp, Yp, Zp) given in the source geocentric coordinate system.

## **Datum Transform via Geographic Coordinates**

Datum transformations via the geographic coordinates directly relate the ellipsoidal latitude (f) and longitude (l), and possibly also the ellipsoidal height (h), of both datum systems.

## **Geographic Offsets**

The simplest method uses geographic offsets. It relates both datum systems with only two parameters, the difference in the geographic latitude and the difference in the geographic longitude. The ellipsoidal height (h) is mostly not included. The method is only used for purposes where low accuracy can be tolerated.

## **Molodensky and Abridged Molodensky Transformation**

A second method of directly transforming latitude, longitude, and height is the standard Molodensky and Abridged Molodensky transformation (it should not be confused with the Molodensky-Badedas transformation). The standard equations directly relate ellipsoidal latitude and longitude coordinates and ellipsoidal height of two datums by deriving the geographic coordinate offsets. The abridged form is found by dropping any terms that are second order in small parameters, and the ellipsoidal height (h) is ignored.

## **Multiple Regression Transformation**

A third method uses multiple regression equations. A series of best-fit equations provide the local shifts in latitude and longitude as a function of position. It is commonly used to relate ellipsoidal latitude and longitude coordinates of continental size datums to those of the WGS84 datum and involve polynomial expressions in the two ellipsoidal coordinates which go up to degree 9 for the time being. The coefficients (transformation parameters) are determined on the basis of coordinate differences of a set of selected points whose coordinates are known in both datum systems.

## **2D - Coordinate\_Conversion**

2D Cartesian coordinate transformations can be used to transform 2D Cartesian coordinates (x,y) from one 2D Cartesian coordinate system to another 2D Cartesian coordinate system. The three primary transformation methods are - the conformal transformation, the affine transformation, and the polynomial transformation.

## **Conformal Transformation**

A conformal transformation is a linear (or first-order) transformation and relates two 2D Cartesian coordinate systems through a rotation, a uniform scale change, followed by a translation. The rotation is defined by one rotation angle, and the scale change by one scale factor (s).

## **Affine Transformation**

An affine transformation is a linear (or first-order) transformation and relates two 2D Cartesian coordinate systems through a rotation, a scale change in x- and y-direction, followed by a translation. The transformation function is expressed with 6 parameters: one rotation angle, two scale factors, a scale factor in the x-direction and a scale factor in the y-direction, and two origin shifts (xo, yo).

## **Polynomial Transformation**

A polynomial transformation is a non-linear transformation and relates two 2D Cartesian coordinate systems through a translation, rotation and a variable scale change. The transformation function can have an infinite number of terms.

## **Projection Change**

Forward and inverse mapping equations are normally used to transform data from one map projection into another. The inverse equation of the source projection is used first to transform source projection coordinates (x, y) to geographic coordinates ( $\varphi$ ,  $\lambda$ ). Next, the forward equation of the target projection is used to transform the geographic coordinates  $(\varphi, \lambda)$  into target projection coordinates  $(x', y')$ . The first equation takes us from a projection A into geographic coordinates. The second takes us from geographic coordinates  $(φ, λ)$  to another map projection B.

# **Forward Mapping Equation**

A forward mapping equation transforms the geographic coordinates of a point on the curved reference surface to a set of planar Cartesian coordinates (x,y), representing the position of the same point on the map plane

## **Inverse Mapping Equation**

Inverse mapping equation transforms mathematically the planar Cartesian coordinates  $(x,y)$  of a point on the map plane to a set of geographic coordinates on the curved reference surface:

# 4. PART – 3 – Coordinate System

#### **DATA EXTRACTION: Key terms**

- Coordinate System
- Planar Coordinates
- 2D Cartesian coordinate system
- 2D Polar Coordinate System

Spatial Coordinates

- 2D Geographic Coordinates
- 3D Geographic Coordinates
- 3D Geocentric Coordinates

## **SKETCH ONTOLOGY**

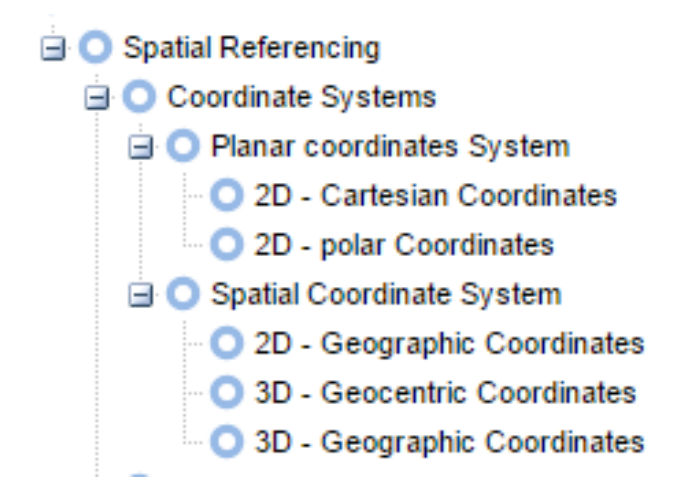

Figure 4.1: showing Hierarchical Relationships of concepts.

## **Visualisation tool: OntoGraph**

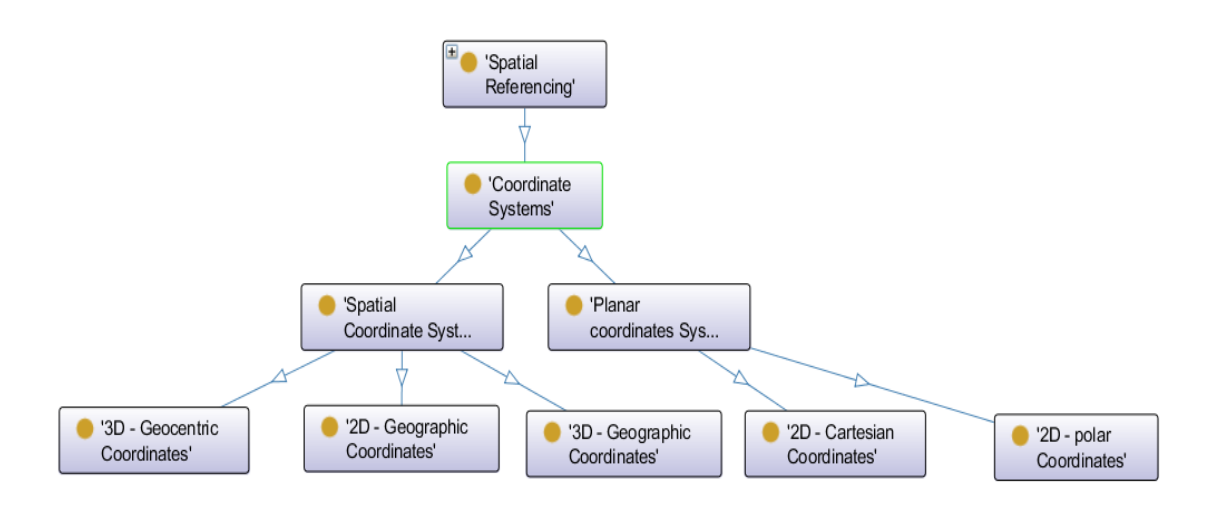

Figure 4.2: showing graphical Hierarchical Relationships of concepts

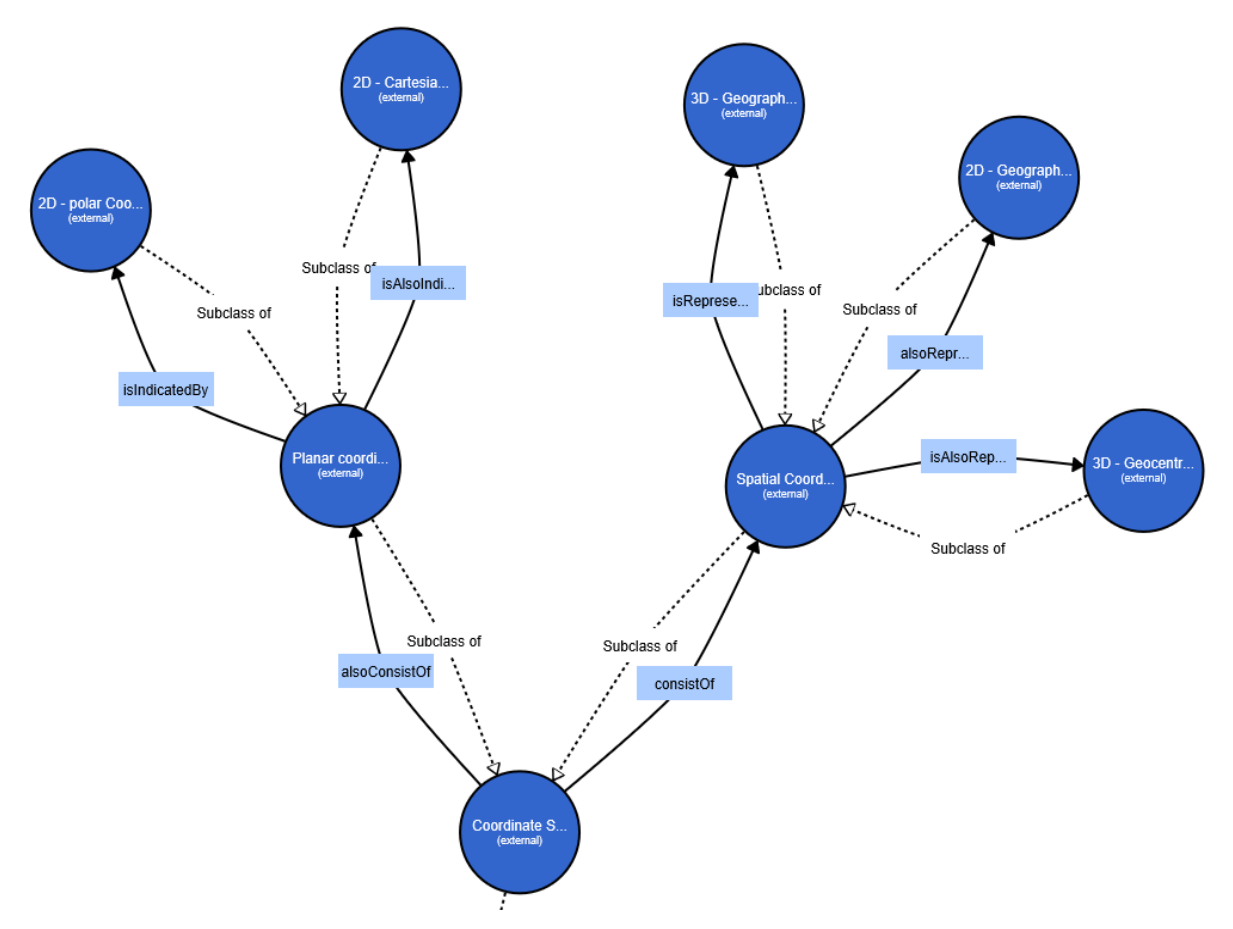

## **Visualisation tool: WebVOWL**

Figure 4.3: showing graphical Hierarchy of term and Relationships between concepts

#### **DEFINITION AND DESCRIPTION OF TERMS**

#### **Coordinate System**

A coordinate system is a set of mathematical rules that designates a set of unique numbers to a position or point in geographic space. The Coordinates are the linear or angular quality which designates the position that a point occupies in a given reference frame or system. A coordinate system requires the definition of its origin, the orientation of the axis, and the units of measurement.

#### **Planar Coordinates**

Planar coordinates are coordinate used to locate objects on the flat surface of the map in 2D space. Examples are the 2D Cartesian coordinates and the 2D polar coordinates.

#### **2D - Cartesian Coordinate System**

The 2D - Cartesian coordinate system is one of intersecting perpendicular lines with the X-axis and the Y -axis as principal axes. The X-axis (the Easting) is the horizontal axis and the Y -axis (the Northing) is the vertical axis with an intersection at the origin. The plane is marked at intervals by equally-spaced coordinate lines that together form the map grid.

## **2D - Polar Coordinate System**

Another way of defining a point in a plane is by using polar coordinates. This is the distance d from the origin to the point concerned and the angle  $\alpha$  between a fixed (or zero) direction and the direction to the point. The angle  $\alpha$  is called azimuth or bearing and is measured in a clockwise direction. It is given in angular units while the distance d is expressed in length units.

#### **Spatial Coordinates**

Spatial coordinates (also known as global coordinates) are used to locate objects either on the Earth's surface in 3D space, or on the Earth's reference surface (ellipsoid or sphere) in 2D space. Specific examples are the geographic coordinates in a 2D or 3D space and the geocentric coordinates, also known as 3D Cartesian coordinates.

## **2D - Geographic Coordinates**

The most widely used global coordinate system consists of lines of geographic latitude (phi or  $\varphi$  or  $\varphi$ ) and longitude (lambda or λ). Lines of equal latitude are called parallels. They form circles on the surface of the ellipsoid. Lines of equal longitude are called meridians and form ellipses.

## **3D - Geographic Coordinates**

3D geographic coordinates (ϕ, λ, h) are obtained by introducing ellipsoidal height (h) into the system. The ellipsoidal height (h) of a point is the vertical distance of the point in the question above the ellipsoid. It is measured in distance units along the ellipsoidal normal from the point to the ellipsoid surface.

## **3D - Geocentric Coordinates**

An alternative method for defining a 3D position on the surface of the Earth is to use geocentric coordinates (X, Y, Z), also known as 3D Cartesian coordinates. The system's origin lies at the Earth's centre of mass, with the X and Y axes on the plane of the Equator. The X-axis passes through the meridian of Greenwich, and the Z-axis coincides with the Earth's axis of rotation. The three axes are mutually orthogonal and form a right-handed system. Geocentric coordinates can be used to define a position on the surface of the Earth.

# 5. PART – 4 – Coordinate System

#### **Data Extraction: Keywords**

Map Projection Choosing Map Projection Location (and Orientation) of the Area Purpose of the Map Shape of the Area Classification of Map Projections Aspect Class Point of Secancy Distortion Property Conformal Map Projection Equal-Area Map Projection Equidistant Map Projection Map Projections in Common Use Azimuthal (or Zenithal or Planar) Projections Stereographic Projection Orthographic Projection Azimuthal Equidistant Projection Lambert Azimuthal Equal-Area Projection Conic Projections Lambert Conformal Conic Projection Simple Conic Projection Albers Equal-Area Projection Polyconic Projection Cylindrical Projections Mercator Projection

Transverse Mercator Projection Universal Transverse Mercator (UTM) Projection Equidistant Cylindrical Projection Lambert's Cylindrical Equal-Area Projection Mapping Equation

#### **SKETCH ONTOLOGY**

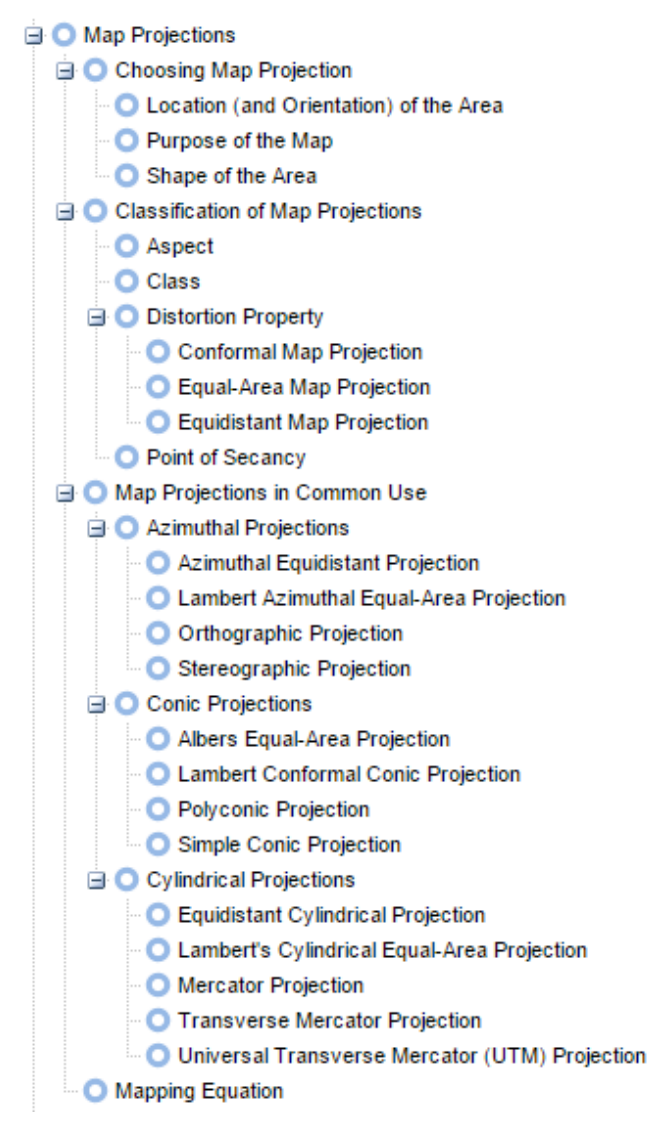

Figure 5.1: showing Hierarchical Relationships of concepts.

## **Visualisation tool: OntoGraph**

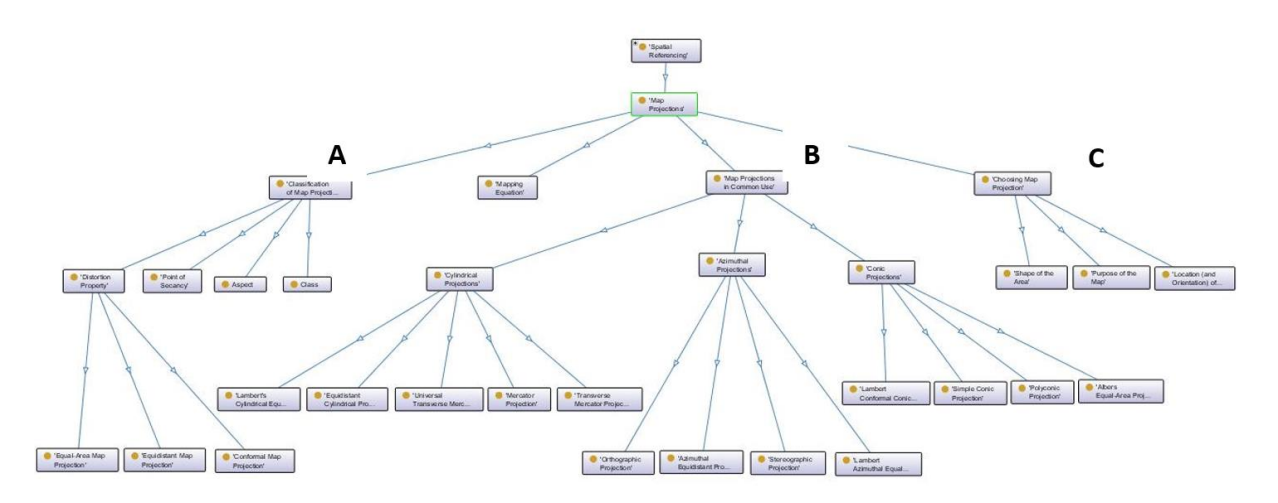

Figure 5.2: showing overview of graphical Hierarchical Relationships of concepts

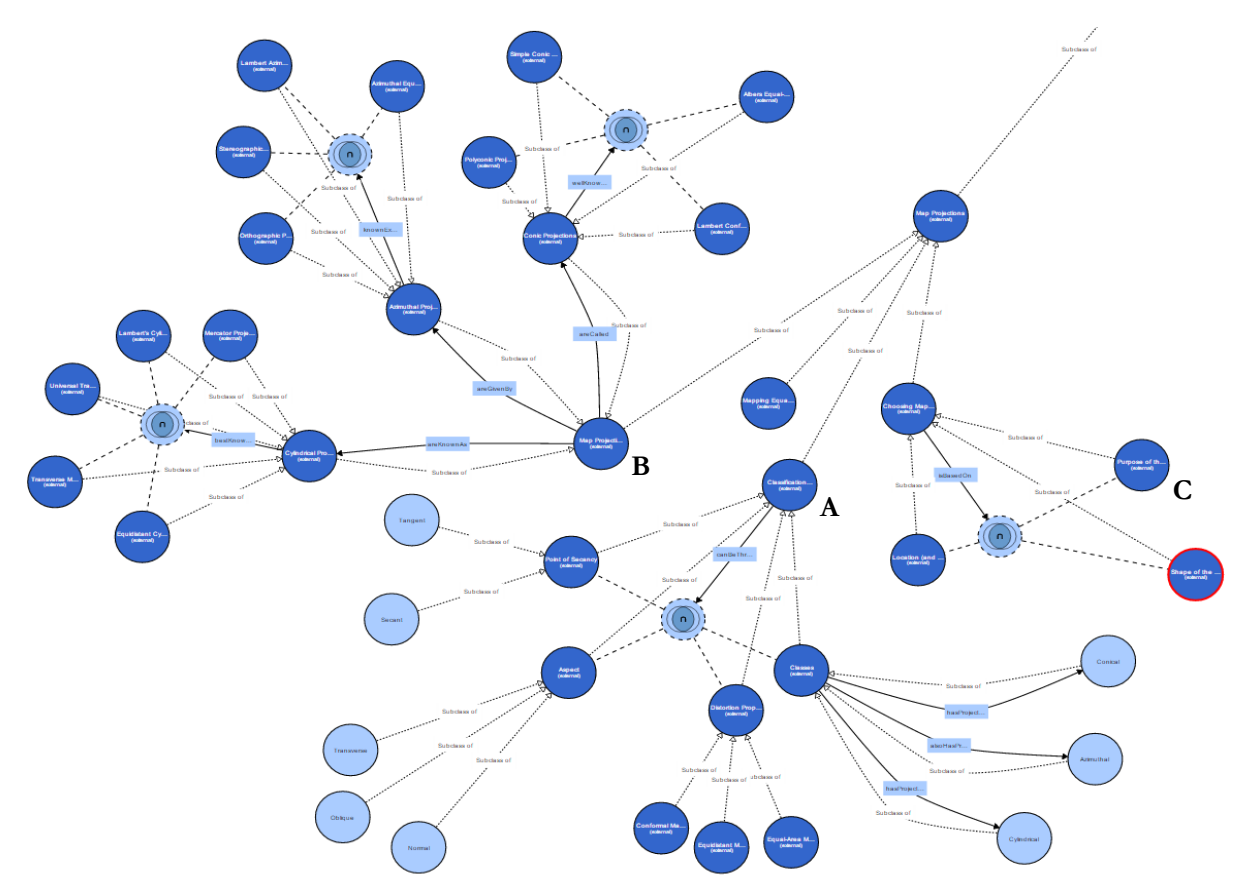

#### **Visualisation tool: WebVOWL**

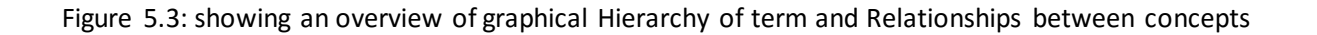

**Visualisation tool: OntoGraph**

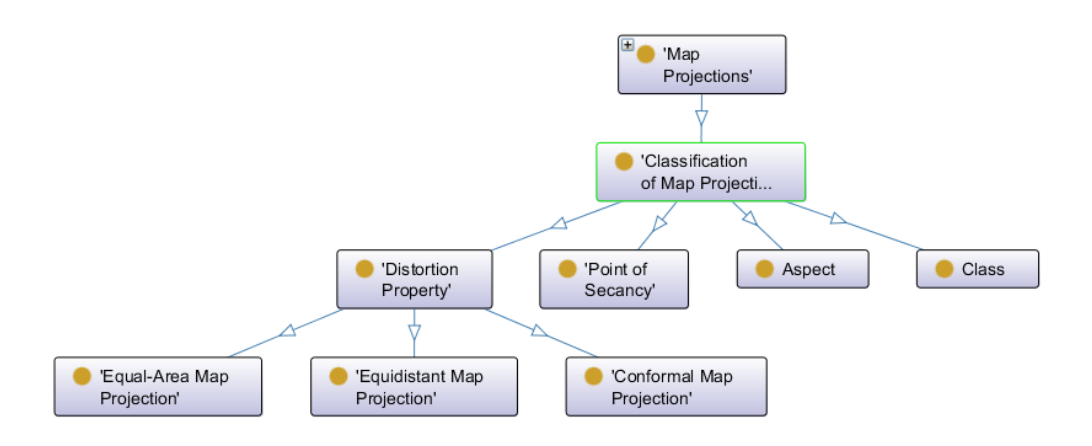

Figure 5.4: showing tree A (refer to Figure 5.2) of graphical Hierarchical Relationships of concepts

**Visualisation tool: WebVOWL**

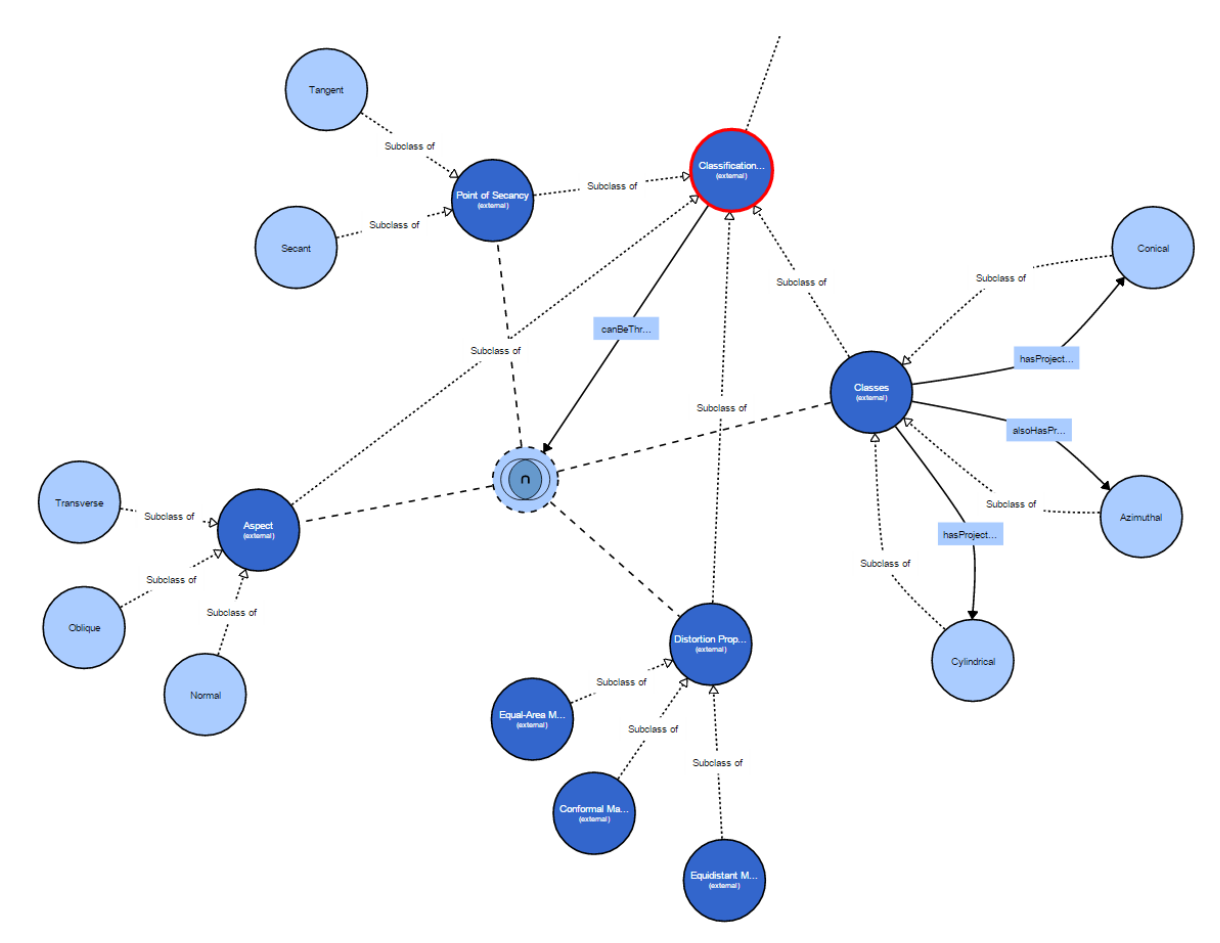

Figure 5.5: showing tree A (refer to Figure 5.3) of graphical Hierarchy of term and Relationships between concepts

# **Visualisation tool: OntoGraph**

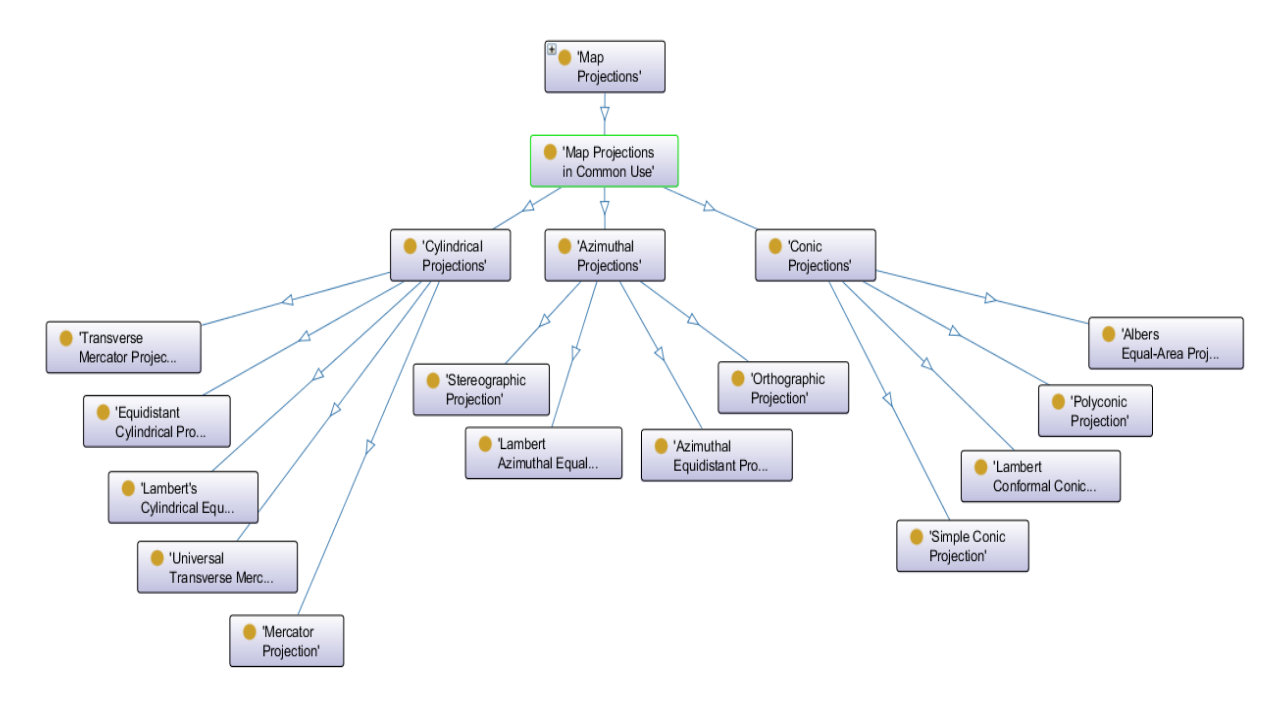

Figure 5.6: showing tree B (refer to Figure 5.2) of graphical Hierarchical Relationships of concepts

#### **Visualisation tool: WebVOWL**

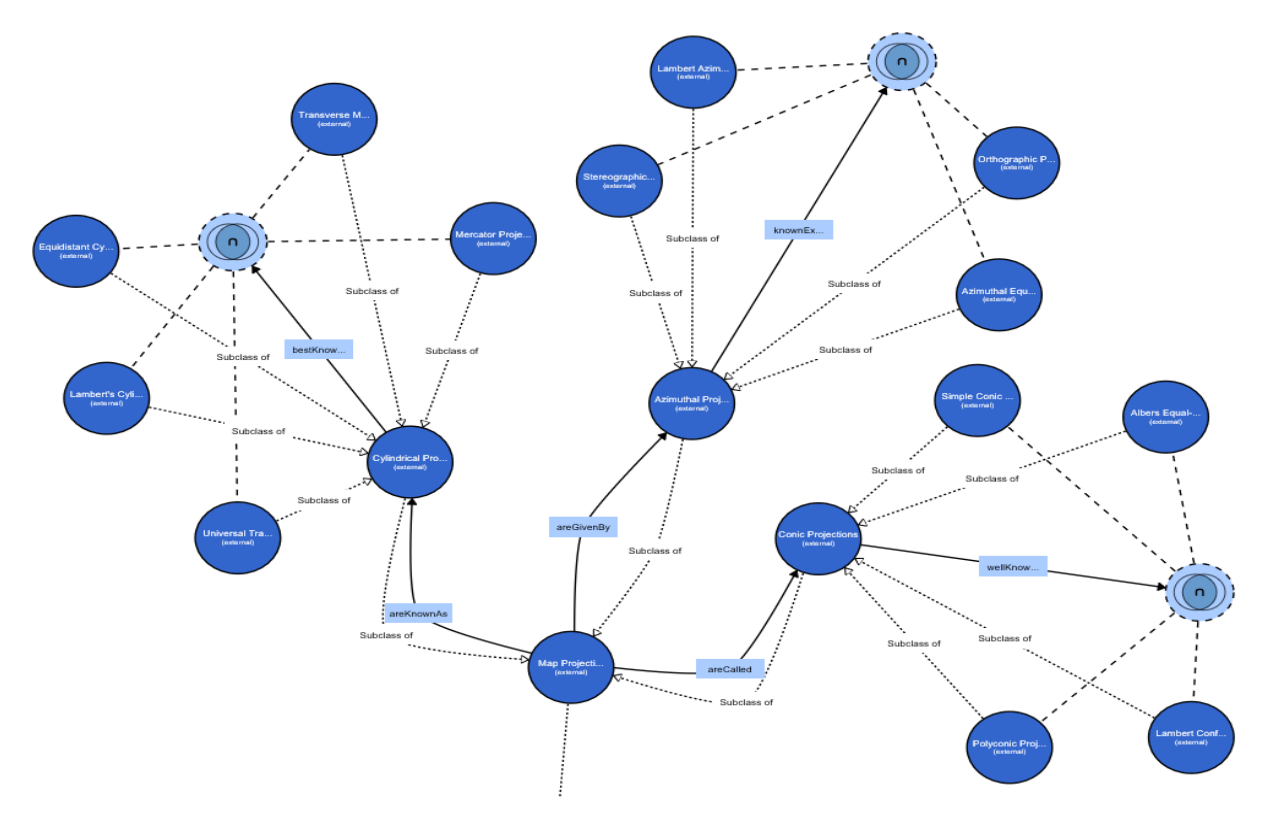

Figure 5.7: showing tree B (refer to Figure 5.3) of graphical Hierarchy of term and Relationships between concepts

## **Visualisation tool: OntoGraph**

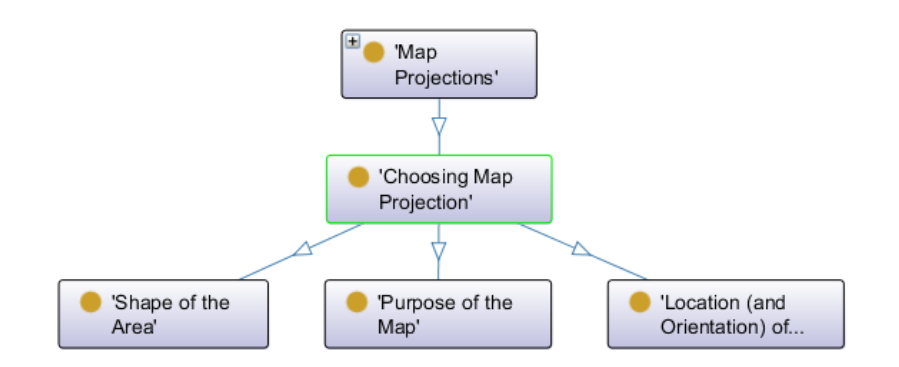

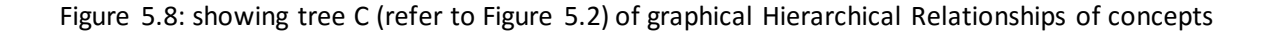

#### **Visualisation tool: WebVOWL**

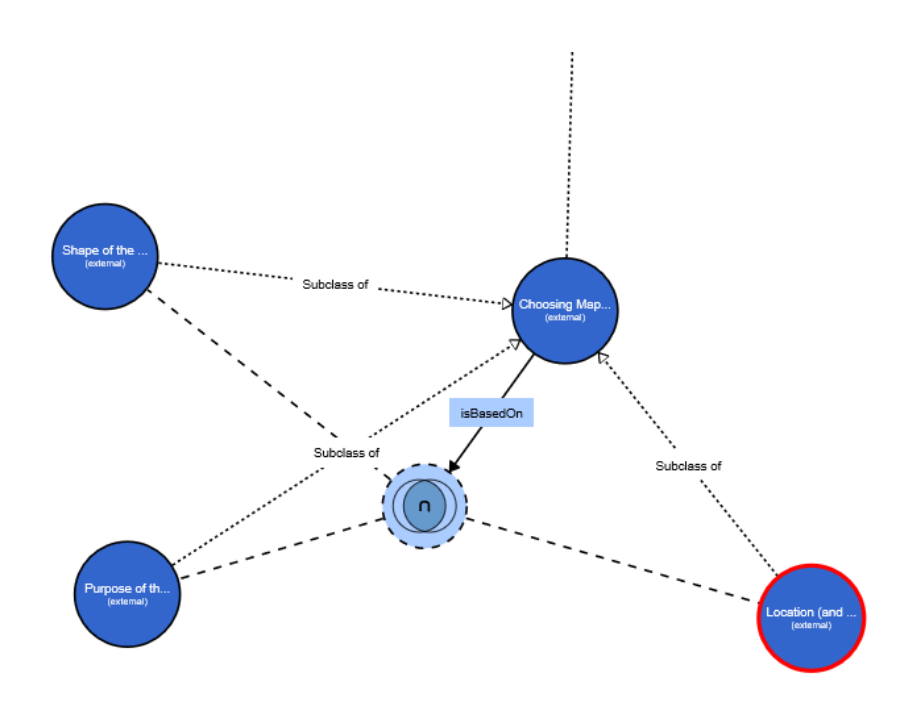

Figure 5.9: showing tree C (refer to Figure 5.3) of graphical Hierarchy of term and Relationships between concepts

## **DEFINITION AND DESCRIPTION OF TERMS**

#### **Map Projection**

A Map Projection is a mathematically described technique for representing the Earth's curved surface on a flat map. To represent the specifically curved Earth's surface, a map needs to be a flattened representation of a part of the planet. Map projection concerns itself with ways of translating the curved surface of the Earth into a flat, 2D map. Projections can be classified by Classification can be through Geometry, Symmetry, or Distortion.

## **Choosing Map Projection**

Every map must begin, either consciously or unconsciously, with the choice of a map projection and its parameters. The cartographer's task is to ensure that the right type of projection is used for any particular map. A well-chosen map projection takes care that scale distortions remain within certain limits and that map properties match to the purpose of the map

#### **Location (and Orientation) of the Area**

The choice of the aspect of a map projection depends largely on the location (and orientation) of the geographic area to be mapped. Optimal is when the projection centre coincides with the centre of the area, or when the projection plane is located along the main axis of the area to be mapped.

## **Purpose of the Map**

Once the class and aspect of the map projection have been selected, the distortion property of the map projection has to be chosen. The most appropriate type of distortion property for a map depends largely on the purpose for which it will be used.

#### **Shape of the Area**

Ideally, the general shape of the mapping area should be well-match with the distortion pattern of a specific projection. If an area is approximately circular, it is possible to create a map that minimizes distortion for that area on the basis of an azimuthal projection. A cylindrical projection is best for a rectangular area and conic projection for a triangular area.

## **Classification of Map Projections**

Many map projections have been developed, each with its own specific qualities. It is these qualities that make the resulting maps useful for certain purposes. By definition, any map projection is associated with scale distortions. There is simply no way to flatten an ellipsoidal or spherical surface without stretching some parts of the surface more than others. The amount and kind of distortions a map has depends on the type of map projection.

Classification can be through: - class (cylindrical, conical or azimuthal), - point of secancy (tangent or secant), - aspect (normal, transverse or oblique), - distortion property (equivalent, equidistant or conformal)

## **Aspect**

Projections can also be described in terms of the direction of the projection plane's orientation (whether cylinder, plane or cone) with respect to the globe. This is called the aspect of a map projection. The three possible aspects are normal, transverse and oblique. In a normal projection, the main orientation of the projection surface is parallel to the earth's axis. A transverse projection has its main orientation perpendicular to the earth's axis. Oblique projections are all other, non-parallel and non-perpendicular, cases.

## **Class**

The three classes of map projections are cylindrical, conical and azimuthal. The Earth's reference surface projected on a map wrapped around the globe as a cylinder produces a cylindrical map projection. Projected on a map formed into a cone gives a conical map projection. When projected directly onto the mapping plane it produces an azimuthal (or zenithal or planar) map projection.

## **Point of Secancy**

The azimuthal, conical, and cylindrical surfaces in are all tangent surfaces, i.e. they touch the horizontal reference surface at one point (azimuthal), or along a closed line (cone and cylinder), only. Another class of projections is obtained if the surfaces are chosen to be secant to (to intersect with) the horizontal reference surface. Then, the reference surface is intersected along one closed line (azimuthal) or two closed lines (cone and cylinder). Secant map surfaces are used to reduce or average out scale errors since the line(s) of intersection are not distorted on the map

## **Distortion Property**

We have not specified how the Earth's reference surface is projected onto the plane, cone or cylinder. How this is done determines which kind of distortion properties the map will have compared to the original curved reference surface. The distortion properties of the map are typically classified according to what is not distorted on the map: conformal, equal-area or equidistant map projections.

## **Conformal Map Projection**

A Conformal Map Projection is when the angles between lines in the map are identical to the angles between the original lines on the curved reference surface. This means that angles (with short sides) and shapes (of small areas) are shown correctly on the map.

## **Equal-Area Map Projection**

Equal-Area Map Projections are when the areas in the map are identical to the areas on the curved reference surface (taking into account the map scale), which means that areas are represented correctly on the map.

## **Equidistant Map Projection**

An Equidistant map projection is when the length of particular lines in the map are the same as the length of the original lines on the curved reference surface (taking into account the map scale).

## **Map Projections in Common Use**

A variety of map projections have been developed, each with its own specific qualities. Only a limited amount are frequently used. Here are some well-known projections described and illustrated. They are grouped into cylindrical, conical and azimuthal projections.

## **Azimuthal (or Zenithal or Planar) Projections**

Azimuthal (or zenithal or planar) projections are made upon a plane tangent (or secant) to the reference surface. All azimuthal projections possess the property of maintaining correct azimuths, or true directions from the centre of the map. In the polar cases, the meridians all radiate out from the pole at their correct angular distance apart. A subdivision may be made into perspective and nonperspective azimuthal projections. In the perspective projections, the actual mapping can be visualized as a true geometric projection, directly onto the mapping plane.

Two well-known non-perspective azimuthal projections are the azimuthal equidistant projection (also called Postel projection) and the Lambert azimuthal equal-area projection.

## *Stereographic Projection*

Apparently invented by Hipparchus (2nd-century bc). Used in combination with UTM projection as Universal Polar Stereographic (UPS) for mapping poles and in navigation charts for latitudes above 80°. Recommended for conformal mapping of regions that are approximately circular in shape; a modified version of the stereographic projection is used in the Netherlands for large-scale and topographic maps.

## *Orthographic Projection*

Known by Egyptians and Greeks 2000 years ago. The map is perspective and neither conformal nor equal area. Only one hemisphere can be shown. The Earth appears as it would on a photograph from space.

# *Azimuthal Equidistant Projection*

Distances measured from the centre of the map to any point are correct, and the bearing of any point from the center is correct (this applies to all azimuthal maps). Commonly used in the polar aspect for maps of Polar Regions and the Northern and Southern hemispheres. The oblique aspect is frequently used for world or air route maps centred on important cities and occasionally for maps of continents.

## *Lambert Azimuthal Equal-Area Projection*

Used for maps of continents and hemispheres. Also suited for regions extending equally in all directions from a centre point, such as Asia and the Pacific Ocean. Recommended to the European Commission for statistical analysis and display.

## **Conic Projections**

Four well-known normal conical projections are the Lambert Conformal Conic Projection, the Simple Conic Projection, the Albers Equal-Area Projection and the Polyconic Projection. They give useful maps of mid-latitudes for countries which have no great extent in latitude.

## *Lambert Conformal Conic Projection*

Lambert conformal conic, also called conical orthomorphic (Lambert, 1972). Extensively used for largescale mapping of regions predominantly east-west in extent. Further widely used for topographic maps.

## *Simple Conic Projection*

Also known as equidistant conic. Meridians are true to scale (i.e. no distortion in a north-south direction). The most common projection in atlases for small countries.

## *Albers Equal-Area Projection*

It is equal to Lambert's equal area conic but has two standard parallels (secant cone). Excellent for midlatitude distribution maps. The projection does not contain the noticeable distortions of the Lambert projections. Frequently used for maps of the United States, for thematic maps and world atlases.

# *Polyconic Projection*

Also known as American Polyconic (Hassler, ± 1820). The map is neither conformal nor equal area, but each parallel is true to scale. The sole projection used for large scale mapping of the United States by the USGS until the 1950's.

# **Cylindrical Projections**

Probably one of the best known cylindrical projection is Mercator's cylindrical projection. The transverse case and occasionally the oblique case of the Mercator projection are used in several countries for topographic mapping purposes. The Transverse Mercator and Universal Transverse Mercator (UTM) projection are the best-known examples. Two other well-known normal cylindrical projections are the equidistant cylindrical (or Plate Carrée) projection and Lambert's cylindrical equalarea projection. Normal cylindrical projections are typically used to map the world in its entirety (in particular areas near the equator are shown well).

## *Mercator Projection*

Conformal map projection. Designed for navigational use; standard for marine charts. Recommended use for conformal mapping of regions predominantly bordering the equator. Often inappropriately used as a world map.

## *Transverse Mercator Projection*

Also called Gauss Conformal or Gauss Krüger. Transverse form (transverse cylinder) of the Mercator projection. Used for topographic maps at scales from 1: 20,000 to 1: 250,000. Recommended for conformal mapping of regions that are predominantly north-south in extent.

#### *Universal Transverse Mercator (UTM) Projection*

A version of the Transverse Mercator, but one with a secant map surface. It divides the world into 60 narrow longitudinal zones of 6 degrees. Widely used standard for topographic maps and military maps.

#### *Equidistant Cylindrical Projection*

Also known as simple cylindrical or Plate Carrée. The projection is equidistant in the direction of the meridians. Parallels and meridians (half as long as the parallels) are equally spaced straight lines forming square blocks. This projection maps longitude and latitude directly into x and y, hence is sometimes called the latitude-longitude projection. In Google Earth used for display of imagery. The transverse version is known as the Cassini projection.

#### *Lambert's Cylindrical Equal-Area Projection*

The Lambert's cylindrical equal-area projection represents areas correctly, but it does have rather noticeable shape distortions towards the poles. It is of little use for world maps because of the distortions. Mainly used for educational purposes.

## **Mapping Equation**

The actual mapping cannot usually be visualized as a true geometric projection, directly onto the mapping plane. Rather, it is achieved through mapping equations.

To represent parts of the surface of the Earth on a flat, printed map or a computer screen, the curved horizontal reference surface must be mapped onto a 2D mapping plane. The reference surface for large-scale mapping is usually an oblate ellipsoid; for small-scale mapping, it is a sphere. Mapping onto a 2D mapping plane means transforming each point on the reference surface with geographic coordinates ( $\varphi$ ,  $\lambda$ ) to a set of Cartesian coordinates (x, y) that represent positions on the map plane